# *Guía de administración y rendimiento de IBM SPSS Modeler Server 16*

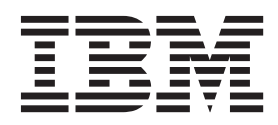

#### **Nota**

Antes de utilizar esta información y el producto que soporta, lea la información que se incluye en el apartado ["Avisos" en](#page-76-0) [la página 71.](#page-76-0)

#### **Información de productos**

Esta edición se aplica a la versión 16, release 0, modificación 0 de IBM(r) SPSS(r) Modeler y a todos los releases y las modificaciones posteriores, hasta que se indique lo contrario en nuevas ediciones.

## **Contenido**

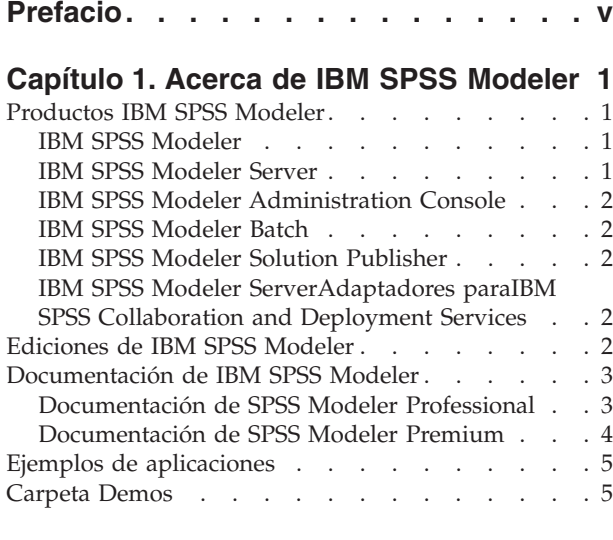

### **[Capítulo 2. Arquitectura y](#page-12-0)**

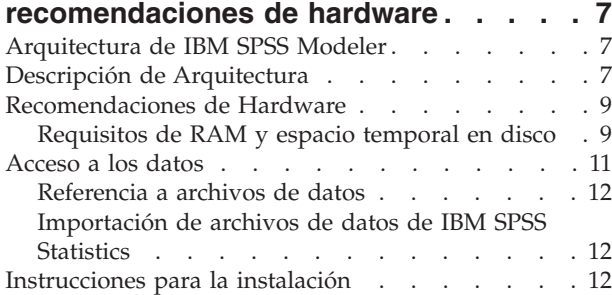

### **[Capítulo 3. Soporte de IBM SPSS](#page-20-0)**

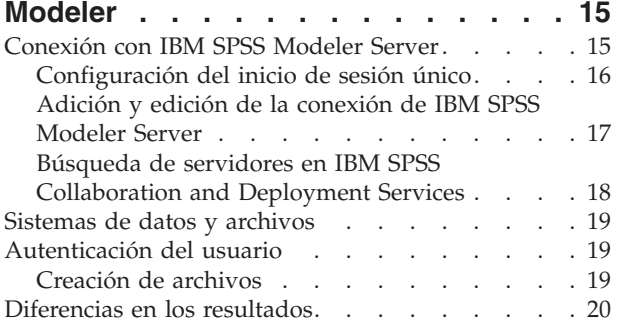

### **[Capítulo 4. Administración de IBM](#page-26-0)**

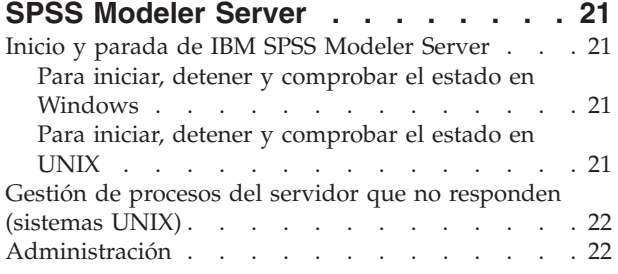

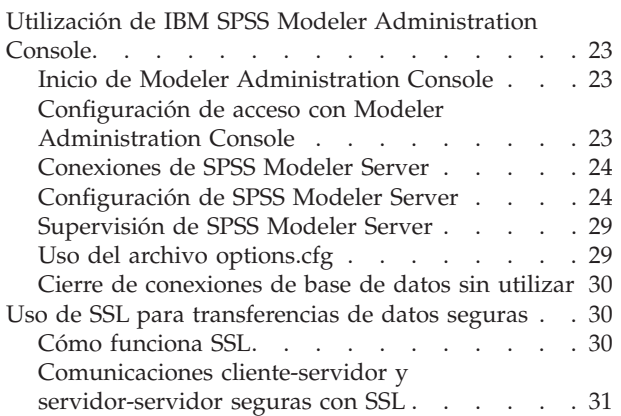

### **[Capítulo 5. Conceptos básicos de](#page-40-0)**

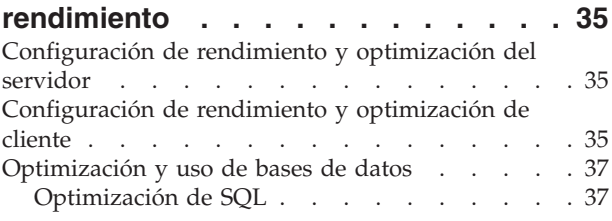

#### **[Capítulo 6. Optimización de SQL . . . 39](#page-44-0)**

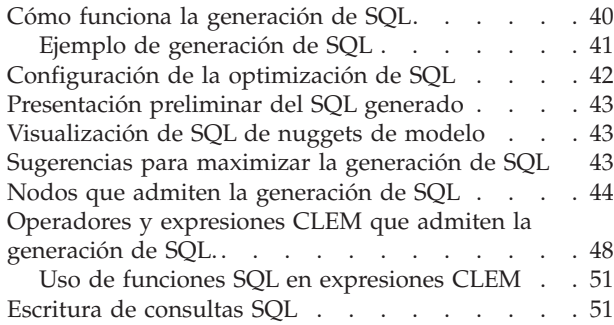

### **[Apéndice A. Configuración de Oracle](#page-58-0)**

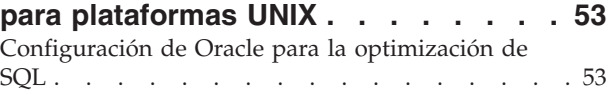

## **[Apéndice B. Configuración de scripts](#page-60-0) de inicio de UNIX [. . . . . . . . . . 55](#page-60-0)**

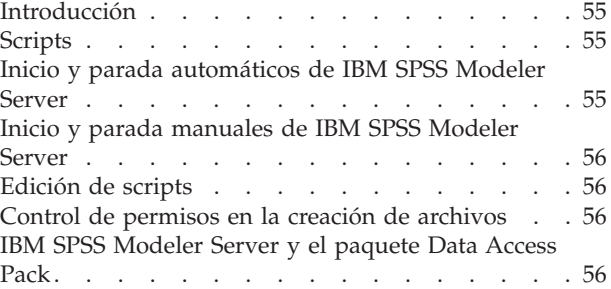

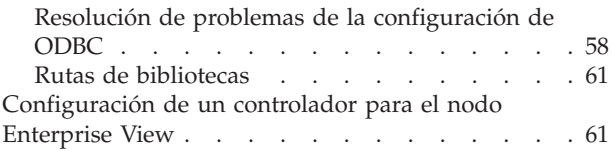

#### **[Apéndice C. Configuración y ejecución](#page-68-0) [de SPSS Modeler Server como un](#page-68-0) [proceso no root en UNIX](#page-68-0) . . . . . . . [63](#page-68-0)**

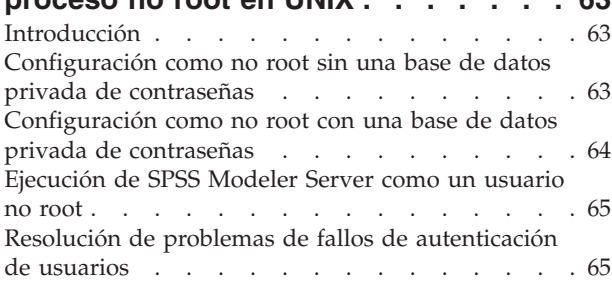

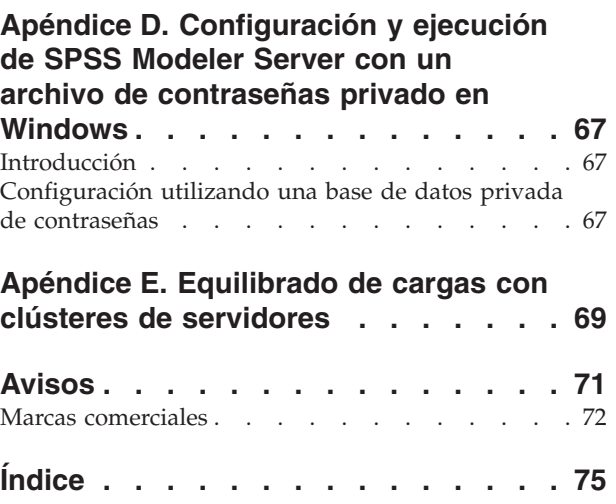

## <span id="page-4-0"></span>**Prefacio**

IBM® SPSS Modeler es el conjunto de programas de minería de datos de IBM Corp. orientado a las empresas. SPSS Modeler ayuda a las organizaciones a mejorar la relación con sus clientes y los ciudadanos a través de la comprensión profunda de los datos. Las organizaciones utilizan la comprensión que les ofrece SPSS Modeler para retener a los clientes más rentables, identificar las oportunidades de venta cruzada, atraer a nuevos clientes, detectar el fraude, reducir el riesgo y mejorar la prestación de servicios del gobierno.

La interfaz visual de SPSS Modeler invita a la pericia empresarial específica de los usuarios, lo que deriva en modelos predictivos más eficaces y la reducción del tiempo necesario para encontrar soluciones. SPSS Modeler ofrece muchas técnicas de modelado tales como predicciones, clasificaciones, segmentación y algoritmos de detección de asociaciones. Una vez que se crean los modelos, IBM SPSS Modeler Solution Publisher permite su distribución en toda la empresa a los encargados de tomar las decisiones o a una base de datos.

### **Acerca de IBM Business Analytics**

El software IBM Business Analytics ofrece información completa, coherente y precisa en la que confían los encargados de la toma de decisiones para mejorar el rendimiento comercial. Un conjunto integral de [inteligencia empresarial,](http://www-142.ibm.com/software/products/us/en/category/SWQ20) [análisis predictivo,](http://www-01.ibm.com/software/analytics/spss/) [rendimiento financiero y gestión de estrategias](http://www-01.ibm.com/software/products/us/en/category/SWQ30) y [aplicaciones](http://www-142.ibm.com/software/products/us/en/category/SWQ10) [de análisis](http://www-142.ibm.com/software/products/us/en/category/SWQ10) que ofrece una perspectiva clara, inmediata e interactiva del rendimiento actual y la capacidad de predecir resultados futuros. En combinación con extensas soluciones sectoriales, prácticas probadas y servicios profesionales, las organizaciones de cualquier tamaño pueden conseguir el máximo de productividad, automatizar las decisiones de forma fiable y alcanzar mejores resultados.

Como parte de esta familia, el software de análisis predictivo de IBM SPSS ayuda a las organizaciones a predecir eventos futuros y actuar proactivamente según esa información para lograr mejores resultados comerciales. Los clientes comerciales, gubernamentales y académicos de todo el mundo confían en la tecnología de IBM SPSS como ventaja ante la competencia para atraer, retener y hacer crecer a los clientes, reduciendo al mismo tiempo el fraude y el riesgo. Al incorporar el software de IBM SPSS en sus operaciones diarias, las organizaciones se convierten en empresas predictivas, capaces de dirigir y automatizar decisiones para alcanzar los objetivos comerciales y lograr una ventaja considerable sobre la competencia. Para obtener más información o contactar con un representante, visite [http://](http://www.ibm.com/spss) [www.ibm.com/spss.](http://www.ibm.com/spss)

### **Asistencia técnica**

Hay asistencia técnica disponible para los clientes de mantenimiento. Los clientes podrán ponerse en contacto con el servicio de asistencia técnica si desean recibir ayuda sobre la utilización de los productos de IBM Corp. o sobre la instalación en los entornos de hardware admitidos. Para ponerse en contacto con el servicio de asistencia técnica, consulte el sitio web de IBM Corp. en [http://www.ibm.com/support.](http://www.ibm.com/support) Tenga a mano su acuerdo de asistencia y esté preparado para identificarse a sí mismo y a su organización al solicitar ayuda.

## <span id="page-6-0"></span>**Capítulo 1. Acerca de IBM SPSS Modeler**

IBM SPSS Modeler es un conjunto de herramientas de minería de datos que permite desarrollar rápidamente modelos predictivos mediante técnicas empresariales y desplegarlos en operaciones empresariales para mejorar la toma de decisiones. Con un diseño que sigue el modelo CRISP-DM, estándar del sector, IBM SPSS Modeler admite el proceso completo de minería de datos, desde los propios datos hasta obtener los mejores resultados empresariales.

IBM SPSS Modeler ofrece una gran variedad de métodos de modelado procedentes del aprendizaje automático, la inteligencia artificial y el estadístico. Los métodos disponibles en la paleta de modelado permiten derivar nueva información procedente de los datos y desarrollar modelos predictivos. Cada método tiene ciertos puntos fuertes y es más adecuado para determinados tipos de problemas.

SPSS Modeler puede adquirirse como producto independiente o utilizarse como cliente junto con SPSS Modeler Server. También hay disponible cierto número de opciones adicionales que se resumen en las siguientes secciones. Si desea obtener más información, consulte [http://www.ibm.com/software/](http://www.ibm.com/software/analytics/spss/products/modeler/) [analytics/spss/products/modeler/.](http://www.ibm.com/software/analytics/spss/products/modeler/)

### **Productos IBM SPSS Modeler**

La familia de productos IBM SPSS Modeler y su software asociado se componen de lo siguiente:

- IBM SPSS Modeler
- IBM SPSS Modeler Server
- IBM SPSS Modeler Administration Console
- IBM SPSS Modeler Batch
- IBM SPSS Modeler Solution Publisher
- IBM SPSS Modeler Serveradaptadores paraIBM SPSS Collaboration and Deployment Services

### **IBM SPSS Modeler**

SPSS Modeler es una versión con todas las funcionalidades del producto que puede instalar y ejecutar en su ordenador personal. Puede ejecutar SPSS Modeler en modo local como un producto independiente o utilizarla en modo distribuido junto con IBM SPSS Modeler Server para mejorar el rendimiento a la hora de trabajar con grandes conjuntos de datos.

Con SPSS Modeler, puede crear modelos predictivos precisos de forma rápida e intuitiva sin necesidad de programación. Mediante su exclusiva interfaz visual, podrá visualizar fácilmente el proceso de minería de datos. Con ayuda del análisis avanzado incrustado en el producto podrá detectar patrones y tendencias en sus datos que anteriormente estaban ocultos. Podrá modelar los resultados y comprender los factores que influyen en ellos, lo que le permitirá aprovechar oportunidades comerciales y mitigar los riesgos.

SPSS Modeler está disponible en dos ediciones: SPSS Modeler Professional y SPSS Modeler Premium. Consulte el tema ["Ediciones de IBM SPSS Modeler" en la página 2](#page-7-0) para obtener más información.

### **IBM SPSS Modeler Server**

SPSS Modeler utiliza una arquitectura de cliente/servidor para distribuir peticiones de cliente para operaciones que requieren un uso intensivo de los recursos a un software de servidor de gran potencia, lo que proporciona un rendimiento más rápido con conjuntos de datos de mayor volumen.

SPSS Modeler Server es un producto con licencia independiente que se ejecuta de manera continua en modo de análisis distribuido en un host de servidor junto con una o más instalaciones de IBM SPSS

<span id="page-7-0"></span>Modeler. De este modo, SPSS Modeler Server ofrece un mejor rendimiento cuando se trabaja con grandes conjuntos de datos, ya que las operaciones que requieren un uso intensivo de memoria se pueden realizar en el servidor sin tener que descargar datos al equipo cliente. IBM SPSS Modeler Server también ofrece asistencia para las capacidades de optimización de SQL y modelado interno de bases de datos, lo que proporciona mayores ventajas en cuanto al rendimiento y la automatización.

## **IBM SPSS Modeler Administration Console**

Modeler Administration Console es una aplicación gráfica para administrar muchas de las opciones de configuración de SPSS Modeler Server, las cuales también pueden configurarse a través de un archivo de opciones. La aplicación proporciona una interfaz de usuario de la consola para supervisar y configurar las instalaciones de SPSS Modeler Server y está disponible de forma completamente gratuita para los clientes actuales de SPSS Modeler Server. La aplicación solamente se puede instalar en los ordenadores con Windows; sin embargo, puede administrar un servidor que esté instalado en cualquier plataforma compatible.

## **IBM SPSS Modeler Batch**

Aunque la minería de datos suele ser un proceso interactivo, también es posible ejecutar SPSS Modeler desde una línea de comandos, sin necesidad de la interfaz gráfica del usuario. Por ejemplo, puede que tenga tareas repetitivas o cuya ejecución sea de larga duración que quiera realizar sin intervención por parte del usuario. SPSS Modeler Batch es una versión especial del producto que ofrece asistencia para todas las capacidades analíticas de SPSS Modeler sin acceder a la interfaz de usuario habitual. Es necesario disponer de una licencia de SPSS Modeler Server para utilizar SPSS Modeler Batch.

## **IBM SPSS Modeler Solution Publisher**

SPSS Modeler Solution Publisher es una herramienta que le permite crear una versión empaquetada de una ruta de SPSS Modeler que se puede ejecutar en un motor de tiempo de ejecución externo o incrustado en una aplicación externa. De este modo, podrá publicar y desplegar rutas completas de SPSS Modeler para utilizarlas en entornos que no tengan SPSS Modeler instalado. SPSS Modeler Solution Publisher se distribuye como parte del servicio IBM SPSS Collaboration and Deployment Services - Puntuación, para el que se necesita una licencia independiente. Con esta licencia, recibirá SPSS Modeler Solution Publisher Runtime, que le permite ejecutar las rutas publicadas.

### **IBM SPSS Modeler ServerAdaptadores paraIBM SPSS Collaboration and Deployment Services**

Tiene a su disposición un determinado número de adaptadores para IBM SPSS Collaboration and Deployment Services que permiten que SPSS Modeler y SPSS Modeler Server interactúen con un repositorio de IBM SPSS Collaboration and Deployment Services. De este modo, varios usuarios podrán compartir una ruta de SPSS Modeler desplegada en el repositorio, o bien se podrá acceder a ella desde la aplicación cliente de baja intensidad IBM SPSS Modeler Advantage. Debe instalar el adaptador en el sistema donde se aloje el repositorio.

## **Ediciones de IBM SPSS Modeler**

SPSS Modeler está disponible en las siguientes ediciones.

SPSS Modeler Professional

SPSS Modeler Professional proporciona todas las herramientas que necesita para trabajar con la mayoría de los tipos de datos estructurados, como los comportamientos e interacciones registrados en los sistemas de CRM, datos demográficos, comportamientos de compra y datos de ventas.

SPSS Modeler Premium

<span id="page-8-0"></span>SPSS Modeler Premium es un producto con licencia independiente que amplía SPSS Modeler Professional para poder trabajar con datos especializados, como los utilizados para el análisis de entidades o las redes sociales, así como con datos de texto no estructurados. SPSS Modeler Premium está formado por los siguientes componentes:

**IBM SPSS Modeler Entity Analytics** incorpora una dimensión adicional al análisis predictivo de IBM SPSS Modeler predictive analytics. Mientras que el análisis predictivo trata de predecir comportamientos futuros a partir de datos del pasado, el análisis de entidades se centra en mejorar la coherencia de los datos actuales mediante la resolución de conflictos de identidades dentro de los propios registros. La identidad de un individuo, una organización, un objeto o cualquier otra entidad puede estar expuesta a ambigüedades. La resolución de identidades puede ser vital en diversos campos, entre los que se incluyen la gestión de la relación con el cliente, la detección de fraudes, la lucha contra el blanqueo de dinero y la seguridad nacional e internacional.

**IBM SPSS Modeler Social Network Analysis** transforma la información sobre relaciones en campos que caracterizan el comportamiento social de individuos y grupos. Mediante el uso de datos que describen las relaciones subyacentes de las redes sociales, IBM SPSS Modeler Social Network Analysis identifica a los líderes sociales que influyen en el comportamiento de otros en la red. Además, puede determinar qué personas se ven más afectadas por otros participantes de la red. Al combinar estos resultados con otras medidas, puede crear perfiles completos de individuos en los que basar sus modelos predictivos. Los modelos que incluyan esta información social tendrán un mejor rendimiento que los modelos que no la incluyan.

**IBM SPSS Modeler Text Analytics** utiliza tecnologías de lingüística avanzada y Procesamiento del lenguaje natural (PLN) para procesar con rapidez una gran variedad de datos de texto sin estructurar, extraer y organizar los conceptos clave y agruparlos en categorías. Las categorías y conceptos extraídos se pueden combinar con los datos estructurados existentes, como pueden ser datos demográficos, y se pueden aplicar para modelar utilizando el conjunto completo de herramientas de minería de datos de IBM SPSS Modeler para tomar decisiones mejores y más certeras.

### **Documentación de IBM SPSS Modeler**

Tiene a su disposición documentación en formato de ayuda en línea desde el menú Ayuda de SPSS Modeler. Se incluye documentación para SPSS Modeler, SPSS Modeler Server y SPSS Modeler Solution Publisher, así como el Manual de aplicaciones y otros materiales de apoyo.

La documentación completa de cada producto (incluidas las instrucciones de instalación) en formato PDF está disponible en la carpeta *\Documentation* en cada DVD del producto. También es posible descargar los documentos de instalación en Internet en [http://www-01.ibm.com/support/](http://www-01.ibm.com/support/docview.wss?uid=swg27038316) [docview.wss?uid=swg27038316.](http://www-01.ibm.com/support/docview.wss?uid=swg27038316)

La documentación en ambos formatos también está disponible desde el centro de información de SPSS Modeler en [http://publib.boulder.ibm.com/infocenter/spssmodl/v16r0m0/.](http://publib.boulder.ibm.com/infocenter/spssmodl/v16r0m0/)

### **Documentación de SPSS Modeler Professional**

El conjunto de documentación de SPSS Modeler Professional (excluidas las instrucciones de instalación) es el siguiente.

- v **IBM SPSS ModelerManual del usuario.** Introducción general sobre cómo usar SPSS Modeler, incluyendo cómo crear rutas de datos, tratar valores perdidos, crear expresiones CLEM, trabajar con proyectos e informes y empaquetas rutas para su despliegue en IBM SPSS Collaboration and Deployment Services, Predictive Applications o IBM SPSS Modeler Advantage.
- v **Nodos de origen, proceso y resultado de IBM SPSS Modeler.** Descripciones de todos los nodos utilizados para leer, procesar y dar salida a datos en diferentes formatos. En la práctica, esto implica todos los nodos que no sean nodos de modelado.
- <span id="page-9-0"></span>v **Nodos de Modelado de IBM SPSS Modeler.** Descripciones de todos los nodos utilizados para crear modelos de minería de datos. IBM SPSS Modeler ofrece una gran variedad de métodos de modelado procedentes del aprendizaje automático, la inteligencia artificial y el estadístico.
- v **Manual de algoritmos de IBM SPSS Modeler.** Descripciones de los fundamentos matemáticos de los métodos de modelado que se utilizan en IBM SPSS Modeler. Esta guía está disponible únicamente en formato PDF.
- v **Manual de aplicaciones de IBM SPSS Modeler.** Los ejemplos de esta guía ofrecen introducciones breves y concisas a métodos y técnicas de modelado específicos. También tiene a su disposición una versión en línea de este manual en el menú Ayuda. Consulte el tema ["Ejemplos de aplicaciones" en la](#page-10-0) [página 5](#page-10-0) para obtener más información.
- v **Scripts y automatización de IBM SPSS Modeler.** Información sobre la automatización del sistema a través de scripts, incluidas las propiedades que se pueden utilizar para manipular nodos y rutas.
- v **IBM SPSS ModelerManual de despliegue.** Información sobre la ejecución de rutas y escenarios de IBM SPSS Modeler como pasos en trabajos de procesamiento en IBM SPSS Collaboration and Deployment Services Deployment Manager.
- v **Guía del desarrollador de IBM SPSS Modeler CLEF.** CLEF ofrece la capacidad de integrar programas de otros fabricantes, como rutinas de procesamiento de datos o algoritmos de modelado como nodos en IBM SPSS Modeler.
- v **Manual de minería interna de bases de datos de IBM SPSS Modeler.** Este manual incluye información sobre cómo utilizar la potencia de su base de datos, tanto para mejorar su rendimiento como para ampliar su oferta de capacidades analíticas a través de algoritmos de terceros.
- v **Guía de administración de IBM SPSS Modeler Server y su rendimiento.** Información sobre la configuración y administración de IBM SPSS Modeler Server.
- v **Manual del usuario de IBM SPSS Modeler Administration Console.** Información sobre cómo instalar y utilizar la interfaz de usuario de la consola para supervisar y configurar IBM SPSS Modeler Server. La consola se implementa como complemento de la aplicación Gestor de despliegue.
- v **Manual CRISP-DM de IBM SPSS Modeler.** Manual que explica paso a paso cómo utilizar la metodología de CRISP-DM en la minería de datos con SPSS Modeler.
- v **IBM SPSS Modeler BatchManual del usuario.** Guía completa de cómo utilizar IBM SPSS Modeler en modo por lotes, incluida información detallada sobre la ejecución del modo por lotes y argumentos de línea de comandos. Esta guía está disponible únicamente en formato PDF.

## **Documentación de SPSS Modeler Premium**

El conjunto de documentación de SPSS Modeler Premium (excluidas las instrucciones de instalación) es el siguiente.

- v **IBM SPSS Modeler Entity AnalyticsManual del usuario.** Información sobre cómo utilizar el análisis de entidades con SPSS Modeler, que cubre la instalación y configuración de repositorios, nodos de análisis de entidades y tareas administrativas.
- v **IBM SPSS Modeler Social Network AnalysisManual del usuario.** Una guía para realizar análisis de redes sociales con SPSS Modeler, incluido el análisis de grupos y el análisis de difusión.
- v **SPSS Modeler Text Analytics Manual del usuario.** Información sobre cómo utilizar el análisis de texto con SPSS Modeler, que cubre los nodos de minería de texto, programa interactivo, plantillas y otros recursos.
- v **Manual del usuario de IBM SPSS Modeler Text Analytics Administration Console.** Información sobre cómo instalar y utilizar la interfaz de usuario de la consola para supervisar y configurar IBM SPSS Modeler Server para su uso con SPSS Modeler Text Analytics . La consola se implementa como complemento de la aplicación Gestor de despliegue.

## <span id="page-10-0"></span>**Ejemplos de aplicaciones**

Mientras que las herramientas de minería de datos de SPSS Modeler pueden ayudar a resolver una amplia variedad de problemas organizativos y empresariales, los ejemplos de la aplicación ofrecen introducciones breves y adaptadas de técnicas y métodos de modelado específicos. Los conjuntos de datos utilizados aquí son mucho más pequeños que los enormes almacenes de datos gestionados por algunos analizadores de datos, pero los conceptos y métodos implicados deberían ser escalables a las aplicaciones reales.

Para acceder a los ejemplos pulsando **Ejemplos de aplicación** en el menú Ayuda de SPSS Modeler. Los archivos de datos y rutas de ejemplo se instalan en la carpeta *Demos* en el directorio de instalación del producto. Consulte el tema "Carpeta Demos" para obtener más información.

**Ejemplos de modelado de bases de datos.** Consulte los ejemplos que figuran en el *Manual de minería interna de bases de datos de IBM SPSS Modeler*.

**Ejemplos de scripts.** Consulte los ejemplos que figuran en la *Guía de scripts y automatización de IBM SPSS Modeler*.

### **Carpeta Demos**

Los archivos de datos y rutas de ejemplo utilizados con los ejemplos de la aplicación se instalan en la carpeta *Demos* en el directorio de instalación del producto. También puede acceder a esta carpeta desde el grupo de programas IBM SPSS Modeler en el menú Inicio de Windows o pulsando *Demos* de la lista de directorios recientes en el cuadro de diálogo Abrir archivo.

## <span id="page-12-0"></span>**Capítulo 2. Arquitectura y recomendaciones de hardware**

### **Arquitectura de IBM SPSS Modeler**

Esta sección describe la arquitectura de IBM SPSS Modeler Server, incluido el software de servidor, el software cliente y la base de datos. Incluye información sobre cómo está diseñado IBM SPSS Modeler Server para lograr un rendimiento óptimo y proporciona recomendaciones para maximizar este rendimiento mediante la elección de hardware del tamaño apropiado. Concluye con una sección sobre el acceso a datos, que describe dónde instalar los controladores ODBC necesarios.

### **Descripción de Arquitectura**

IBM SPSS Modeler Server utiliza una arquitectura distribuida de tres niveles. Las operaciones de software se comparten entre los equipos cliente y servidor. Son numerosas las ventajas de instalar y utilizar IBM SPSS Modeler Server (frente a IBM SPSS Modeler independiente), especialmente al tratar conjuntos de datos grandes:

- v IBM SPSS Modeler Server se puede ejecutar en UNIX, aparte de Windows, lo que ofrece más flexibilidad al decidir dónde instalarlo. En cualquier plataforma, puede dedicar un equipo servidor más grande y más rápido a los procesos de minería de datos.
- v IBM SPSS Modeler Server está optimizado para un rendimiento más rápido. Cuando las operaciones no se pueden incluir en la base de datos, IBM SPSS Modeler Server almacena los resultados intermedios en disco como archivos temporales en lugar de en RAM. Como los servidores suelen tener un considerable espacio disponible en disco, IBM SPSS Modeler Server puede realizar operaciones de ordenación, fusión y agregación en conjuntos muy grandes de datos.
- v Utilizando la arquitectura cliente-servidor, puede centralizar los procesos de minería de datos de su organización. La centralización puede ayudar a formalizar el rol de la minería de datos en los procesos empresariales.
- v Mediante herramientas de administrador como IBM SPSS Modeler Administration Console (incluida con IBM SPSS Modeler Server) y IBM SPSS Collaboration and Deployment Services (vendida por separado), puede supervisar los procesos de minería de datos y asegurarse de que estén disponibles recursos de cálculo adecuados. Con IBM SPSS Collaboration and Deployment Services puede automatizar ciertas tareas de minería de datos, gestionar el acceso a los modelos de datos y compartir los resultados en su organización.

Los componentes de la arquitectura distribuida de IBM SPSS Modeler se muestran e[n"IBM SPSS Modeler](#page-13-0) [Server Architecture"](#page-13-0) graphic.

- v **IBM SPSS Modeler.** El software cliente está instalado en el ordenador del usuario final. Proporciona la interfaz de usuario y muestra los resultados de la minería de datos. El cliente es una instalación completa de software de IBM SPSS Modeler, pero cuando se conecta a IBM SPSS Modeler Server para un análisis distribuido, su motor de ejecución no está activo. IBM SPSS Modeler sólo se ejecuta en sistemas operativos Windows.
- v **IBM SPSS Modeler Server.** Software de servidor instalado en un equipo servidor, con conectividad de red tanto a IBM SPSS Modeler como a la base de datos. IBM SPSS Modeler Server se ejecuta como un servicio (en Windows) o un proceso de daemon (en UNIX), que espera a que los clientes se conecten. Gestiona la ejecución de las rutas y scripts creados con IBM SPSS Modeler.
- v **Servidor de base de datos.** El servidor de la base de datos podría ser un almacén de datos activos (por ejemplo, Oracle en un servidor UNIX grande) o, para reducir el impacto sobre otros sistemas operacionales, un mercado de datos en un servidor departamental/local (por ejemplo, SQL Server en Windows).

#### **IBM SPSS Modeler ServerArquitectura**

<span id="page-13-0"></span>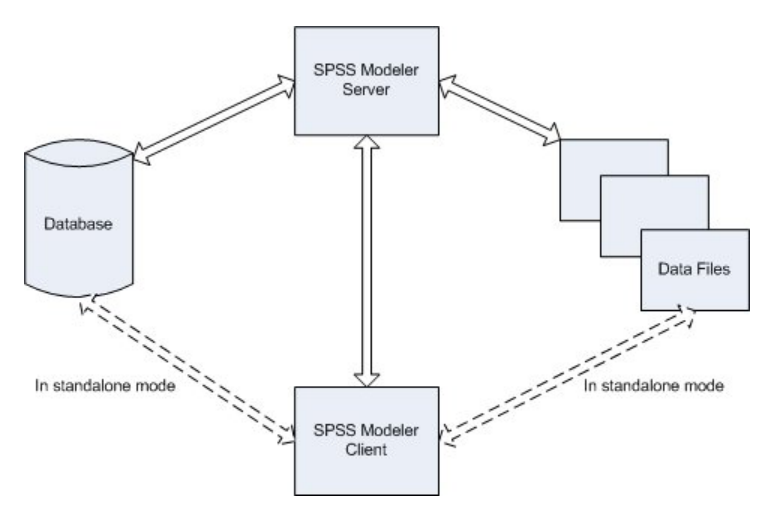

*Figura 1. IBM SPSS Modeler Serverarquitectura*

Con la arquitectura de análisis distribuido, la mayor parte del procesamiento se realiza en el equipo servidor. Cuando el usuario final ejecuta una ruta, IBM SPSS Modeler envía una descripción de la ruta al servidor. El servidor determina qué operaciones se pueden ejecutar en SQL y crea las consultas adecuadas. Estas consultas se ejecutan en la base de datos y los datos resultantes se pasan al servidor para cualquier procesamiento que no se pueda expresar utilizando SQL. Una vez finalizado el procesamiento, sólo se devuelven al cliente los resultados relevantes.

En caso necesario, IBM SPSS Modeler Server puede ejecutar todas las operaciones de IBM SPSS Modeler fuera de la base de datos. Automáticamente equilibra el uso de la RAM y la memoria en disco para contener datos para su manipulación. Este proceso hace que IBM SPSS Modeler Server sea totalmente compatible con archivos planos.

El equilibrado de cargas también está disponible mediante el uso de un clúster de servidores para el procesamiento. La agrupación en clústeres está disponible desde IBM SPSS Collaboration and Deployment Services 3.5 a través del complemento Coordinator of Processes. Consulte el tema [Apéndice E, "Equilibrado de cargas con clústeres de servidores", en la página 69](#page-74-0) para obtener más información. Puede conectarse a un servidor o clúster gestionado en Coordinator of Processes directamente a través del cuadro de diálogo Inicio de sesión del servidor de IBM SPSS Modeler. Consulte el tema ["Conexión con IBM SPSS Modeler Server" en la página 15](#page-20-0) para obtener más información.

#### **Client independiente**

IBM SPSS Modeler también puede configurarse para ejecutarlo como una aplicación local independiente, como se muestra en el gráfico siguiente. Consulte [Capítulo 3, "Soporte de IBM SPSS Modeler", en la](#page-20-0) [página 15](#page-20-0) si desea obtener más información.

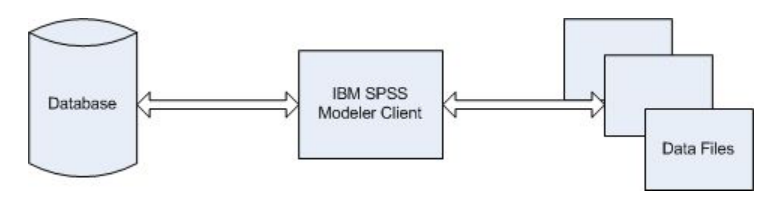

*Figura 2. IBM SPSS Modeler independiente*

### <span id="page-14-0"></span>**Recomendaciones de Hardware**

Al planear la instalación de IBM SPSS Modeler Server, se debe considerar el hardware que se utilizará. Aunque IBM SPSS Modeler Server está diseñado para ser rápido, puede maximizar su eficiencia utilizando un hardware del tamaño apropiado para las tareas de minería de datos. Actualizar el hardware es con frecuencia la forma más simple y económica de mejorar el rendimiento general.

**Servidor dedicado.** Instale IBM SPSS Modeler Server en un equipo servidor dedicado donde no compita con otras aplicaciones por los recursos, incluida cualquier base de datos a la que pueda conectarse IBM SPSS Modeler Server. Las operaciones de generación de modelos en concreto requieren un uso intensivo de los recursos y tienen mejor rendimiento cuando no compiten con otras aplicaciones.

*Nota:* Aunque la instalación de IBM SPSS Modeler Server en el mismo ordenador que la base de datos puede reducir el tiempo de transferencia de datos entre la base de datos y el servidor al evitar la transferencia a través de la red, la mayoría de las veces, la mejor configuración es tener la base de datos y el servidor en equipos diferentes para evitar la competición por los recursos. Proporcionar una conexión rápida entre los dos para minimizar el coste de la transferencia de datos.

**Procesadores.** El número de procesadores de la máquina no debe ser menor al número de tareas concurrentes (rutas que se ejecutan simultáneamente) que espera ejecutar de manera habitual. En general, cuantos más procesadores, mejor.

- v Una instancia única de IBM SPSS Modeler Server aceptará conexiones con varios clientes (usuarios) y cada conexión de cliente puede iniciar varias ejecuciones de rutas. Por tanto, un servidor puede tener una serie de tareas de ejecución en curso a la vez.
- v Como una regla general, utilice un procesador para uno o dos usuarios, dos procesadores para hasta cuatro usuarios y cuatro procesadores para hasta ocho usuarios. A partir de ahí, añada un procesador adicional por cada de dos a cuatro usuarios, según la mezcla de trabajo.
- v Si consideramos que parte del procesamiento se puede enviar en la base de datos mediante la optimización de SQL, dos o más usuarios pueden compartir una CPU con una pérdida de rendimiento mínima.
- v Las capacidades de ejecutar subprocesos múltiples permiten que varios procesadores ejecuten una única tarea, de manera que añadir procesadores puede mejorar el rendimiento incluso en los casos en que sólo se ejecuta una tarea a la vez. Por lo general, los subprocesos múltiples se utilizan para generar un modelo C5.0 y ciertas operaciones de preparación de datos (ordenar, agregar y fundir).

**plataformas de 64 bits.** Si desea procesar o generar modelos con grandes volúmenes de datos, utilice Solaris, Windows o Linux de 64 bits como plataforma de IBM SPSS Modeler Server y aumente al máximo la cantidad de RAM de la que dispone el ordenador. Para mayores conjuntos de datos, el servidor puede superar rápidamente los límites de memoria por proceso impuestos por plataformas de 32 bits, lo que obliga a volcar datos al disco y aumenta significativamente el tiempo de ejecución. Las implementaciones del servidor de 64 bits pueden beneficiarse de RAM adicional, se recomienda un mínimo de 8 gigabytes (GB). La compatibilidad de 64 bits está disponible para plataformas Solaris, Windows y Linux.

**Necesidades futuras.** Cuando sea viable, asegúrese de que se puede ampliar la memoria y el número de CPU del hardware del servidor, tanto para adaptarse a los aumentos de uso (por ejemplo, mayores números de usuarios simultáneos o aumentos en los requisitos de procesamiento de los usuarios existentes) como para mayores capacidades de subprocesos múltiples de IBM SPSS Modeler Server en el futuro.

### **Requisitos de RAM y espacio temporal en disco**

IBM SPSS Modeler Server utiliza el espacio temporal en disco para procesar grandes volúmenes de datos. La cantidad de espacio temporal que se necesita depende del volumen y el tipo de datos que se procese y del tipo de operaciones que se realicen. El volumen de datos es proporcional al número de filas *y* de columnas. Cuantas más filas y columnas se procesen, más espacio en disco se necesita.

Esta sección describe las condiciones en las que es necesario el espacio temporal en disco y la RAM adicional, y cómo estimar la cantidad necesaria. Tenga en cuenta que esta sección no trata los requisitos del espacio temporal en disco para los procesos que se realizan en la base de datos, ya que estos requisitos son específicos de cada base de datos.

#### **Condiciones en las que se necesita espacio temporal en disco**

La potente característica de optimización de SQL de IBM SPSS Modeler Server permite que el procesamiento se realice en la base de datos (en lugar de en el servidor) siempre que sea posible. Sin embargo, si se cumple alguna de las siguientes condiciones, no se puede utilizar la optimización de SQL:

- v Los datos que se van a procesar están almacenados en un archivo sin formato en lugar de en una base de datos.
- v La optimización de SQL está desactivada.
- v La operación de procesamiento no se puede optimizar utilizando SQL.

Cuando no se puede utilizar la optimización de SQL, los siguientes nodos de manipulación de datos y funciones CLEM crean copias temporales en disco de todos o parte de los datos. Si las rutas que se utilizan en su empresa contienen estos comandos de procesamiento o funciones, puede necesitar establecer aparte espacio adicional en disco en su servidor.

- nodo Agregar
- nodo Distinguir
- nodo Intervalos
- v Nodo Fundir al utilizar la opción de fusión por clave
- v Cualquier nodo de modelado
- nodo Ordenar
- v Nodo de resultado Tabla
- v Funciones @OFFSET en donde la condición de referencia utiliza @THIS.
- v Cualquier función @, como @MIN, @MAX y @AVE, en las que se calcula el parámetro de desplazamiento.

### **Cálculo de la cantidad de espacio temporal en disco**

En general, IBM SPSS Modeler Server necesita poder escribir un archivo temporal que tenga al menos *tres veces el tamaño* del conjunto de datos original. Por ejemplo, si el archivo de datos es de 2 GB y no se utiliza la generación de SQL, IBM SPSS Modeler Server necesitará 6 GB de espacio en disco para procesar los datos. Como cada cuenta de usuario simultánea crea sus propios archivos temporales, necesitará aumentar el espacio en disco en función de cada usuario simultáneo.

Si su empresa utiliza frecuentemente archivos temporales grandes, considere la posibilidad de utilizar un sistema de archivos independiente para los archivos temporales de IBM SPSS Modeler, creado en un disco diferente. Si desea obtener mejores resultados, se puede utilizar un RAID 0 o un conjunto de datos en varios volúmenes que abarque varios discos físicos para acelerar las operaciones en disco, idealmente situado cada disco del sistema de archivos en varios volúmenes en un controlador de disco diferente.

### **Requisitos de RAM**

Para la mayor parte del procesamiento que no se puede realizar en la base de datos, IBM SPSS Modeler Server almacena los resultados intermedios en disco como archivos temporales en vez de en la memoria (RAM). Sin embargo, para los nodos de modelado, se utiliza la RAM si es posible. Los nodos Red neuronal, Kohonen y K-medias requieren grandes cantidades de RAM. Si estos nodos se utilizan frecuentemente en su empresa, considere instalar más RAM en el servidor.

En general, el número de bytes de RAM necesarios se puede estimar por (número\_de\_registros \* número\_de\_casillas\_por\_registro) \* número\_de\_bytes\_por\_casilla

donde número de casillas por registro puede ser grande si hay campos nominales.

<span id="page-16-0"></span>Consulte la sección sobre los requisitos del sistema del manual de instalación del servidor para conocer las recomendaciones de RAM actuales. Para cuatro usuarios simultáneos o más, se recomienda más RAM. La memoria se debe compartir entre tareas simultáneas, por lo que se debe aumentar en consecuencia. En general, añadir memoria es probablemente una de las maneras más rentables de mejorar el rendimiento general.

### **Acceso a los datos**

Para leer o escribir en una base de datos, debe tener un origen de datos ODBC instalado y configurado para la base de datos pertinente, con los permisos de lectura o escritura, según sea necesario. IBM SPSS Data Access Pack incluye un conjunto de controladores ODBC que puede utilizarse con este fin. Estos controladores están disponibles en IBM SPSS Data Access Pack DVD o en el sitio de descarga. Si tiene alguna pregunta acerca de la creación o configuración de permisos de los orígenes de datos ODBC, póngase en contacto con el administrador de la base de datos.

Controladores ODBC compatibles

Si desea obtener la información más reciente acerca de las bases de datos y los controladores ODBC compatibles y cuyo uso se ha comprobado con IBM SPSS Modeler 16, vea las matrices de compatibilidad de productos disponibles en el sitio de asistencia corporativo [\(http://www.ibm.com/support\)](http://www.ibm.com/support).

#### Dónde instalar los controladores

Tenga en cuenta que los controladores ODBC se deben instalar y configurar en todos los ordenadores donde vaya a realizarse el procesamiento.

- v Si desea ejecutar IBM SPSS Modeler en modo local (independiente), deberá instalar los controladores en el ordenador local.
- v Si ejecuta IBM SPSS Modeler en modo distribuido en un servidor IBM SPSS Modeler Server remoto, los controladores ODBC se deberán instalar en el ordenador en el que se encuentre IBM SPSS Modeler Server. Para IBM SPSS Modeler Server en sistemas UNIX, consulte también "Configuración de controladores ODBC en sistemas UNIX" posteriormente en esta sección.
- v Si necesita poder acceder a los mismos orígenes de datos desde IBM SPSS Modeler y IBM SPSS Modeler Server, deberá instalar los controladores ODBC en ambos ordenadores.
- v Si ejecuta IBM SPSS Modeler con los Servicios de Terminal Server, los controladores ODBC se deberán instalar en el servidor de Servicios de Terminal Server en el que ha instalado IBM SPSS Modeler.

**Importante**: Si está utilizando IBM SPSS Modeler Server en UNIX para acceder a una base de datos de Teradata y utiliza el controlador ODBC proporcionado por Teradata, debe utilizar el gestor del controlador ODBC que está instalado con este. (**Nota**: No tendrá que realizar estos cambios si utiliza el controlador SDAP Teradata.) Para implementar este cambio en IBM SPSS Modeler Server indique el valor de ODBC\_DRIVER\_MANAGER\_PATH junto al principio del script modelersrv.sh, donde indican los comentarios. Esta variable de entorno se debe configurar con la ubicación de ODBC Driver Manager que se incluye junto con el controlador Teradata ODBC (/usr/odbc/lib en una instalación normal del controlador Teradata ODBC). Deberá reiniciar IBM SPSS Modeler Server para que los cambios surtan efecto. Para obtener más información acerca de las plataformas IBM SPSS Modeler Server compatibles en el acceso de Teradata y la versión del controlador ODBC de Teradata compatible, consulte el sitio de asistencia corporativo [http://www.ibm.com/support.](http://www.ibm.com/support)

Configuración de controladores ODBC en sistemas UNIX

De forma predeterminada, Driver Manager de DataDirect no está configurado para IBM SPSS Modeler Server en sistemas UNIX. Para configurar UNIX para que cargue Driver Manager de DataDirect, introduzca los siguientes comandos:

<span id="page-17-0"></span>cd *directorio\_instalación\_modeler\_server*/bin rm -f libspssodbc.so ln -s libspssodbc\_datadirect.so libspssodbc.so

Al realizar esta acción, se elimina el enlace predeterminado y se crea un enlace a Driver Manager de DataDirect.

*Note*: las reglas anteriores se aplican específicamente al acceso de datos en una base de datos. Otros tipos de operaciones de archivos, como abrir y guardar rutas, proyectos, modelos, nodos, PMML, resultados y archivos de script, se realizan siempre en el cliente y siempre se especifican en términos del sistema de archivos del equipo cliente. Además, el comando Definir directorio en IBM SPSS Modeler define el directorio de trabajo para los objetos *locales* del cliente (por ejemplo, rutas), pero no afecta al directorio de trabajo de servidor.

**UNIX.** Si desea obtener más información sobre cómo configurar IBM SPSS Modeler Server en UNIX para trabajar con la tecnología de acceso a datos de IBM SPSS Statistics, consulte [Apéndice B, "Configuración](#page-60-0) [de scripts de inicio de UNIX", en la página 55.](#page-60-0)

### **Referencia a archivos de datos**

**Windows.** Si almacena datos en el mismo ordenador que IBM SPSS Modeler Server, le recomendamos que proporcione la ruta a los datos desde la perspectiva del equipo servidor (por ejemplo, *C:\DatosServidor\Ventas 1998.csv*). El rendimiento es más rápido cuando no se utiliza la red para localizar el archivo.

Si los datos se almacenan en un host diferente, le recomendamos utilizar las referencias de archivos UNC (por ejemplo, *\miservidordatos\DatosServidor\Ventas 1998.csv*). Tenga en cuenta que los nombres UNC sólo funcionan cuando la ruta contiene el nombre de un recurso de red compartido. El ordenador en el que se realiza la referencia debe tener permiso para leer el archivo especificado. Si frecuentemente cambia del modo de análisis local a distribuido, utilice referencias de archivos UNC, ya que funcionan independientemente del modo.

**UNIX.** Para hacer referencia a los archivos de datos que se encuentran en un servidor UNIX, utilice la especificación del archivo completa y las barras diagonales (por ejemplo, */public/datos/DatosServidor/Ventas 1998.csv*). Evite utilizar el carácter de barra inclinada invertida en el directorio UNIX y en los nombres de archivos de los datos utilizados con IBM SPSS Modeler Server. No importa si un archivo de texto utiliza formato UNIX o DOS, ambos se gestionan automáticamente.

### **Importación de archivos de datos de IBM SPSS Statistics**

Si también está ejecutando IBM SPSS Statistics Server en su empresa, es posible que los usuarios quieran importar o exportar datos de IBM SPSS Statistics mientras están en el modo distribuido. Recuerde que cuando IBM SPSS Modeler se ejecuta en modo distribuido, presenta el sistema de archivos del servidor. El cliente de IBM SPSS Statistics funciona de la misma manera. Para que se pueda realizar la importación y exportación entre las dos aplicaciones, ambos clientes deben estar trabajando en el mismo modo. Si no lo están, sus vistas del sistema de archivos serán diferentes y no podrán compartir archivos. Los nodos de IBM SPSS Statistics de IBM SPSS Modeler pueden iniciar el cliente de IBM SPSS Statistics automáticamente, pero los usuarios deben asegurarse primero de que el cliente de IBM SPSS Statistics está trabajando en el mismo modo que IBM SPSS Modeler.

### **Instrucciones para la instalación**

Si desea obtener información sobre la instalación de IBM SPSS Modeler Server, consulte las instrucciones que encontrará en la carpeta *documentation\installation* del CD de Clementine Server. Existen documentos diferentes para Windows y UNIX.

Si desea obtener información completa sobre la instalación y uso de IBM SPSS Modeler, consulte el CD de IBM SPSS Modeler Server.

## <span id="page-20-0"></span>**Capítulo 3. Soporte de IBM SPSS Modeler**

Esta sección está destinada a administradores y personal de soporte técnico que proporcionan asistencia a usuarios de IBM SPSS Modeler. Abarca los siguientes temas:

- v Cómo iniciar sesión en IBM SPSS Modeler Server (o trabajar de manera independiente desconectándose de un servidor)
- v Sistemas de datos y archivos que puede que necesiten los usuarios
- v Cuentas de usuario y permisos de archivo pertenecientes a IBM SPSS Modeler Server
- v Diferencias en el resultado que los usuarios percibirán al alternar entre IBM SPSS Modeler Server y IBM SPSS Modeler

### **Conexión con IBM SPSS Modeler Server**

IBM SPSS Modeler puede ejecutarse como una aplicación independiente o como un cliente conectado a IBM SPSS Modeler Server directamente o a IBM SPSS Modeler Server o un clúster de servidores a través del complemento Coordinator of Processes de IBM SPSS Collaboration and Deployment Services. El estado de la conexión actual se muestra en la parte inferior izquierda de la ventana de IBM SPSS Modeler.

Siempre que desee conectarse a un servidor, puede introducir manualmente el nombre de servidor al que desee conectarse o seleccione un nombre que haya definido anteriormente. Sin embargo, si tiene IBM SPSS Collaboration and Deployment Services, puede buscar en una lista de servidores o clústeres de servidores del cuadro de diálogo Inicio de sesión del servidor. La capacidad de buscar entre los servicios de Estadísticas que se ejecutan en una red está disponible a través de Coordinator of Processes.

Para conectar con un servidor

- 1. En el menú Herramientas, pulse en **Inicio de sesión del servidor**. Se abre el cuadro de diálogo Inicio de sesión del servidor. Si lo prefiere, pulse dos veces con el ratón en el área de estado de la conexión de la ventana de IBM SPSS Modeler.
- 2. En el cuadro de diálogo, especifique las opciones para conectarse al equipo servidor local o seleccione una conexión de la tabla.
	- v Pulse en **Añadir** o **Edición** para añadir o editar una conexión. Consulte el tema ["Adición y edición](#page-22-0) [de la conexión de IBM SPSS Modeler Server" en la página 17](#page-22-0) para obtener más información.
	- v Pulse en **Buscar** para acceder a un servidor o clúster de servidores en Coordinator of Processes. Consulte el tema ["Búsqueda de servidores en IBM SPSS Collaboration and Deployment Services"](#page-23-0) [en la página 18](#page-23-0) para obtener más información.

**Tabla Servidor.** Esta tabla contiene el conjunto de conexiones de servidor definidas. La tabla muestra la conexión predeterminada, el nombre de servidor, la descripción y el número de puerto. Puede añadir manualmente una nueva conexión, así como seleccionar o buscar una conexión existente. Para establecer un servidor específico como la conexión predeterminada, seleccione la casilla de verificación en la columna Valor predeterminado de la tabla para la conexión.

**Ruta predeterminada de acceso a los datos.** Especifique la ruta utilizada para los datos del equipo servidor. Pulse en el botón de puntos suspensivos **(...)** para examinar la ubicación deseada.

**Establecer credenciales.** Deje esta casilla sin seleccionar para activar la característica de **inicio de sesión único**, que tratará de iniciar la sesión del usuario en el servidor con los detalles de nombre de usuario y contraseña del equipo local. Si no es posible el inicio de sesión único o si selecciona esta casilla para desactivar el inicio de sesión único (por ejemplo, para iniciar la sesión en una cuenta de administrador), tendrá activados los siguientes campos para que introduzca las credenciales.

**ID de usuario.** Introduzca el nombre de usuario con el que se inicia sesión en el servidor.

<span id="page-21-0"></span>**Contraseña.** Introduzca la contraseña asociada al nombre de usuario especificado.

**Dominio.** Especifique el dominio utilizado para iniciar sesión en el servidor. El nombre de dominio es obligatorio cuando el equipo servidor está en un dominio de Windows distinto que el equipo cliente.

3. Pulse en **Aceptar** para completar la conexión.

Desconexión de un servidor

- 1. En el menú Herramientas, pulse en **Inicio de sesión del servidor**. Se abre el cuadro de diálogo Inicio de sesión del servidor. Si lo prefiere, pulse dos veces con el ratón en el área de estado de la conexión de la ventana de IBM SPSS Modeler.
- 2. En el cuadro de diálogo, seleccione el Servidor local y pulse en **Aceptar**.

### **Configuración del inicio de sesión único**

Puede conectarse a un IBM SPSS Modeler Server que se ejecute en cualquier plataforma soportada utilizando el inicio de sesión único. Para conectarse utilizando el inicio de sesión único, en primer lugar, debe configurar las máquinas de cliente y servidor IBM SPSS Modeler.

Si utiliza el inicio de sesión único para conectarse tanto a IBM SPSS Modeler Server como a IBM SPSS Collaboration and Deployment Services, debe conectarse a IBM SPSS Collaboration and Deployment Services antes de conectarse a IBM SPSS Modeler.

**Nota:** Antes de configurar las máquinas de servidor y cliente IBM SPSS Modeler para el inicio de sesión único, debe asegurarse de que las máquinas tengan acceso al servidor del controlador de dominios.

#### **Configuración del inicio de sesión único en Windows**

Para configurar IBM SPSS Modeler Server

- 1. Asegúrese de que la máquina del servidor Windows sea miembro del dominio de Active Directory  $(AD)$ .
- 2. En la ubicación de la instalación de IBM SPSS Modeler Server, localice la carpeta llamada config.
- 3. En la carpeta config, cree una subcarpeta llamada sso.
- 4. En la carpeta sso, cree un archivo krb5.conf. Las instrucciones sobre cómo crear el archivo krb5.conf se pueden encontrar en [http://web.mit.edu/kerberos/krb5-current/doc/admin/conf\\_files/](http://web.mit.edu/kerberos/krb5-current/doc/admin/conf_files/krb5_conf.html) [krb5\\_conf.html.](http://web.mit.edu/kerberos/krb5-current/doc/admin/conf_files/krb5_conf.html) A continuación, se proporciona un ejemplo de un archivo krb5.conf:

```
[libdefaults]
    default realm = MODELERSSO.COM
     dns lookup kdc = true
     dns lookup realm = false
[realms]
     MODELERSSO.COM = {
          kdc = <IP servidor AD>:88
          admin server = <IP servidor AD>:749
          default domain = MODELERSSO.COM
     }
[domain_realm]
     .modelersso.com = MODELERSSO.COM
```
Para configurar el cliente de IBM SPSS Modeler

- 1. Asegúrese de que la máquina Windows local que está ejecutando IBM SPSS Modeler sea miembro del dominio de AD.
- 2. Añada el usuario de dominio como administrador en la máquina local.
- 3. Permita a Windows acceder a la clave de sesión de TGT:
	- a. En el menú **Inicio**, pulse **Ejecutar**.
	- b. Entre regedit y pulse **Aceptar** para abrir el Editor de registro.
- <span id="page-22-0"></span>c. Vaya hasta la ubicación del registro apropiada para el sistema operativo de la máquina local:
	- En Windows XP: My Computer\HKEY\_LOCAL\_MACHINE\System\CurrentControlSet\Control\Lsa\ Kerberos
	- v En Windows Vista o Windows 7: My Computer\HKEY\_LOCAL\_MACHINE\System\CurrentControlSet\ Control\Lsa\Kerberos\Parameters
- d. Pulse con el botón derecho del ratón la carpeta y seleccione **Nuevo** > **DWORD**. El nombre del nuevo valor debe ser allowtgtsessionkey.
- e. Defina el valor de allowtgtsessionkey en un valor hexadecimal de 1, es decir, 0x0000001.
- f. Cierre el Editor del registro.
- g. Si el sistema operativo de la máquina local es Windows Vista o Windows 7, debe ejecutar kinit.exe, que puede encontrarse en <*IBM SPSS Modeler ubicación de instalación*>\jre\bin.
- 4. En la carpeta config de la ubicación de la instalación de IBM SPSS Modeler, cree una carpeta llamada sso.
- 5. Copie el archivo krb5.conf del servidor a la carpeta sso.
- 6. Reinicie la máquina local y la máquina del servidor.

### **Configuración del inicio de sesión único en UNIX**

Para configurar el inicio de sesión único para máquinas de servidor UNIX, puede añadir la máquina UNIX al dominio de Windows AD y, a continuación, siga las instrucciones para configurar el inicio de sesión único en Windows. Consulte el tema ["Configuración del inicio de sesión único en Windows" en la](#page-21-0) [página 16](#page-21-0) para obtener más información. De forma alternativa, puede realizar los siguientes pasos:

- 1. Cree una cuenta de usuarios de dominio para la máquina UNIX.
- 2. Cambie el nombre de host. Si está utilizando RedHat Linux, abra el archivo /etc/sysconfig/network y modifique HOSTNAME por el formato <*nombre*>.<*reino*>. Esto permite a AD encontrar las credenciales del servidor.
- 3. Para permitir al servidor DNS encontrar la máquina UNIX, realice uno de los pasos siguientes:
	- v Abra el archivo %windows%/system32/drivers/etc/hosts y añada la correlación de IP/host, por ejemplo:

192.168.1.102 test.modelersso.com test

 $\Omega$ 

v Añada una nueva entrada de zona de búsqueda inversa. Esto añadirá una correlación de IP/host en el servidor DNS.

Si la entrada DNS de la máquina UNIX no es correcta, puede añadir manualmente la entrada de búsqueda inversa en el servidor DNS.

4. Siga las instrucciones para configurar el cliente de IBM SPSS Modeler, que se pueden encontrar en el tema ["Configuración del inicio de sesión único en Windows" en la página 16.](#page-21-0)

## **Adición y edición de la conexión de IBM SPSS Modeler Server**

Puede editar o añadir manualmente una conexión de servidor en el cuadro de diálogo Inicio de sesión del servidor. Si pulsa en Añadir, puede acceder al cuadro de diálogo Añadir/editar servidor vacío en el que puede introducir los detalles de conexión de servidor. Al seleccionar una conexión existente y pulsar en Editar en el cuadro de diálogo Inicio de sesión del servidor, se abre el cuadro de diálogo Añadir/editar servidor con los detalles de dicha conexión de modo que puede realizar cualquier cambio.

*Note*: No puede editar una conexión de servidor que se haya añadido desde IBM SPSS Collaboration and Deployment Services, ya que el nombre, puerto y otros detalles se definen en IBM SPSS Collaboration and Deployment Services.

Adición de conexiones de servidor

1. En el menú Herramientas, pulse en **Inicio de sesión del servidor**. Se abre el cuadro de diálogo Inicio de sesión del servidor.

- <span id="page-23-0"></span>2. En este cuadro de diálogo, pulse en **Añadir**. Se abre el cuadro de diálogo Inicio de sesión del servidor: Añadir/editar servidor.
- 3. Introduzca los detalles de conexión de servidor y pulse en **Aceptar** para guardar la conexión y volver al cuadro de diálogo Inicio de sesión del servidor.
- v **Servidor.** Especifique un servidor disponible o seleccione uno de la lista. El equipo servidor se puede identificar por un nombre alfanumérico (por ejemplo, *miservidor*) o por una dirección IP asignada al equipo servidor (por ejemplo, 202.123.456.78).
- v **Puerto.** Especifique el número de puerto en el que el servidor escucha. Si no funciona el número de puerto predeterminado, solicite el número de puerto correcto al administrador del sistema.
- v **Descripción.** Introduzca una descripción opcional para esta conexión de servidor.
- v **Asegurar conexión segura (utilizar SSL).** Especifica si se debe usar una conexión SSL (del inglés **Secure Sockets Layer**, capa de sockets seguros). SSL es un protocolo normalmente utilizado para asegurar el conjunto de datos que se envía a través de una red. Para utilizar esta característica, SSL debe estar activado en el servidor que aloja IBM SPSS Modeler Server. Si es preciso, póngase en contacto con el administrador local para obtener más detalles.

Edición de conexiones de servidor

- 1. En el menú Herramientas, pulse en **Inicio de sesión del servidor**. Se abre el cuadro de diálogo Inicio de sesión del servidor.
- 2. En este cuadro de diálogo, seleccione la conexión que desee editar y, a continuación, pulse en **Editar**. Se abre el cuadro de diálogo Inicio de sesión del servidor: Añadir/editar servidor.
- 3. Cambie los detalles de conexión de servidor y pulse en **Aceptar** para guardar los cambios y volver al cuadro de diálogo Inicio de sesión del servidor.

### **Búsqueda de servidores en IBM SPSS Collaboration and Deployment Services**

En lugar de introducir una conexión de servidor manualmente, puede seleccionar un servidor o clúster de servidores disponible en la red a través de Coordinator of Processes, disponible en IBM SPSS Collaboration and Deployment Services. Un clúster de servidores es un grupo de servidores entre los que Coordinator of Processes determina el servidor más adecuado para responder a una solicitud de procesamiento.

Aunque puede añadir servidores manualmente al cuadro de diálogo Inicio de sesión del servidor, la búsqueda de servidores disponibles le permite conectarse a servidores sin que sea necesario que conozca el nombre de servidor y número de puerto correctos. Esta información se proporciona automáticamente. Sin embargo, todavía necesita la información de inicio de sesión correcta, como el nombre de usuario, dominio y contraseña.

*Note*: Si no tiene acceso a la capacidad Coordinator of Processes, todavía puede introducir manualmente el nombre de servidor al que desee conectarse o seleccionar un nombre que haya definido anteriormente. Consulte el tema ["Adición y edición de la conexión de IBM SPSS Modeler Server" en la página 17](#page-22-0) para obtener más información.

Búsqueda de servidores y clústeres

- 1. En el menú Herramientas, pulse en **Inicio de sesión del servidor**. Se abre el cuadro de diálogo Inicio de sesión del servidor.
- 2. En este cuadro de diálogo, pulse en **Buscar** para abrir el cuadro de diálogo Buscar servidores. Si no ha iniciado sesión en IBM SPSS Collaboration and Deployment Services cuando intente buscar en Coordinator of Processes, se le pedirá que lo haga.
- 3. Seleccione el servidor o el clúster de servidores de la lista.
- 4. Pulse en **Aceptar** para cerrar el cuadro de diálogo y añadir esta conexión a la tabla en el cuadro de diálogo Inicio de sesión del servidor.

### <span id="page-24-0"></span>**Sistemas de datos y archivos**

Puede que aquellos usuarios que trabajen con IBM SPSS Modeler Server necesiten acceder a archivos de datos y otros orígenes de datos de la red, así como guardar archivos en la red. Por lo tanto, es posible que necesiten la siguiente información cuando proceda:

- v **Información sobre los orígenes de datos ODBC.** En caso de que sea necesario que los usuarios accedan a los orígenes de datos ODBC definidos en el equipo servidor, necesitarán los nombres, descripciones e información de inicio de sesión (incluidos los ID y contraseñas de inicio de sesión en la base de datos) relativa a los orígenes de datos.
- v **Acceso a archivos de datos.** En caso de que los usuarios precisen acceder a archivos de datos que se encuentren en el equipo servidor o en cualquier otra parte de la red, necesitarán los nombres y ubicaciones de los archivos de datos.
- v **Ubicación de archivos guardados.** Cuando un usuario guarda datos mientras está conectado a IBM SPSS Modeler Server, estará tratando de guardar archivos en el equipo servidor. No obstante, éste suele estar protegido contra escritura. Si así es, indique dónde deberían guardarse los archivos de datos. (Generalmente, la ubicación es el directorio principal del usuario.)

### **Autenticación del usuario**

IBM SPSS Modeler Server utiliza el sistema operativo del equipo servidor para autenticar a aquellos usuarios que se conectan al servidor. Cuando un usuario se conecta a IBM SPSS Modeler Server, todas las operaciones que se llevan a cabo en nombre del usuario tendrán lugar dentro del contexto de seguridad del usuario. El acceso a las tablas de una base de datos estará sujeto a los privilegios de usuario y/o contraseña de la base de datos en sí.

**Windows.** En Windows, cualquier usuario con una cuenta válida en la red de host puede iniciar sesión. Con la autenticación predeterminada, los usuarios deben tener derechos en el directorio *<modeler\_server\_install>\Tmp*. Sin estos derechos, los usuarios no pueden iniciar sesión en IBM SPSS Modeler Server desde el cliente utilizando la autenticación predeterminada de Windows.

**UNIX.** De forma predeterminada, se da por hecho que IBM SPSS Modeler Server se ejecuta como root en UNIX, lo que hace posible que cualquier usuario con una cuenta válida en la red del host inicie sesión, si bien limita el acceso de dicho usuario a sus propios archivos y directorios. No obstante, puede configurar IBM SPSS Modeler Server para que se ejecute sin privilegios de root. En tal caso, deberá crear una base de datos privada de contraseñas para usarla con fines de autenticación y todos los usuarios de IBM SPSS Modeler compartirán una única cuenta de usuario de UNIX (y, en consecuencia, el acceso a los archivos de datos). Consulte el tema ["Configuración como no root con una base de datos privada de contraseñas"](#page-69-0) [en la página 64](#page-69-0) para obtener más información.

En plataformas Solaris, HP-UX, Linux y AIX, IBM SPSS Modeler Server utiliza PAM para la autenticación. Puede usar el nombre de servicio modelerserver para configurar los módulos PAM para IBM SPSS Modeler Server en caso necesario.

## **Creación de archivos**

Cuando IBM SPSS Modeler Server accede a datos y los procesa, a menudo tiene que guardar una copia temporal de dichos datos en disco. La cantidad de espacio en disco que se va a usar para los archivos temporales dependerá del tamaño del archivo de datos que el usuario final está analizando y del tipo de análisis realizado. Consulte el tema ["Requisitos de RAM y espacio temporal en disco" en la página 9](#page-14-0) para obtener más información.

**UNIX.** Las versiones de UNIX de IBM SPSS Modeler Server utilizan el comando umask de UNIX para establecer los permisos de archivo para los archivos temporales. Puede omitir los permisos predeterminados del servidor. Consulte el tema ["Control de permisos en la creación de archivos" en la](#page-61-0) [página 56](#page-61-0) para obtener más información.

### <span id="page-25-0"></span>**Diferencias en los resultados**

Los usuarios que realizan análisis en ambos modos posiblemente perciban una ligera diferencia en los resultados de IBM SPSS Modeler y IBM SPSS Modeler Server. Esta disparidad suele deberse al orden de los registros o a diferencias en el redondeo.

**Orden de registros.** A menos que una ruta ordene explícitamente los registros, el orden en que los registros se presentan puede diferir entre las rutas ejecutadas localmente y las que se ejecutan en el servidor. Asimismo, puede que surjan diferencias en el orden entre operaciones realizadas en una base de datos y aquellas realizadas en IBM SPSS Modeler Server. Estas diferencias se deben a que cada sistema utiliza algoritmos distintos para implementar las funciones que pueden ordenar los registros, como es el caso de la agregación. Del mismo modo, tenga en cuenta que SQL no especifica el orden en que se obtienen los registros de una base de datos si no existe una operación de ordenación específica.

**Diferencias de redondeo.** Cuando IBM SPSS Modeler se ejecuta en modo local utiliza un formato interno diferente para almacenar valores de punto flotante distintos en comparación con IBM SPSS Modeler Server. Por motivos de diferencias en el redondeo, los resultados pueden ser ligeramente distintos en cada versión.

## <span id="page-26-0"></span>**Capítulo 4. Administración de IBM SPSS Modeler Server**

Este capítulo contiene información acerca del inicio y parada de IBM SPSS Modeler Server, la configuración de diversas opciones de servidor y la interpretación del archivo de registro. Asimismo, explica el modo de usar IBM SPSS Modeler Administration Console, una aplicación que facilita la configuración y supervisión del servidor. Si desea ver las instrucciones de instalación de este componente, consulte las instrucciones de instalación de IBM SPSS Modeler Server que se incluyen con ese producto.

### **Inicio y parada de IBM SPSS Modeler Server**

IBM SPSS Modeler Server se ejecuta como un servicio de Windows o como un proceso daemon de UNIX.

*Nota sobre programación*: Al detener IBM SPSS Modeler Server, se desconecta a los usuarios finales y se finalizan las sesiones, de modo que trate de programar los reinicios del servidor en períodos de poco uso. Si esto no es factible, asegúrese de que informa a los usuarios antes de detener el servidor.

### **Para iniciar, detener y comprobar el estado en Windows**

En Windows, IBM SPSS Modeler Server se controla en el cuadro de diálogo Servicios del Panel de control.

1. **Windows XP.** Abra el menú Inicio de Windows. Seleccione **Configuración** y, a continuación, **Panel de control**. Pulse dos veces en **Herramientas administrativas** y en **Servicios**.

**Windows 2003 ó 2008.** Abra el menú Inicio de Windows. Seleccione **Panel de control**, **Herramientas administrativas** y, a continuación, **Servicios**.

2. Seleccione el servicio de **IBM SPSS Modeler Server <nn.n>**. Ahora podrá comprobar el estado de Clementine Server, iniciarlo o detenerlo, así como editar los parámetros de inicio si procede.

De forma predeterminada, el servicio está configurado para que iniciarse automáticamente, lo que quiere decir que, si se detiene, se reiniciará automáticamente al reiniciar el ordenador. Cuando se inicia de esta forma, el servicio se ejecuta desatendido y el equipo servidor podrá desconectarse sin que esto afecte en modo alguno.

### **Para iniciar, detener y comprobar el estado en UNIX**

En UNIX, IBM SPSS Modeler Server puede iniciarse y detenerse ejecutando el script *modelsrv.sh* en el directorio de instalación de IBM SPSS Modeler Server.

1. Cambie al directorio de instalación de IBM SPSS Modeler Server. Por ejemplo, en un indicador de comandos de UNIX, escriba

cd /usr/modelersrv

donde *modelersrv* es el directorio de instalación de IBM SPSS Modeler Server.

2. Para iniciar el servidor, en el indicador de comandos, escriba

./modelersrv.sh start

3. Para detener el servidor, en el indicador de comandos, escriba ./modelersrv.sh stop

4. Para comprobar el estado de IBM SPSS Modeler Server, en el indicador de comandos de UNIX, escriba

./modelersrv.sh list

y observe el resultado, que es similar al del comando ps de UNIX. El primer proceso de la lista es el proceso daemon de IBM SPSS Modeler Server y el resto, sesiones de IBM SPSS Modeler.

<span id="page-27-0"></span>El programa de instalación de IBM SPSS Modeler Server incluye un script (*auto.sh*) mediante el que se configura el sistema para iniciar automáticamente el daemon del servidor durante el arranque. Si ha ejecutado el script y, a continuación, detiene el servidor, el daemon del servidor se reiniciará automáticamente al reiniciar el ordenador. Consulte el tema ["Inicio y parada automáticos de IBM SPSS](#page-60-0) [Modeler Server" en la página 55](#page-60-0) para obtener más información.

#### **límites de kernel de UNIX**

Debe asegurarse de que los límites de kernel del sistema son suficientes para el funcionamiento de IBM SPSS Modeler Server. Los límites u de datos, memoria y archivos son especialmente importantes y deben establecerse como ilimitados dentro del entorno de IBM SPSS Modeler Server. Para ello:

- 1. Añada los siguientes comandos a *modelersrv.sh*:
	- ulimit –d unlimited ulimit –m unlimited
	- ulimit –f unlimited
- 2. Reinicie IBM SPSS Modeler Server.

### **Gestión de procesos del servidor que no responden (sistemas UNIX)**

Los procesos de IBM SPSS Modeler Server pueden dejar de responder por diversas razones, incluidas situaciones en las que realizan una llamada al sistema o una llamada a un controlador ODBC que se bloquea (la llamada nunca se devuelve y tarda mucho en hacerlo). Cuando los procesos UNIX entran en este estado, se pueden limpiar mediante el comando kill de UNIX (las interrupciones iniciadas por el cliente de IBM SPSS Modeler o el cierre del cliente de IBM SPSS Modeler no surtirán efecto). Se proporciona un comando kill como alternativa al comando stop habitual y permite que un administrador use *modelersrv.sh* para enviar fácilmente el comando kill adecuado.

En sistemas susceptibles de acumular procesos del servidor inutilizables ("inertes"), recomendamos detener IBM SPSS Modeler Server y reiniciarlo a intervalos regulares mediante la siguiente secuencia de comandos:

```
cd modeler_server_install_directory
./modelersrv.sh stop
./modelersrv.sh kill
```
Esos procesos de IBM SPSS Modeler finalizados mediante el comando modelersrv.sh kill dejarán archivos temporales (del directorio temporal) que habrá que eliminar manualmente. También pueden quedar archivos temporales en algunas otras situaciones, que incluyen los bloqueos de aplicaciones debidos al agotamiento de los recursos, interrupciones del usuario, bloqueos del sistema u otras razones. Por lo tanto, recomendamos que, como parte del proceso de reiniciar IBM SPSS Modeler Server a intervalos regulares, se eliminen todos los archivos restantes del directorio temporal de IBM SPSS Modeler.

Una vez que se han cerrado todos los procesos del servidor y se han eliminado todos los archivos temporales, se puede reiniciar IBM SPSS Modeler Server con seguridad.

### **Administración**

IBM SPSS Modeler Server cuenta con una serie de opciones configurables con las que se controla su comportamiento. Puede establecer estas opciones de dos formas:

v Utilice la aplicación IBM SPSS Modeler Administration Console, que está disponible de forma gratuita para los clientes actuales de IBM SPSS Modeler. Consulte el tema ["Utilización de IBM SPSS Modeler](#page-28-0) [Administration Console" en la página 23](#page-28-0) para obtener más información.

<span id="page-28-0"></span>v Utilice el archivo de texto *options.cfg*, que se encuentra en el directorio *[ruta de instalación del servidor]/config*. Consulte el tema ["Uso del archivo options.cfg" en la página 29](#page-34-0) para obtener más información.

Es recomendable que instale y utilice IBM SPSS Modeler Administration Console como herramienta de administración en lugar de editar el archivo *options.cfg* ya que para editar el archivo es necesario acceder al sistema de archivos de IBM SPSS Modeler Server, mientras que IBM SPSS Modeler Administration Console permite autorizar a cualquier persona con una cuenta de usuario para que ajuste estas opciones. Por otra parte, IBM SPSS Modeler Administration Console ofrece información adicional sobre los procesos del servidor, lo que permite supervisar el uso y el rendimiento. Al contrario de lo que sucede al editar el archivo de configuración, la mayoría de las opciones de configuración se pueden cambiar sin tener que reiniciar IBM SPSS Modeler Server.

Encontrará más información sobre el uso de IBM SPSS Modeler Administration Console y el archivo *options.cfg* en las siguientes secciones.

### **Utilización de IBM SPSS Modeler Administration Console**

La aplicación Modeler Administration Console proporciona una interfaz de usuario de la consola para supervisar y configurar las instalaciones de SPSS Modeler Server y está disponible de forma completamente gratuita para los clientes actuales de SPSS Modeler Server. La aplicación solamente se puede instalar en los ordenadores con Windows; sin embargo, puede administrar un servidor que esté instalado en cualquier plataforma compatible.

Muchas de las opciones disponibles a través de Modeler Administration Console también se pueden especificar en el archivo *options.cfg*, que se encuentra en el directorio de instalación de SPSS Modeler Server bajo */config*. Sin embargo, la aplicación Modeler Administration Console ofrece una interfaz gráfica compartida que permite conectarse, configurar y controlar varios servidores.

### **Inicio de Modeler Administration Console**

En el menú Inicio de Windows, seleccione **[Todos los] Programas**, a continuación, **IBM SPSS Collaboration and Deployment Services**, **Deployment Manager** y, por último, **IBM SPSS Modeler Administration Console <nn.n>**.

Cuando ejecute por primera vez la aplicación, verá los paneles Administración de servidores y Propiedades vacíos (a menos que ya haya instalado Gestor de despliegue con una conexión del servidor de IBM SPSS Collaboration and Deployment Services ya configurada). Después de configurar Modeler Administration Console, el panel del administrador del servidor que aparece a la izquierda mostrará un nodo para cada SPSS Modeler Server que desee administrar. El panel de la derecha muestra las opciones de configuración del servidor seleccionado. Primero debe [configurar una conexión](#page-29-1) para cada servidor que desee administrar.

## **Configuración de acceso con Modeler Administration Console**

El acceso del administrador a SPSS Modeler Server mediante Modeler Administration Console se controla con la línea administrators del archivo *options.cfg*, situado en el directorio de instalación de SPSS Modeler Server en */config*. Esta línea está comentada de forma predeterminada, de manera que debe modificar esta línea para permitir el acceso a usuarios específicos, o utilizar \* para permitir el acceso a todos los usuarios, tal y como se muestra en los ejemplos siguientes:

```
administrators, "*"
administrators, "jsmith,mjones,achavez"
```
- v La línea debe comenzar por administrators, y las entradas deben escribirse entre comillas. Las entradas distinguen entre mayúsculas y minúsculas.
- v Separe los identificadores de usuarios con comas.
- v Para las cuentas de Windows, no utilice nombres de dominios.

<span id="page-29-0"></span>v Utilice el asterisco con precaución. Permite que cualquiera con una cuenta de usuario válida para IBM SPSS Modeler Server (en la mayoría de los casos cualquiera de la red) pueda iniciar sesión y cambiar las opciones de configuración.

### <span id="page-29-1"></span>**Conexiones de SPSS Modeler Server**

Debe especificar una conexión para cada SPSS Modeler Server de la red que quiera administrar. A continuación, debe iniciar sesión en cada servidor. A pesar de que la conexión del servidor se guarda entre sesiones de Modeler Administration Console, no ocurre así con las credenciales de inicio de sesión. Debe iniciar sesión cada vez que inicie Modeler Administration Console.

#### **Para configurar una conexión de Server**

- 1. Asegúrese de que se ha iniciado el servicio IBM SPSS Modeler Server.
- 2. En el menú Archivo, elija **Nuevo** y, a continuación, **Conexión de servidor administrado**.
- 3. En la primera página del asistente, escriba el nombre de la conexión del servidor. El nombre es para su propio uso y debería ser descriptivo, por ejemplo, *Servidor de producción*. Asegúrese de que el tipo se establece en **Administrado IBM SPSS Modeler Server**, a continuación, pulse **Siguiente**.
- 4. En la segunda página, escriba el nombre de host o la dirección IP del servidor. Si el puerto es distinto al puerto predeterminado, escriba el número de puerto. Pulse en **Finalizar**. La nueva conexión del servidor aparece en el panel del administrador del servidor.

Ahora, para realizar las tareas de administración, deberá iniciar sesión.

#### **Para iniciar sesión en Server**

- 1. En el panel del administrador del servidor, pulse dos veces en el servidor en el que desee iniciar sesión.
- 2. En el cuadro de diálogo de inicio de sesión, escriba sus credenciales. (Utilice su cuenta de usuario para el host del servidor.) Pulse en **Aceptar**.

Si se produce un error de inicio de sesión con el mensaje **No se pueden obtener los derechos de administrador en el servidor**, puede que se deba a que el acceso del administrador no se haya configurado correctamente. Consulte el tema ["Configuración de acceso con Modeler Administration](#page-28-0) [Console" en la página 23](#page-28-0) para obtener más información.

Si el inicio de sesión falla y aparece el mensaje **No se ha podido conectar al servidor '<servidor>'**, asegúrese de que el ID y la contraseña de usuario son correctos y, a continuación, asegúrese de que se está ejecutando el servicio de IBM SPSS Modeler Server. Por ejemplo, en Windows, vaya a Panel de control > Herramientas administrativas > Servicios y compruebe la entrada de IBM SPSS Modeler Server. Si la columna Estado no muestra **Iniciado**, seleccione esta línea en la pantalla y pulse en **Iniciar**; a continuación, vuelva a intentar el inicio de sesión.

Tras iniciar sesión en IBM SPSS Modeler Server, aparecen bajo el nombre del servidor dos opciones, [Configuración](#page-29-2) y [Supervisión.](#page-34-1) Pulse dos veces en una de estas opciones.

## <span id="page-29-2"></span>**Configuración de SPSS Modeler Server**

El panel de configuración muestra las opciones de configuración de SPSS Modeler Server. Utilice este panel para cambiar las opciones como desee. Pulse en **Guardar** en la barra de herramientas para guardar los cambios. (Tenga en cuenta que si cambia el número de puerto deberá reiniciar el servidor para el cambio tenga efecto.)

Las opciones se describen en las secciones siguientes, con la línea correspondiente de *options.cfg* entre paréntesis para cada opción. Las opciones que están visibles solamente en *options.cfg* se describen al final de esta sección.

#### **Conexiones/Sesiones**

**Número máximo de conexiones.** (max\_sessions) Número máximo de usuarios conectados a la vez. Un valor de -1 indica que no hay límite.

**Número de puerto.** (port\_number) El número de puerto al que escucha SPSS Modeler Server. Cámbielo si otra aplicación ya utiliza el puerto predeterminado. Los usuarios finales deben conocer el número de puerto para poder utilizar SPSS Modeler Server.

#### **Conexión de Analytic Server**

**URL de Analytic Server.** (as\_url) El URL de Analytic Server, incluida la dirección IP del servidor, el puerto y el arrendatario del que es miembro la instalación de SPSS Modeler Server.

**Solicitud de contraseña.** (as\_prompt\_for\_password) Especifique N si SPSS Modeler Server se ha configurado con el mismo sistema de autenticación para usuarios y contraseñas que se utilizó en Analytic Server; de lo contrario, especifique Y.

### **Acceso a archivos de datos**

**Restringir el acceso solamente a la ruta de archivos de datos.** (data\_files\_restricted) Cuando se establece en *sí*, esta opción restringe los archivos de datos al directorio de datos estándar y a aquellos indicados en la **ruta de archivos de datos** que se indica a continuación.

**Ruta de archivos de datos.** (data\_file\_path) Una lista de directorios adicionales en los que se permite a los clientes leer y escribir archivos de datos. Esta opción se ignora a menos que la opción **Restringir acceso solamente a la ruta del archivo de datos** se active. Tenga en cuenta que debe utilizar barras inclinadas en todos los nombres de ruta. Puede especificar varios directorios utilizando punto y coma (por ejemplo, *[ruta de instalación del servidor]/data;c:data;c:temp*).

**Restringir acceso solamente a la ruta de archivos de programas.** (program\_files\_restricted) Cuando se establece en *sí*, esta opción restringe el acceso a los archivos de programas al directorio estándar *bin* y a aquellos indicados en la **ruta de archivos de programas** a continuación.

**Ruta de archivos de programas.** (program\_file\_path) Lista de directorios adicionales desde los que se permite a los clientes ejecutar programas. Esta opción se ignora a menos que la opción **Restringir acceso solamente a la ruta de archivos de programas** se active. Tenga en cuenta que debe utilizar barras inclinadas en todos los nombres de ruta. Puede especificar varios directorios utilizando punto y coma.

**Tamaño de archivo máximo (MB).** (max\_file\_size) Tamaño máximo de los archivos de datos temporales y exportados creados durante la ejecución de la ruta (no se aplica a los archivos de datos de SAS y SPSS Statistics). Un valor de -1 indica que no hay límite.

**Directorio temporal.** (temp\_directory) El directorio utilizado para almacenar archivos de datos temporales (archivos caché). Lo ideal sería que este directorio estuviese en un controlador o disco de alta velocidad diferente ya que la velocidad de acceso a este directorio puede tener un impacto significativo en el rendimiento. Puede especificar varios directorios temporales, separándolos con comas. Estos se deberían ubicar en discos diferentes, la mayoría de las veces se utiliza el primer directorio, y se utilizan directorios adicionales para almacenar archivos de trabajo temporales cuando ciertas operaciones de preparación de datos (como la clasificación) utilizan paralelismo durante la ejecución. Cuando se permite que cada subproceso de ejecución utilice un disco diferente para el almacenamiento temporal se puede mejorar el rendimiento. Utilice barras diagonales en todas las especificaciones de ruta. *Note*: Se generan archivos temporales en este directorio durante el inicio de SPSS Modeler Server. Asegúrese de que dispone de los derechos de acceso necesarios para este directorio (por ejemplo, si el directorio temporal es una carpeta de red compartida), de otro modo se producirá un error al iniciar SPSS Modeler Server.

**Ruta de acceso al ejecutable de Python.** (python\_exe\_path) Ruta de acceso completa al ejecutable de python incluido el nombre del ejecutable. Tenga en cuenta que es posible que **Restringir acceso a sólo la ruta de archivos de programa** deba establecerse en *No* dependiendo de la ubicación en la que se haya instalado python.

#### **Rendimiento/Optimización**

**Reescritura de rutas.** (stream\_rewriting\_enabled) Permite al servidor optimizar rutas volviéndolas a escribir. Por ejemplo, el servidor debería distribuir operaciones de reducción de datos más cerca del nodo de origen para minimizar el tamaño del conjunto de datos lo más rápido posible. Se recomienda normalmente la desactivación de esta opción cuando la optimización provoca un error o resultados inesperados. Esta configuración reemplaza la configuración de optimización de cliente correspondiente.

Paralelismo. (max parallelism) Describe el número de subprocesos de trabajo en paralelo que se permite utilizar a SPSS Modeler al ejecutar una ruta. El establecimiento de esto en 0 o cualquier otro número negativo hace que IBM SPSS Modeler haga coincidir el número de hebras con el número de procesadores disponibles en el sistema; el valor por defecto para esta opción es –1. Para desactivar el procesamiento en paralelo (para máquinas con varios procesadores), establezca este número en 1. Para permitir el procesamiento paralelo limitado, establézcalo en un número menor al número de procesadores de la máquina. Tenga en cuenta que un procesador con doble núcleo o con subprocesos múltiples se trata como dos procesadores.

**Tamaño del búfer (bytes).** (io\_buffer\_size) Los archivos de datos transferidos desde el servidor al cliente se pasan por un búfer de este número de bytes.

**Compresión de caché.** (cache\_compression) Un valor entero entre 0 y 9 que controla la compresión de caché y otros archivos en el directorio temporal del servidor. La compresión reduce la cantidad utilizada de espacio en disco, que puede ser importante cuando el espacio es limitado, y mejora el rendimiento reduciendo la cantidad de actividad de disco necesaria para crear y leer la caché. Además aumenta el tiempo de procesador pero casi siempre mediante la reducción del tiempo de acceso a disco. Observe que únicamente se pueden comprimir ciertas memorias caché, aquellas a las que se accede de manera secuencial. Esta opción no se aplica las cachés de acceso aleatorio, como las que utilizan los algoritmos de entrenamiento de redes. Un valor de 0 desactiva la compresión por completo. Los valores de 1 en adelante proporcionan grados crecientes de compresión, pero con un coste correspondiente en tiempo de acceso. El valor predeterminado es 1; los valores superiores no suelen ser necesarios excepto cuando el espacio en disco es muy importante.

**Multiplicador del uso de memoria.** (memory\_usage) Controla la proporción de memoria física asignada para ordenar y realizar otras funciones en cachés de memoria. El valor predeterminado es 100, que se corresponde con un 10% de memoria física aproximadamente. Aumente este valor para mejorar el rendimiento de clasificación donde la memoria libre está disponible, pero hágalo con precaución: si lo aumenta mucho puede provocar una paginación excesiva.

**Porcentaje del límite de memoria de modelado.** (modelling\_memory\_limit\_percentage) Controla la proporción de memoria física asignada para redes neuronales de entrenamiento, Kohonen y modelos de *k* medias. El valor predeterminado es 25%. Aumente este valor para mejorar el rendimiento de entrenamiento donde la memoria libre está disponible, pero hágalo con precaución: si lo aumenta mucho puede provocar una paginación excesiva al volcar datos en el disco.

Permitir reemplazo de memoria de modelado. (allow modelling memory override) Habilita o inhabilita la opción **Optimizar velocidad** en determinados nodos de modelado. El valor predeterminado está activado. Esta opción permite al algoritmo de modelado reclamar toda la memoria disponible, omitiendo la opción de límite de porcentaje. Puede querer desactivar esto si necesita compartir recursos de memoria en el equipo servidor.

**Puerto del servidor máximo y mínimo.** (max\_server\_port y min\_server\_port) Especifica el rango de números de puerto que se pueden utilizar para las conexiones de los sockets adicionales entre cliente y servidor necesarios para modelos interactivos y ejecución de rutas. Esto requiere que el servidor esté en línea en otro puerto; si no se restringe el rango, los usuarios en sistemas con cortafuegos podrían tener problemas. El valor predeterminado para ambos es -1, lo que indica "no restricción." Así, por ejemplo, para establecer el servidor en línea en un puerto 8000 o superior, establecería min\_server\_port en 8000 y max\_server\_port en –1.

Tenga en cuenta que debe abrir puertos adicionales en el puerto del servidor principal para abrir o ejecutar una ruta y más puertos de forma correspondiente si desea abrir o ejecutar rutas concurrentes. Esto es necesario para capturar información a partir de la ejecución de la ruta.

De forma predeterminada, IBM SPSS Modeler utilizará cualquier puerto abierto que esté disponible; si no encuentra ninguno (por ejemplo, si están todos cerrados por un cortafuegos), aparecerá un error cuando ejecute la ruta. Para configurar el intervalo de puertos, IBM SPSS Modeler necesitará dos puertos abiertos (junto con el puerto principal del servidor) disponibles por ruta concurrente, junto con un puerto adicional para cada cliente conectado que tenga una conexión ODBC. Para ejecutar más rutas simultáneas, puede ampliar el rango de números de puerto y abrir más puertos en el cortafuegos correctamente.

*Note*: Si cambia estos parámetros, deberá reiniciar SPSS Modeler Server para que el cambio surta efecto.

**Optimización de obtención de matrices.** (sql\_row\_array\_size) Controla la forma en que SPSS Modeler Server obtiene datos del origen de datos ODBC. El valor predeterminado es 1, que obtiene una sola fila cada vez. Al aumentar el valor el servidor lee la información en fragmentos mayores, obteniendo el número especificado de filas en una matriz. Con algunas combinaciones de sistemas operativos/bases de datos, esto podría producir mejoras en el rendimiento de instrucciones SELECT.

### **SQL**

**Longitud de cadena de SQL máxima.** (max\_sql\_string\_length) Para una cadena importada desde la base de datos con SQL, número máximo de caracteres que se garantiza que pasarán correctamente. Dependiendo del sistema operativo, los valores de cadena más largos que este valor podrán truncarse en la parte derecha sin aviso. El rango válido es de 1 a 65.535 caracteres. Esta propiedad también se aplica al nodo de exportación de base de datos.

Generación de SQL automática. (sql generation enabled)Permite la generación automática de SQL para rutas, lo que puede mejorar significativamente el rendimiento. El valor predeterminado está activado. Se recomienda desactivar esta opción sólo si la base de datos no puede admitir las consultas enviadas desde SPSS Modeler Server. Tenga en cuenta que esta configuración sobrescribe la configuración de optimización de clientes correspondiente; tenga en cuenta que también con fines de puntuación, la generación de SQL se debe activar por separado para cada nodo de modelado, independientemente de esta configuración.

Longitud de cadena de SQL predeterminada. (default sql string length). Especifica el ancho predeterminado de columnas de cadena que se crearán dentro de las tablas de caché de la base de datos. Si no hay información de tipo anterior, se crearán campos de cadenas en las tablas de caché de la base de datos con un ancho predeterminado de 255. Si tiene valores más anchos que esto en sus datos, instancie un nodo Tipo anterior con esos valores o establezca este parámetro con un valor que sea lo suficientemente grande para admitir esos valores de cadena.

**Registro de tipo SQL soportado.** (supported\_sql\_type\_logging). Solamente para fines de depuración; no modificar a menos que un representante del servicio de asistencia técnica indique lo contrario.

**Habilitar UDF de base de datos.** (db\_udf\_enabled). Si se establece en Y (valor predeterminado), hace que la opción de generación de SQL genere SQL de función definida por el usuario (UDF) en lugar de SQL SPSS Modeler puro. Por lo general, UDF SQL ofrece un rendimiento superior al de SQL.

### <span id="page-33-0"></span>**SSL**

**Habilite SSL.** (ssl\_enabled) Activa el cifrado SSL para las conexiones establecidas entre SPSS Modeler y SPSS Modeler Server.

**Archivo del certificado.** (ssl\_certificate\_file) Archivo de certificado SSL público que se cargará cuando se inicie el servidor.

**Archivo de clave privada.** (ssl\_private\_key\_file) Archivo de clave SSL privada que se cargará cuando se inicie el servidor.

**Contraseña de clave privada.** (ssl\_private\_key\_password) Clave de contraseña para el certificado especificado. Tenga en cuenta que esta clave debe estar firmada al menos por una de las entidades emisoras de certificados que aparecen en el archivo de certificado configurado.

#### **Configuración de Coordinator of Processes**

Host. (cop host) Nombre de host o dirección IP del servicio de Coordinator of Processes. El nombre "spsscop" predeterminado es un nombre redundante que los administradores pueden añadir como alias para el host de IBM SPSS Collaboration and Deployment Services en DNS.

**Número de puerto.** (cop\_port\_number) Número de puerto del servicio de Coordinator of Processes. El valor predeterminado, 8080, es el valor predeterminado de IBM SPSS Collaboration and Deployment Services.

**Raíz de contexto.** (cop\_context\_root) El URL del servicio Coordinator of Processes.

**Nombre de inicio de sesión.** (cop\_user\_name) Nombre de usuario para la autenticación del servicio de Coordinator of Processes. Es un nombre de inicio de sesión de IBM SPSS Collaboration and Deployment Services así que puede incluir un prefijo de proveedor de seguridad (por ejemplo: ad/jsmith)

**Contraseña.** (cop\_password) Contraseña para la autenticación del servicio de Coordinator of Processes.

**Activado.** (cop\_enabled) Determina si el servidor debe intentar registrarse con Coordinator of Processes. El valor predeterminado *no* debe registrarse porque el administrador debe seleccionar qué servicios deben publicitarse a través de Coordinator of Processes.

**Nombre de servidor.** (cop\_service\_name) Nombre de esta instancia de SPSS Modeler Server; el valor predeterminado es el nombre de host.

**Descripción.** (cop\_service\_description) Descripción de esta instancia.

**Update interval (min) [Intervalo de actualización (min)].** (cop\_update\_interval) Número de minutos entre mensajes activados; el valor predeterminado es 2.

**Ponderación.** (cop service weight) Ponderación de esta instancia, especificada como un número entero entre 1 y 10. Una mayor ponderación atrae más conexiones. El valor predeterminado es 1.

**Service host (Host de servicio).** (cop\_service\_host) Nombre de host totalmente aceptado del host de IBM SPSS Modeler Server. El valor predeterminado del nombre de host se deriva automáticamente; el administrador puede sustituir el valor predeterminado de hosts con interfaz múltiple.

#### **Opciones visibles en options.cfg**

administradores. Especifica los nombres de usuario de aquellos usuarios a los que desea conceder acceso de administrador. Consulte el tema ["Configuración de acceso con Modeler Administration Console" en la](#page-28-0) [página 23](#page-28-0) para obtener más información.

<span id="page-34-0"></span>allow config custom overrides. No modificar a menos que un representante del servicio de asistencia técnica indique lo contrario.

fips\_encryption. Habilita el cifrado compatible con FIPS; el valor predeterminado es N.

max\_transfer\_size. Solamente para uso interno del sistema; no modificar.

shell. (Servidores UNIX únicamente) Anula la configuración predeterminada para el shell de UNIX, por ejemplo, shell, "/usr/bin/ksh". De forma predeterminada, IBM SPSS Modeler utiliza el shell definido en el perfil del usuario que se está conectando a IBM SPSS Modeler Server.

start process as login user. Establezca esto en Y si utiliza el inicio de sesión único y está conectado a un servidor de IBM SPSS Collaboration and Deployment Services que no utiliza el mismo método de autenticación que el host de IBM SPSS Modeler Server. Establézcalo también en Y si está ejecutando SPSS Modeler Server con una base de datos de contraseñas privada.

time\_ecode\_execution\_log. Establezca esto en Y si desea que el archivo *message.log* (en la carpeta *log* de la instalación SPSS Modeler Server) incluya tiempos de ejecución individuales para cada nodo de la corriente.

use bigint for count. Cuando el número de registros que debe contarse es superior a lo que puede mantener un entero normal (2^32-1), establezca esta opción en Y. Cuando esta opción se establece en Y y una secuencia está conectada a DB2 o SQL Server, se utilizará COUNT\_BIG() donde es necesario un recuento de registros (por ejemplo, el campo **Record\_Count** generado por el nodo Agregar).

### <span id="page-34-1"></span>**Supervisión de SPSS Modeler Server**

El panel de supervisión de Modeler Administration Console muestra una instantánea de todos los procesos que se ejecutan en el ordenador de SPSS Modeler Server, parecida a la del Administrador de tareas de Windows. Para activar el panel de supervisión, pulse dos veces en el nodo de supervisión bajo el servidor deseado en el panel del administrador del servidor. Aparecerá en el panel una instantánea actual con los datos del servidor. Los datos se actualizan a la velocidad indicada (un minuto de forma predeterminada). Para actualizar los datos manualmente, pulse en el botón **Actualizar**. Para mostrar sólo procesos de SPSS Modeler Server en esta lista, pulse el botón **Filtrar procesos no pertenecientes a SPSS Modeler** .

### **Uso del archivo options.cfg**

El archivo de texto *options.cfg* se encuentra en el directorio *[ruta de instalación del servidor]/config*. Cada parámetro de configuración está representado por un par nombre-valor separado por coma, donde el **nombre** es el nombre de la opción y el **valor**, su valor. El signo almohadilla (#) señala un comentario.

*Note*: La mayoría de opciones de configuración pueden cambiarse mediante IBM SPSS Modeler Administration Console, en lugar de este archivo de configuración, pero hay varias excepciones. Consulte el tema ["Opciones visibles en options.cfg" en la página 28](#page-33-0) para obtener más información.

Con IBM SPSS Modeler Administration Console, podrá evitar que el servidor se reinicie para todas las opciones menos el puerto del servidor. Consulte el tema ["Utilización de IBM SPSS Modeler](#page-28-0) [Administration Console" en la página 23](#page-28-0) para obtener más información.

Opciones de configuración que se pueden añadir al archivo predeterminado

De forma predeterminada, el almacenamiento en caché en la base de datos está habilitado para IBM SPSS Modeler Server. Puede deshabilitar esta característica añadiendo la siguiente línea al archivo *options.cfg*: enable database caching, N

Al realizar esta acción, los archivos temporales se crearán en el servidor y no en la base de datos.

<span id="page-35-0"></span>Para ver o cambiar las opciones de configuración de IBM SPSS Modeler Server:

- 1. Abra el archivo *options.cfg* con un editor de texto.
- 2. Busque las opciones que le interesen. Para obtener una lista de las opciones, consulte ["Configuración](#page-29-0) [de SPSS Modeler Server" en la página 24.](#page-29-0)
- 3. Edite los valores como considere oportuno. Tenga en cuenta que todos los valores de nombre de ruta deben usar como separador una barra inclinada (/) y no un carácter de barra inclinada invertida.
- 4. Guarde el archivo.
- 5. Detenga IBM SPSS Modeler Server y vuelva a iniciarlo de manera que los cambios tengan efecto. Consulte el tema ["Inicio y parada de IBM SPSS Modeler Server" en la página 21](#page-26-0) para obtener más información.

### **Cierre de conexiones de base de datos sin utilizar**

De forma predeterminada, IBM SPSS Modeler almacena en la caché al menos una conexión a una base de datos una vez que se ha accedido a dicha conexión. La sesión de la base de datos se mantiene abierta aunque no se ejecuten las rutas que necesitan acceso a la base de datos.

El almacenamiento en caché de las conexiones de la base de datos pueden mejorar los tiempos de ejecución al eliminar la necesidad de que IBM SPSS Modeler se vuelva a conectar a la base de datos cada vez que se ejecuta una ruta. Sin embargo, en algunos entornos, es importante que las aplicaciones liberen recursos de la base de datos con la mayor rapidez posible. Si demasiadas sesiones de IBM SPSS Modeler mantienen conexiones a la base de datos que ya no se utilizan, se pueden agotar los recursos de la base de datos.

Para evitar esta posibilidad, desactive la opción cache connection de IBM SPSS Modeler en un archivo de configuración de base de datos personalizada. Al llevarlo a cabo, también puede hacer que IBM SPSS Modeler sea más resistente a los errores en la conexión de base de datos (como los tiempos de espera) que se pueden producir cuando una sesión de IBM SPSS Modeler usa las conexiones durante un período de tiempo prolongado.

Para provocar el cierre de las conexiones de base de datos no utilizadas:

- 1. Localice el directorio *[ruta de instalación del servidor]/config*.
- 2. Añada el archivo siguiente (o ábralo si ya existe): *odbc-custom-properties.cfg*
- 3. Añada la siguiente línea al archivo: cache connection, N
- 4. Guarde y cierre el archivo.
- 5. Reinicie IBM SPSS Modeler Server para que los cambios surtan efecto.

### **Uso de SSL para transferencias de datos seguras**

SSL (Secure Sockets Layer) es un protocolo para cifrar datos transferidos entre dos ordenadores. SSL garantiza que la comunicación entre los ordenadores es segura. SSL puede cifrar la autenticación de un nombre de usuario/contraseña y el contenido de un intercambio entre un servidor y un cliente.

## **Cómo funciona SSL**

SSL se basa en las claves públicas y privadas del servidor, junto con un certificado de clave pública que enlaza la identidad del servidor con su clave pública.

- 1. Cuando un cliente se conecta a un servidor, el cliente autentifica el servidor con el certificado de clave pública.
- 2. El cliente genera a continuación un número aleatorio, cifra el número con la clave pública del servidor, y envía el mensaje cifrado de vuelta al servidor.
- 3. El servidor descifra el número aleatorio con su clave privada.
- 4. A partir del número aleatorio, tanto el servidor como el cliente crean las claves de sesión utilizadas para cifrar y descifrar la información posterior.

El certificado de clave pública está firmado normalmente por una entidad emisora de certificados. Las entidades emisoras de certificados, como VeriSign y Thawte, son organizaciones que emiten, autentifican y gestionan las credenciales de seguridad contenidas en los certificados de clave pública. Esencialmente, la entidad emisora de certificados confirma la identidad del servidor. La entidad emisora de certificados normalmente cobra una tarifa por un certificado, pero también pueden generarse certificados autofirmados.

## **Comunicaciones cliente-servidor y servidor-servidor seguras con SSL**

Los pasos principales en las comunicaciones cliente-servidor y servidor-servidor seguras con SSL son:

- 1. Instalar OpenSSL en el equipo servidor.
- 2. Obtener e instalar el certificado SSL y las claves.
- 3. Activar y configurar SSL en la aplicación de administración de servidores (IBM SPSS Collaboration and Deployment Services Deployment Manager).
- 4. Si es necesario, instalar cifrado de potencia ilimitada en los ordenadores cliente.
- 5. Añadir el certificado al almacén de claves del cliente.
- 6. Indicar a los usuarios que activen SSL cuando se conecten con el servidor.

**Nota:** En algunas ocasiones un producto servidor actúa como cliente. Un ejemplo es IBM SPSS Statistics Server conectándose al IBM SPSS Collaboration and Deployment Services Repository. En este caso, IBM SPSS Statistics Server es el *cliente*.

### **Instalar OpenSSL**

Si OpenSSL no está aún disponible en el servidor, deberá instalarlo.

1. Descargue OpenSSL desde [http://www.openssl.org/.](http://www.openssl.org/) Asegúrese de utilizar la versión de OpenSSL apropiada para la versión del servidor:

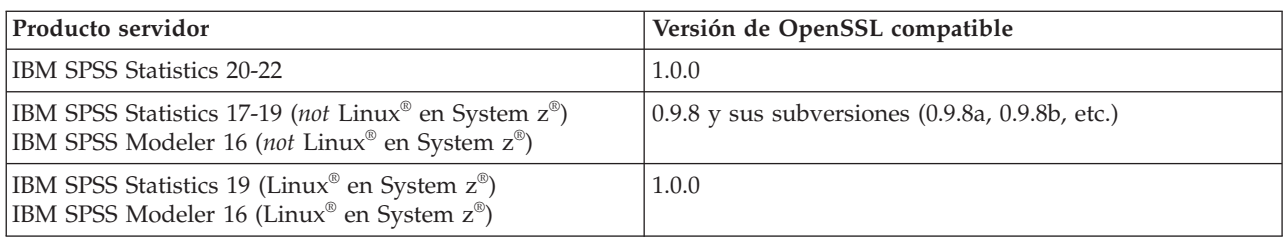

*Tabla 1. Versiones de OpenSSL*.

Nota: IBM SPSS Modeler Server for UNIX, cuando se configura para SSL, intenta enlazarse con dos bibliotecas con nombres como ( *.so* puede ser específico de plataforma):

- *libssl.so.0.9.8*
- *libcrypto.so.0.9.8*

Si utiliza una subversión de SSL (0.9.8a, 0.9.8b, etcétera), debe crear enlaces simbólicos para estas bibliotecas con las versiones *xxx.0.9.8* que espera IBM SPSS Modeler Server.

2. Siga las instrucciones para instalar y configurar el software. Si construye OpenSSL por sí mismo, tenga en cuenta las siguientes directrices:

**Windows.** OpenSSL debe construirse con bibliotecas DLL (que son multiproceso de forma predeterminada).

**UNIX.** OpenSSL debe admitir subprocesos múltiples (que no es siempre el valor predeterminado) y bibliotecas compartidas.

3. Asegúrese de que el sistema puede localizar las bibliotecas SSL:

**Windows.** Asegúrese de que los módulos OpenSSL están incluidos en la ruta del sistema.

**UNIX.** Agregue las bibliotecas SSL al final de la ruta de la biblioteca de carga definida en *modelersrv.sh*. Por ejemplo, en Solaris, añada esta línea al script de inicio del servidor:

LD\_LIBRARY\_PATH\_64=\$LD\_LIBRARY\_PATH\_64:/usr/local/openssl; export LD\_LI BRARY\_PATH\_64

### **Obtención e instalación de certificados y claves SSL**

1. Obtenga un archivo de certificado y de clave SSL. Existen dos formas de hacerlo:

- v Adquirirlos a través de una entidad emisora de certificados pública (como Verisign o Thawte). La entidad emisora de certificados pública firma el certificado para verificar el servidor que lo utiliza.
- v Genera los archivos de clave y de certificado mediante una entidad emisora de certificados autofirmados interna. OpenSSL proporciona una herramienta de gestión de certificados para este fin, o puede buscar instrucciones en Internet acerca de la creación de un certificado autofirmado de SSL.
- 2. Copie el certificado y el archivo o archivos de claves a un directorio o directorios en el servidor. Las claves públicas y privadas se pueden almacenar en directorios separados. También se pueden almacenar en un único archivo. Asegúrese de que los permisos de acceso no permitan un examen casual del directorio que contiene la clave privada.

### **Active y configure SSL en elIBM SPSS Collaboration and Deployment Services Deployment Manager**

- 1. Inicie la aplicación de administración del servidor( IBM SPSS Collaboration and Deployment Services Deployment Manager ) y conéctese al servidor.
- 2. En la página de configuración, asigne **Secure Sockets Layer** a Sí.
- 3. En el **archivo de clave pública SSL**, especifique la ruta completa al archivo de clave pública.
- 4. En el **archivo de clave privada SSL**, especifique la ruta completa al archivo de clave privada. *Note*: Si las claves pública y privada están almacenadas en un archivo, especifique el mismo archivo en el **archivo de clave pública SSL** y en el **archivo de clave privada SSL**.
- 5. Seleccione en los menús:
	- **Archivo** > **Guardar**
- 6. Reinicie el servicio o centinela servidor. Cuando reinicie, se le solicitará la contraseña SSL. En Windows, puede seleccionar **Recordar contraseña** para almacenar la contraseña de forma segura. Esta opción elimina la necesidad de introducir la contraseña cada vez que se inicia el servidor.

### **Configuración de SSL en IBM SPSS Modeler Server**

Si se requiere una contraseña para acceder al archivo de clave SSL privada, la forma de introducirla dependerá del sistema operativo.

### **Sistemas de Windows**

En los sistemas de Windows puede introducir la contraseña de una de las siguientes formas:

- v Especifíquela en el archivo *options.cfg* mediante la opción **ssl\_private\_key\_password**.
- v Especifíquela mediante una ventana de comandos. Si omite la opción **ssl\_private\_key\_password** de *options.cfg*, la ventana de comandos se visualizará al inicio.

### **Sistemas UNIX**

En sistemas UNIX puede introducir la contraseña de una de las siguientes formas:

- v Especifíquela en el archivo *options.cfg* mediante la opción **ssl\_private\_key\_password**.
- v Añada un modificador al archivo *modelersrv.sh* para pedir la contraseña al inicio.

Si utiliza esta segunda opción, busque la siguiente línea en el archivo *modelersrv.sh*: if "\$INSTALLEDPATH/\$SCLEMDNAME" -server \$ARGS; then

Añada el modificador -request\_ssl\_password de la manera siguiente: if "\$INSTALLEDPATH/\$SCLEMDNAME" -request\_ssl\_password -server \$ARGS; then

### **Instalación de cifrado de potencia ilimitada**

Java Runtime Environment, que se incluye como parte del producto, tiene activado el cifrado de potencia para exportación de EE.UU. Para obtener una mejor seguridad de los datos, se recomienda actualizar a un cifrado de potencia ilimitada.

### **IBM J9**

- 1. Descargue los archivos de la política jurisdiccional de fuerza ilimitada de Java Cryptography Extension (JCE) para su versión del SDK desde el sitio Web IBM.com.
- 2. Extraiga los archivos de políticas de jurisdicción sin limitaciones que están empaquetados en el archivo comprimido. El archivo comprimido contiene un archivo *US\_export\_policy.jar* y un archivo *local\_policy.jar*. En su instalación de WebSphere Application Server, vaya al directorio *\$JAVA\_HOME/jre/lib/security* y realice una copia de seguridad de sus archivos *US\_export\_policy.jar* y *local\_policy.jar*.
- 3. Reemplace sus archivos *US\_export\_policy.jar* y *local\_policy.jar* con los dos archivos que ha descargado.
- 4. Habilite la seguridad en la consola de administración de WebSphere Application Server. Asegúrese de que todos los agentes de nodo de la casilla están activados de antemano. Si desea obtener más información, consulte la documentación de WebSphere. Tenga en cuenta que debe seleccionar una definición de campo disponible de la lista que se encuentra en **Seguridad > Proteger la administración, las aplicaciones y la infraestructura**. A continuación, pulse en **Establecer como actual** para habilitar la seguridad al reiniciar el servidor.
- 5. Cierre sesión en la consola administrativa.
- 6. Detenga el servidor.
- 7. Reinicie el servidor.

### **Sun Java**

- 1. Descargue los archivos de la política jurisdiccional de fuerza ilimitada de Java Cryptography Extension (JCE) para su versión del SDK desde el sitio Web de Sun Java.
- 2. Extraiga el archivo descargado.
- 3. Copie los dos archivos *.jar*, *local\_policy.jar* y *US\_export\_policy.jar*, en *<carpeta de instalación>/jre/lib/ security*, donde *<carpeta de instalación>* es la carpeta en la que ha instalado el producto.

### **Indicar a los usuarios que habiliten SSL**

Cuando los usuarios conecten con el servidor a través de un producto cliente, tendrán que activar SSL en el cuadro de diálogo para conectar con el servidor. Asegúrese de indicar a sus usuarios que seleccionen la casilla de verificación apropiada. Por ejemplo en IBM SPSS Modeler, los usuarios deben seleccionar la casilla de verificación **Habilitar conexión segura** en el cuadro de diálogo Repositorio: Servidor, al que se accede desde la opción **Repositorio** en el menú **Herramientas**.

# <span id="page-40-0"></span>**Capítulo 5. Conceptos básicos de rendimiento**

El rendimiento real cuando se analizan datos se ve afectado por una serie de factores, que abarcan desde la configuración de la base de datos y el servidor hasta el ordenamiento de nodos individuales dentro de una ruta. En general, puede obtener el mejor rendimiento realizando lo siguiente:

- v Almacenar los datos en un DBMS y utilizar la optimización y generación de SQL cuando sea posible.
- v Utilizar hardware que cumpla o supere las recomendaciones proporcionadas en [Capítulo 2,](#page-12-0) ["Arquitectura y recomendaciones de hardware", en la página 7.](#page-12-0)
- v Asegurarse de que la configuración de rendimiento y optimización de cliente y servidor se ha establecido correctamente. Tenga en cuenta que si SPSS Modeler está conectado con una instalación de SPSS Modeler Server, la configuración de optimización y rendimiento del servidor sustituye a la del cliente.
- v Diseñar las rutas para rendimiento máximo.

Dispone de más información acerca de cada uno de estos factores del rendimiento en las siguientes secciones.

## **Configuración de rendimiento y optimización del servidor**

Se pueden configurar ciertos valores de IBM SPSS Modeler Server para optimizar el rendimiento. Estos valores se pueden ajustar utilizando la aplicación IBM SPSS Modeler Administration Console, que se incluye con IBM SPSS Modeler Server. Consulte el tema ["Utilización de IBM SPSS Modeler](#page-28-0) [Administration Console" en la página 23](#page-28-0) para obtener más información.

Los valores se agrupan bajo la cabecera **Rendimiento y optimización** en la ventana de configuración de IBM SPSS Modeler Administration Console. Estos valores están configurados previamente para un rendimiento óptimo en la mayoría de instalaciones. Sin embargo, puede necesitar ajustarlos dependiendo del hardware en concreto, el tamaño de los conjuntos de datos y el contenido de las rutas. Consulte el tema ["Rendimiento/Optimización" en la página 26](#page-31-0) para obtener más información.

# **Configuración de rendimiento y optimización de cliente**

La configuración de optimización y rendimiento del cliente está disponible en la pestaña Opciones del cuadro de diálogo Propiedades de ruta. Para mostrar estas opciones, seleccione las siguientes opciones desde el menú del cliente.

### **Herramientas** > **Propiedades de secuencia** > **Opciones** > **Optimización**

Puede utilizar la configuración de optimización para optimizar el rendimiento de la ruta. Tenga en cuenta que la configuración de la optimización y el rendimiento en IBM SPSS Modeler Server (si se utiliza) reemplaza cualquier configuración equivalente en el cliente.

*Note*: Optimización de SQL y modelado de bases de datos requieren que la conectividad de IBM SPSS Modeler Server esté activada en el equipo con IBM SPSS Modeler. Con esta configuración activada, puede acceder a los algoritmos de bases de datos, devolver SQL directamente desde IBM SPSS Modeler y acceder a IBM SPSS Modeler Server. Para verificar el estado de la licencia actual, seleccione las siguientes opciones en el menú de IBM SPSS Modeler.

### **Ayuda** > **Acerca de** > **Detalles adicionales**

Si la conectividad está activada, verá la opción **Activación de servidor** en la pestaña Estado de licencia.

Consulte el tema ["Conexión con IBM SPSS Modeler Server" en la página 15](#page-20-0) para obtener más información.

*Nota*: la compatibilidad con retrotracción y optimización de SQL depende del tipo de base de datos en uso. Si desea obtener la información más reciente acerca de las bases de datos y los controladores ODBC compatibles y cuyo uso se ha comprobado con IBM SPSS Modeler 16, visite el sitio de asistencia corporativo [http://www.ibm.com/support.](http://www.ibm.com/support)

**Activar reescritura de rutas.** Seleccione esta opción para activar la reescritura de rutas en IBM SPSS Modeler. Hay cuatro tipos de reescritura disponibles, y puede seleccionar (una o ambas). La reescritura reordena los nodos de una ruta en segundo plano para obtener un funcionamiento más eficiente sin alterar la semántica de la ruta.

- v **Optimizar generación de SQL.** Esta opción permite reordenar los nodos de la ruta de manera que se puedan retrotraer más operaciones usando la generación de SQL para su ejecución en la base de datos. Si encuentra un nodo que no se puede representar en SQL, el optimizador leerá previamente para comprobar si hay algún nodo posterior en la ruta que se pueda representar en SQL y mover con seguridad al nodo problema sin que la semántica de la ruta se vea afectada. No sólo la base de datos puede realizar operaciones de un modo más eficiente que IBM SPSS Modeler, sino que los puntos de retrotracción actúan para reducir el tamaño del conjunto de datos que se devuelve a IBM SPSS Modeler para su procesamiento. A su vez, esto puede reducir el tráfico de red y acelerar las operaciones de las rutas. Tenga en cuenta que la casilla de verificación **Generar SQL** debe estar seleccionada para que la optimización de SQL tenga algún efecto.
- v **Optimizar expresión CLEM.** Esta opción permite al optimizador buscar expresiones CLEM que pueden procesarse previamente antes de ejecutar la secuencia, para aumentar la velocidad de proceso. Como ejemplo simple, si tiene una expresión como *log(salary)*, el optimizador podría calcular el salario real y pasarlo para su proceso. Esto puede utilizarse para mejorar la retrotracción SQL y el rendimiento de IBM SPSS Modeler Server.
- v **Optimizar ejecución de sintaxis.** Este método de reescritura de rutas incrementa la eficiencia de las operaciones que incorporan más de un nodo con la sintaxis de IBM SPSS Statistics. La optimización se logra combinando los comandos de sintaxis en una única operación, en lugar de ejecutar cada operación como separada.
- v **Optimizar otra ejecución.** Este método de reescritura de rutas incrementa la eficiencia de las operaciones que no se pueden delegar a la base de datos. La optimización se consigue reduciendo la cantidad de datos de la ruta lo antes posible. Al tiempo que se mantiene la integridad de los datos, la ruta se reescribe para colocar las operaciones más cerca del origen de datos, reduciendo de este modo los datos de la parte de abajo en la ruta en el caso de operaciones costosas, como las uniones.

**Activar procesamiento paralelo.** Cuando trabaje en un ordenador con varios procesadores, esta opción permite al sistema equilibrar la carga a través de estos procesadores, que puede resultar en rendimiento más rápido. El uso de varios nodos, o de los siguientes nodos individuales, puede mejorar gracias al procesamiento paralelo: C5.0, Fundir (por clave), Ordenar, Intervalo (métodos de mosaico y rango) y Agregar (utilizando uno o más campos clave).

**Generar SQL.** Seleccione esta opción para activar la optimización de SQL, permitiendo que las operaciones de ruta se retrotraigan a la base de datos mediante el código SQL para generar los procesos de ejecución, que puede mejorar el rendimiento. Para mejorar aún más el rendimiento, se puede seleccionar **Optimizar generación de SQL** para maximizar el número de operaciones retrotraídas a la base de datos. Si las operaciones de un nodo se han retrotraído a la base de datos, el nodo se resaltará en color púrpura cuando se ejecute la ruta.

v **Almacenamiento en caché de base de datos.** Para que se ejecuten las rutas que generan SQL en la base de datos, los datos se pueden almacenar en caché en medio de la ruta en una tabla temporal en la base de datos en lugar de en el sistema de archivos. Al combinarlo con la optimización de SQL, se puede mejorar considerablemente el rendimiento. Por ejemplo, el resultado de una ruta que fusiona varias tablas para crear una vista de minería de datos se puede guardar en caché y reutilizar cuando sea necesario. Con el almacenamiento en caché de la base de datos activado, sólo tiene que pulsar con

el botón derecho del ratón en cualquier nodo no terminal para almacenar en caché los datos en ese punto, y la caché se creará de forma directa y automática en la base de datos la próxima vez que se ejecute la ruta. Esto permite generar SQL para nodos posteriores en la ruta, mejorando aún más el rendimiento. Si lo prefiere, esta opción se puede desactivar si es necesario, por ejemplo, cuando las directivas o los permisos excluyen los datos que se escriben en la base de datos. Si no se activa el almacenamiento en caché de la base de datos o la optimización de SQL, la caché se escribirá en el sistema de archivos en lugar de en la base de datos.

v **Utilizar conversión relajada.** Esta opción permite la conversión de datos de cadenas a números y viceversa si están almacenados en un formato adecuado. Por ejemplo, si los datos se almacenan como cadena en una base de datos, pero contienen un número significativo, los datos se pueden convertir para utilizarlos cuando se realice la retrotracción.

*Note*: Debido a diferencias menores en la implementación de SQL, las rutas ejecutadas en una base de datos pueden devolver resultados ligeramente diferentes cuando se ejecutan en IBM SPSS Modeler. Por motivos similares, estas diferencias también pueden variar en función del proveedor de la base de datos.

# **Optimización y uso de bases de datos**

**Servidor de base de datos.** Si es posible, cree una instancia de base de datos dedicada para la minería de datos, de manera que el servidor de producción no se vea afectado por las consultas de IBM SPSS Modeler. Las declaraciones SQL generadas por IBM SPSS Modeler pueden ser muy exigentes: varias tareas de la máquina IBM SPSS Modeler Server pueden estar ejecutando SQL en la misma base de datos.

**Minería interna de bases de datos.** Muchos proveedores de bases de datos proporcionan extensiones de minería de datos para sus productos. Tales extensiones permiten que se ejecuten actividades de minería de datos (como generación de modelos o puntuación) en el servidor de la base de datos o en un servidor dedicado diferente. Las características de minería interna de bases de datos de IBM SPSS Modeler complementan y amplían la capacidad de generación de SQL, proporcionando una manera de controlar las extensiones de la base de datos específicas del proveedor. En algunos casos, este método evita la sobrecarga potencialmente costosa de transferencia de datos entre IBM SPSS Modeler y la base de datos. El almacenamiento en caché de la base de datos puede aumentar aún más las ventajas. Si desea obtener más información, consulte el archivo *DatabaseMiningGuide.pdf*, disponible en la carpeta *\Documentation* que se encuentra en el disco de instalación de IBM SPSS Modeler.

# **Optimización de SQL**

Para obtener el mejor rendimiento, debe intentar siempre maximizar la cantidad de SQL generado para aprovechar el rendimiento y la escalabilidad de la base de datos. Sólo las partes de la ruta que no se pueden compilar en SQL se deben ejecutar en IBM SPSS Modeler Server. Si desea obtener más información, consulte [Capítulo 6, "Optimización de SQL", en la página 39.](#page-44-0)

### **Carga de datos de archivo**

Los datos que no están almacenados en la base de datos no se pueden beneficiar de la optimización de SQL. Si los datos que desea analizar no están ya en una base de datos, puede cargarlo utilizando un nodo de resultado Base de datos. También se puede utilizar este nodo para almacenar conjuntos de datos intermedios procedentes de la preparación de los datos y los resultados del despliegue.

IBM SPSS Modeler puede interactuar con los cargadores externos para muchos sistemas de base de datos habituales. Se incluye una serie de scripts con el software y están disponibles (con documentación) en el subdirectorio */scripts* en su carpeta de instalación de IBM SPSS Modeler.

La siguiente tabla muestra las ventajas potenciales de la carga masiva para el rendimiento. La figura muestra el tiempo transcurrido para exportar 250.000 registros y 21 campos a una base de datos de Oracle. El cargador externo era la utilidad sqlldr de Oracle.

*Tabla 2. Ventajas de la carga masiva para el rendimiento*

| Opción de exportación                      | Tiempo (en segundos) |  |  |
|--------------------------------------------|----------------------|--|--|
| Valor predeterminado (ODBC)                | 409                  |  |  |
| Carga masiva a través de ODBC              | 52                   |  |  |
| Carga masiva a través del cargador externo | 33                   |  |  |

# <span id="page-44-0"></span>**Capítulo 6. Optimización de SQL**

Una de las características más eficaces de IBM SPSS Modeler es la capacidad de realizar multitud de operaciones de preparación y minería de datos directamente en la base de datos. Al generar código SQL que se puede retrotraer a la base de datos para su ejecución, se podrán realizar muchas operaciones (como muestreo, ordenación y derivación de nuevos campos, así como determinados tipos de gráficos) en la base de datos en lugar de en el ordenador de IBM SPSS Modeler o IBM SPSS Modeler Server. Cuando se trabaja con conjuntos de datos de gran volumen, estos **puntos de retrotracción** pueden mejorar considerablemente el rendimiento de varias maneras:

- v Reduciendo el tamaño del conjunto de resultados que se va a transferir de DBMS a IBM SPSS Modeler. Cuando se leen conjuntos de resultados de gran tamaño a través de un controlador ODBC, pueden surgir deficiencias del controlador o de E/S en la red. Por este motivo, las operaciones que más se benefician de la optimización de SQL son la agregación y selección de filas y columnas (nodos Seleccionar, Muestrear, Agregar), que suelen reducir el tamaño del conjunto de datos que se va a transferir. Los datos también pueden almacenarse en la caché de una tabla temporal de la base de datos en puntos críticos de la ruta (por ejemplo, después de un nodo Fundir o Seleccionar) para mejorar aún más el rendimiento.
- Beneficiándose del rendimiento y la escalabilidad de la base de datos. La eficacia se mejora porque un DBMS puede, a menudo, sacar partido del procesamiento paralelo, un hardware más potente, una gestión más sofisticada de almacenamiento en disco y la presencia de índices.

Dadas estas ventajas, IBM SPSS Modeler está diseñado para maximizar la cantidad de SQL generado por cada ruta de forma que IBM SPSS Modeler Server sólo ejecuta las operaciones que no se puedan compilar en SQL. No obstante, ciertas operaciones podrían ser incompatibles debido a las limitaciones en lo que se puede expresar en estándar de SQL (SQL 92). Consulte el tema ["Sugerencias para maximizar la](#page-48-0) [generación de SQL" en la página 43](#page-48-0) para obtener más información.

*Note*: Debido a diferencias menores en la implementación de SQL, las rutas ejecutadas en una base de datos pueden devolver resultados ligeramente diferentes cuando se ejecutan en IBM SPSS Modeler. Por motivos similares, estas diferencias también pueden variar dependiendo del proveedor de la base de datos. Por ejemplo, dependiendo de la configuración de la base de datos respecto al uso de mayúsculas y minúsculas al comparar y ordenar cadenas, las rutas de IBM SPSS Modeler ejecutadas mediante retrotracción SQL pueden generar resultados diferentes de los obtenidos al ejecutar dichas rutas sin retrotracción SQL. Póngase en contacto con el administrador de la base de datos para solicitar ayuda sobre la configuración de la base de datos. Para maximizar la compatibilidad con IBM SPSS Modeler, las comparaciones de cadena de la base de datos deben tener en cuenta mayúsculas y minúsculas.

*Note*: Optimización de SQL y modelado de bases de datos requieren que la conectividad de IBM SPSS Modeler Server esté activada en el equipo con IBM SPSS Modeler. Con esta configuración activada, puede acceder a los algoritmos de bases de datos, devolver SQL directamente desde IBM SPSS Modeler y acceder a IBM SPSS Modeler Server. Para verificar el estado de la licencia actual, seleccione las siguientes opciones en el menú de IBM SPSS Modeler.

### **Ayuda** > **Acerca de** > **Detalles adicionales**

Si la conectividad está activada, verá la opción **Activación de servidor** en la pestaña Estado de licencia.

Consulte el tema ["Conexión con IBM SPSS Modeler Server" en la página 15](#page-20-0) para obtener más información.

*Note*: Cuando se ejecutan rutas en una base de datos Netezza, los detalles de fecha y hora se toman de dicha base de datos. Esto puede diferir de la fecha y hora de IBM SPSS Modeler Server o su fecha y hora locales si, por ejemplo, la base de datos está en una máquina que se encuentre en un país o zona horaria diferente.

### **Requisitos de base de datos**

Si desea obtener la información más reciente acerca de las bases de datos y los controladores ODBC compatibles y cuyo uso se ha comprobado con IBM SPSS Modeler, vea las matrices de compatibilidad de productos disponibles en el sitio de asistencia corporativo [http://www.ibm.com/support.](http://www.ibm.com/support)

Tenga en cuenta que puede conseguir mejoras de rendimiento adicionales al utilizar el modelado de bases de datos.

# **Cómo funciona la generación de SQL**

Los fragmentos iniciales de una ruta de los nodos de origen de la base de datos son los objetivos principales para la generación de SQL. Cuando se encuentra un nodo que no se puede compilar en SQL, los datos se extraen de la base de datos y IBM SPSS Modeler Server realiza el procesamiento posterior.

Durante la preparación de una ruta y antes de su ejecución, el proceso de generación de SQL tiene lugar como se indica a continuación:

- v El servidor reordena las rutas para mover nodos posteriores en la ruta a la "zona de SQL" donde sea seguro realizar esta operación. (Esta característica puede desactivarse en el servidor.)
- v Si trabaja desde los nodos de origen hacia los nodos terminales, las expresiones SQL se construyen de forma incremental. Esta fase se detiene cuando se detecta que un nodo no se puede convertir a SQL o cuando el nodo terminal (por ejemplo, Tabla o Gráfico) se convierte a SQL. Al final de esta fase, cada nodo se etiqueta con una instrucción SQL si el nodo y sus predecesores tienen un equivalente SQL.
- v Si trabaja desde los nodos con los equivalentes de SQL más complejos hacia los nodos de origen, se comprueba la validez de SQL. A continuación se elige el SQL validado correctamente para su ejecución.
- v Los nodos para los que todas las operaciones tienen SQL generado se resaltan en púrpura en el lienzo de rutas. En función de los resultados, es posible que desee reorganizar la ruta como considere necesario para aprovechar al máximo la ejecución de la base de datos. Consulte el tema ["Sugerencias](#page-48-0) [para maximizar la generación de SQL" en la página 43](#page-48-0) para obtener más información.

#### **Dónde se producen mejoras**

La optimización de SQL mejora el rendimiento en determinadas operaciones de datos:

- v **Uniones (fundir por clave).** Las operaciones de unión pueden aumentar la optimización de las bases de datos.
- v **Agregación.** Los nodos Agregar, Distribución y Malla utilizan la agregación para generar los resultados. Los datos resumidos utilizan un ancho de banda considerablemente menor al de los datos originales.
- v **Selección.** La selección de registros en función de ciertos criterios reduce la cantidad de registros.
- v **Ordenación.** La ordenación de los registros es una actividad que requiere un uso intensivo de recursos y que se realiza de una forma más eficaz en una base de datos.
- v **Derivación de campos.** Se generan campos nuevos de una forma más eficaz en una base de datos.
- v **Proyección de campos.** IBM SPSS Modeler Server extrae sólo los campos necesarios para el siguiente procesamiento de la base de datos, lo que minimiza los requisitos de memoria y ancho de banda. Lo mismo se aplica a los campos superfluos de los archivos planos: aunque el servidor debe leer los datos superfluos, no les asigna almacenamiento.
- v **Puntuación.** SQL puede generarse desde árboles de decisión, conjuntos de reglas, regresión linear y modelos generados por factores.

# **Ejemplo de generación de SQL**

En la siguiente ruta se unen tres tablas de base de datos por operaciones principales y, a continuación, se realiza una agregación y una ordenación.

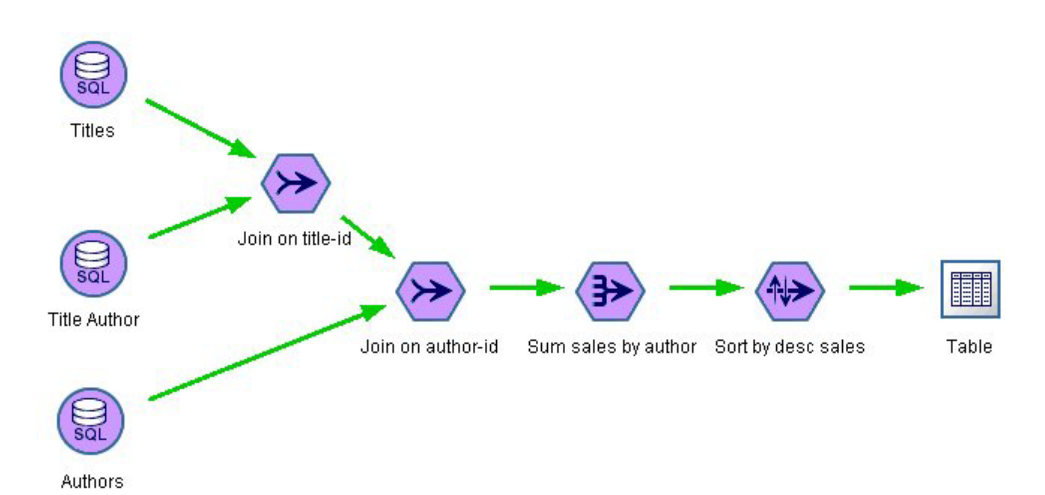

*Figura 3. Ruta optimizada con nodos púrpura que indica puntos de retrotracción SQL (operaciones llevadas a cabo en la base de datos)*

### **SQL generado**

El SQL generado para esta ruta es: SELECT T2. au\_lname AS C0, T2. au fname AS C1, SUM({fn CONVERT(T0. ytd\_sales ,SQL\_BIGINT)}) AS C2 FROM dbo . titles T0, dbo . titleauthor T1, dbo . authors T2 WHERE  $(T0.$  title id = T1. title id ) AND  $(T1. a\overline{u}_id = T2. a\overline{u}_d)$ GROUP BY T2. au\_lname ,T2. au\_fnam2 ORDER BY 3 DESC

#### **Ejecución de la ruta**

Cuando se completa la ruta con un nodo de exportación de base de datos, se puede ejecutar la ruta completa en la base de datos.

<span id="page-47-0"></span>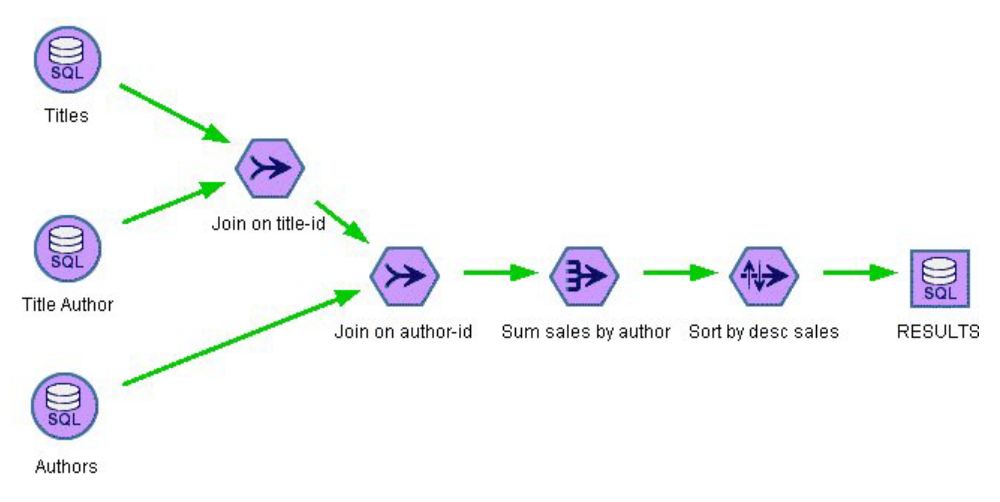

*Figura 4. Ruta completa ejecutada en la base de datos*

# **Configuración de la optimización de SQL**

- 1. Instale un controlador ODBC y configure un origen de datos para la base de datos que desee utilizar. Consulte el tema ["Acceso a los datos" en la página 11](#page-16-0) para obtener más información.
- 2. Cree una ruta que utilice un nodo de origen para obtener datos de dicha base de datos.
- 3. Compruebe que la generación de SQL está activada en el cliente y el servidor, si es necesario. Está activado de forma predeterminada para ambos.

### **Para activar la optimización de SQL en el cliente**

- 1. En el menú Herramientas, elija **Propiedades de secuencia** > **Opciones**.
- 2. Pulse en la pestaña Optimización. Seleccione **Generar SQL** para activar la optimización de SQL. De forma opcional, puede seleccionar otra configuración para mejorar el rendimiento. Consulte el tema ["Configuración de rendimiento y optimización de cliente" en la página 35](#page-40-0) para obtener más información.

### **Para activar la optimización de SQL en el servidor**

Dado que la configuración del servidor reemplaza cualquier especificación realizada en el cliente, los valores de configuración del servidor de **reescritura de rutas** y **generación automática de SQL** deben estar activados. Para obtener más información sobre cómo cambiar la configuración de IBM SPSS Modeler Server, consulte la secció[n"Rendimiento/Optimización" en la página 26](#page-31-0)

### **Para activar la optimización al puntuar modelos**

Para realizar la puntuación, la generación de SQL debe estar activada de forma independiente para cada nodo de modelado, sin tener en cuenta ninguna configuración de servidor o cliente. Esta acción se lleva a cabo porque algunos modelos generan expresiones SQL extremadamente complejas que tal vez no se puedan evaluar eficazmente en la base de datos. Puede que la base de datos indique errores al intentar ejecutar el SQL generado, debido al tamaño o complejidad de SQL.

Puede que se necesite cierto número de tareas de ensayo y error para determinar si la generación de SQL mejora el rendimiento de un modelo determinado. Esta acción se lleva a cabo en la pestaña Configuración después de añadir un modelo generado a una ruta.

# <span id="page-48-0"></span>**Presentación preliminar del SQL generado**

El SQL generado se puede ver en el registro de mensajes antes de su ejecución en la base de datos. Esto puede resultar de utilidad para realizar tareas de depuración y también permite la exportación del SQL generado para su edición o ejecución en la base de datos en un futuro. Además, indica los nodos que se devolverán a la base de datos, lo que puede ayudar a determinar si la ruta se puede volver a ordenar para mejorar el rendimiento.

- 1. Asegúrese de que las opciones **Mostrar SQL en el registro de mensajes durante la ejecución de la ruta** y **Mostrar detalles de generación de SQL en el registro de mensajes durante la preparación de la ruta** están activadas en el cuadro de diálogo Opciones de usuario. Consulte el tema ["Configuración](#page-40-0) [de rendimiento y optimización de cliente" en la página 35](#page-40-0) para obtener más información.
- 2. En el lienzo de rutas seleccione el nodo o la ruta cuya presentación preliminar desee ver.
- 3. Pulse en el botón **Presentación preliminar...** de la barra de herramientas.

Todos los nodos para los que se genera SQL (y que se devolverán a la base de datos cuando se ejecute la ruta) aparecen en color púrpura en el lienzo de rutas.

4. Para ver la presentación preliminar del SQL, seleccione en los menús:

**Herramientas** > **Propiedades de secuencia** > **Mensajes...**

### **Visualización de SQL de nuggets de modelo**

En algunos modelos se puede generar SQL para el nugget de modelo y devuelve la etapa de puntuación de modelo a la base de datos. El uso principal de esta característica no es mejorar el rendimiento, sino permitir que las rutas que contienen estos nuggets tengan su SQL devueltos. Consulte el tema ["Nodos](#page-49-0) [que admiten la generación de SQL" en la página 44](#page-49-0) para obtener más información.

Para ver la SQL de un nugget de modelo que admite la generación de SQL:

- 1. Seleccione la pestaña Configuración del nugget de modelo.
- 2. Seleccione una de las opciones **Generar con/sin compatibilidad de valores perdidos** o **Generar SQL para este modelo**, como adecuadas.
- 3. En el menú de nugget de modelo, seleccione: **Archivo** > **Exportar SQL**
- 4. Guarde el archivo.
- 5. Abra el archivo para ver la SQL.

# **Sugerencias para maximizar la generación de SQL**

Para obtener el mejor aumento del rendimiento de la optimización de SQL, preste atención a los siguientes elementos.

**Orden de rutas.** La generación de SQL puede detenerse cuando la función del nodo no tiene ningún equivalente semántico en SQL debido a que la funcionalidad de minería de datos de IBM SPSS Modeler es más importante que las operaciones de procesamiento de datos tradicionales admitidas por SQL estándar. Cuando esto sucede, la generación de SQL también se suprime para cualquier nodo posterior en la ruta. Por tanto, es posible que pueda mejorar significativamente el rendimiento al reordenar los nodos para colocar las operaciones que detengan SQL en el nivel más inferior de la ruta posible. El optimizador de SQL puede realizar el reordenamiento de forma automática hasta cierto punto (asegúrese de que la reescritura de rutas está activada), pero se pueden realizar más mejoras. Un buen candidato para ello es el nodo Seleccionar, que se puede adelantar. Consulte el tema ["Nodos que admiten la generación de](#page-49-0) [SQL" en la página 44](#page-49-0) para obtener más información.

**CLEMexpresiones** Si no se puede reordenar una ruta, puede cambiar las opciones de nodo, las expresiones CLEM o, de otro modo, volver a distribuir la forma de realizar la operación, para que no inhiba la generación de SQL. Normalmente, los nodos Derivar, Seleccionar y similares pueden

<span id="page-49-0"></span>representarse en SQL, siempre y cuando todos los operadores de expresiones CLEM tengan equivalentes en SQL. La mayoría de los operadores se pueden representar, pero hay algunos que inhiben la generación de SQL (en especial, las funciones de secuencia o ["@ funciones"]). En ocasiones, la generación se detiene porque la consulta generada se vuelve demasiado compleja para que la base de datos la controle. Consulte el tema ["Operadores y expresiones CLEM que admiten la generación de SQL." en la página 48](#page-53-0) para obtener más información.

**Nodos de diversos orígenes.** Cuando una ruta tiene varios nodos de origen de base de datos, la generación de SQL se aplica a cada rama de entrada de manera independiente. Si la generación se detiene en una rama, puede continuar en otra. Cuando dos ramas se fusionan (y ambas pueden expresarse en SQL hasta la fusión), la propia fusión puede a menudo sustituirse por una unión de base de datos y la generación se puede continuar por debajo de la ruta.

**Algoritmos de la base de datos.** La estimación de modelos siempre se lleva a cabo en IBM SPSS Modeler Server en lugar de en la base de datos, excepto al utilizar algoritmos nativos de base de datos de Microsoft, IBM u Oracle.

**Modelos de puntuación.** La puntuación interna de la base de datos es compatible con algunos modelos al representar el modelo generado en SQL. Sin embargo, algunos modelos generan expresiones SQL extremadamente complejas que no siempre se evalúan de forma eficaz en la base de datos. Por este motivo, la generación de SQL debe estar activada independientemente para cada nodo de modelo. Si descubre que un nodo de modelo está inhibiendo la generación de SQL, vaya a la pestaña Configuración del cuadro de diálogo del nodo y seleccione **Generar SQL para este modelo** (con algunos modelos, es posible que existan opciones adicionales que controlan la generación). Ejecute comprobaciones para confirmar que la opción es beneficiosa para la aplicación. Consulte el tema "Nodos que admiten la generación de SQL" para obtener más información.

Al probar nodos de modelado para verificar si la generación de SQL para modelos funciona de manera eficaz, recomendamos que en primer lugar guarde todas las rutas de IBM SPSS Modeler. Es posible que algunos sistemas de bases de datos se cuelguen al intentar procesar el SQL generado (potencialmente complejo) y deba cerrar IBM SPSS Modeler desde el Administrador de tareas de Windows.

**Almacenamiento en caché de base de datos.** Si utiliza una caché de nodo para guardar datos en puntos críticos de la ruta (por ejemplo, tras un nodo Fundir o Agregar), asegúrese de que el almacenamiento en caché de base de datos está activado con la optimización de SQL. Esto permite almacenar los datos en caché en una tabla temporal en la base de datos (en lugar de en el sistema de archivos) en la mayoría de los casos. Consulte el tema ["Configuración de la optimización de SQL" en la página 42](#page-47-0) para obtener más información.

**SQL específico del proveedor.** La mayor parte del SQL generado se ajusta a los estándares (SQL-92), aunque algunas características específicas del proveedor no estándar se explotan en los casos donde son prácticas. El grado de optimización de SQL puede variar en función del origen de base de datos.

### **Nodos que admiten la generación de SQL**

Las tablas siguientes muestran los nodos que representan operaciones de minería de datos que admiten la generación de SQL. A excepción de los nodos de modelado de bases de datos, si un nodo no aparece en estas tablas, no admite la generación de SQL.

Puede obtener una presentación preliminar de la SQL que se genera antes de ejecutarla. Consulte el tema ["Presentación preliminar del SQL generado" en la página 43](#page-48-0) para obtener más información.

*Tabla 3. Orígenes*

| Nodo que admite la generación de<br> SOL | <b>Notas</b>                                                                                                    |
|------------------------------------------|----------------------------------------------------------------------------------------------------|
| Base de datos                            | Este nodo se utiliza para especificar tablas y vistas que se pueden usar para<br>realizar análisis adicionales. Este nodo permite la entrada de consultas SQL.<br>Evite conjuntos de resultados con nombres de columna duplicados. Consulte<br>el tema "Escritura de consultas SQL" en la página 51 para obtener más<br>información. |

*Tabla 4. Registrar operaciones*

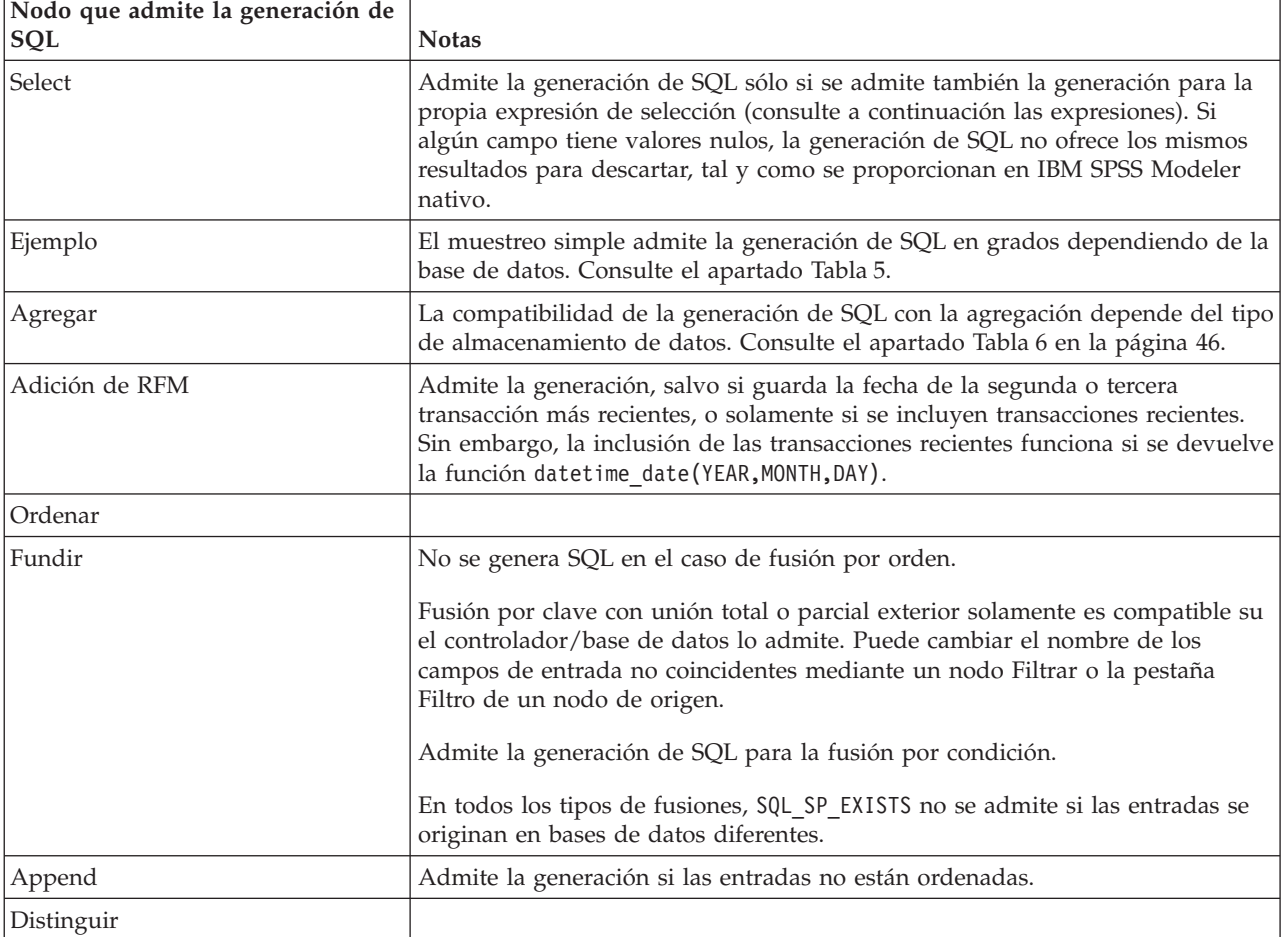

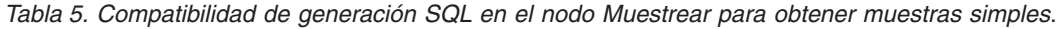

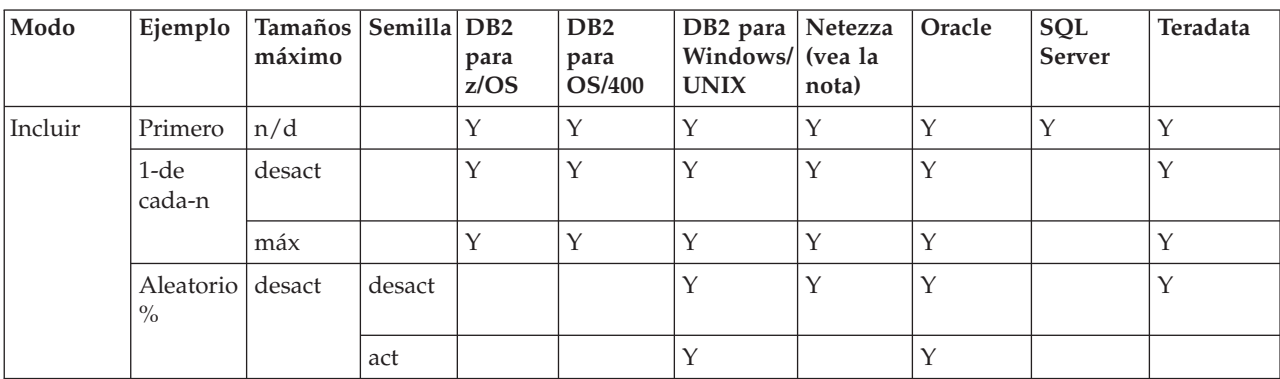

| Modo      | Ejemplo                    | <b>Tamaños</b><br>máximo | Semilla DB2 | para<br>z/OS | D <sub>B2</sub><br>para<br><b>OS/400</b> | DB2 para Netezza<br>Windows/ (vea la<br><b>UNIX</b> | nota) | Oracle      | SQL<br><b>Server</b> | Teradata    |
|-----------|----------------------------|--------------------------|-------------|--------------|------------------------------------------|-----------------------------------------------------|-------|-------------|----------------------|-------------|
|           |                            | máx                      | desact      |              |                                          | Y                                                   | Y     | Y           |                      | Y           |
|           |                            |                          | act         |              |                                          | Y                                                   |       | Y           |                      |             |
| Descartar | Primero                    | desact                   |             |              |                                          |                                                     | Y     | $\mathbf Y$ |                      |             |
|           |                            | máx                      |             |              |                                          |                                                     | Y     | $\mathbf Y$ |                      |             |
|           | $1-de$<br>cada-n           | desact                   |             | Y            | Y                                        | Y                                                   | Y     | $\mathbf Y$ |                      | $\mathbf Y$ |
|           |                            | máx                      |             | Y            | Y                                        | Y                                                   | Y     | $\mathbf Y$ |                      | Y           |
|           | Aleatorio<br>$\frac{0}{0}$ | desact                   | desact      |              |                                          | Y                                                   | Y     | Y           |                      | Y           |
|           |                            |                          | act         |              |                                          | $\mathbf Y$                                         |       | Y           |                      |             |
|           |                            | máx                      | desact      |              |                                          | Y                                                   | Y     | Y           |                      | Y           |
|           |                            |                          | act         |              |                                          | Y                                                   |       | Y           |                      |             |

<span id="page-51-0"></span>*Tabla 5. Compatibilidad de generación SQL en el nodo Muestrear para obtener muestras simples (continuación)*.

*Nota*: para bases de datos Netezza, la restricción está relacionada con el uso de palabras clave en consultas secundarias, que se utilizan para realizar la generación SQL. Un método alternativo es habilitar el almacenamiento en caché en el nodo de ejemplo.

| Almacenamienstom   |              | Media | Mín | Máx         | D.T.        | Mediana | Recuento   Variance |                           | Percentil |
|--------------------|--------------|-------|-----|-------------|-------------|---------|---------------------|---------------------------|-----------|
| Entero             | $\vee$       |       |     |             |             |         |                     |                           |           |
| Real               | $\mathsf{v}$ |       |     | $\check{ }$ | $\check{ }$ |         |                     | $\boldsymbol{\mathsf{v}}$ |           |
| Fecha              |              |       |     |             |             |         |                     |                           |           |
| Hora               |              |       |     |             |             |         |                     |                           |           |
| Marca de<br>tiempo |              |       |     |             |             |         |                     |                           |           |
| Cadena             |              |       |     |             |             |         |                     |                           |           |

*Tabla 6. Compatibilidad de generación SQL en el nodo Agregar*.

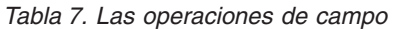

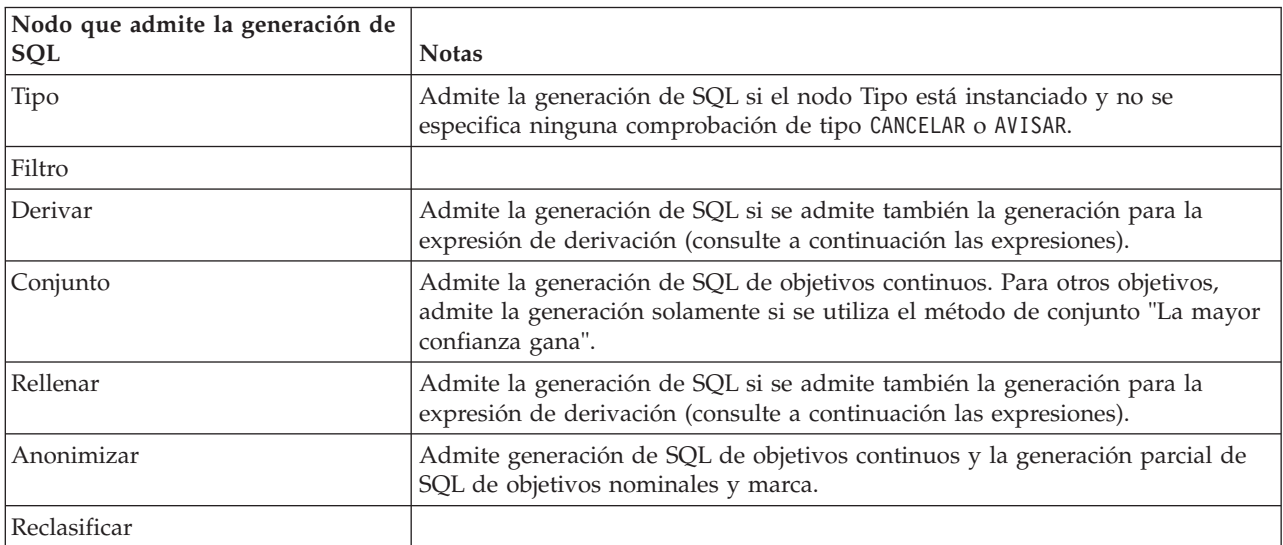

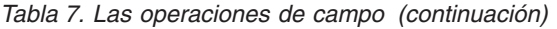

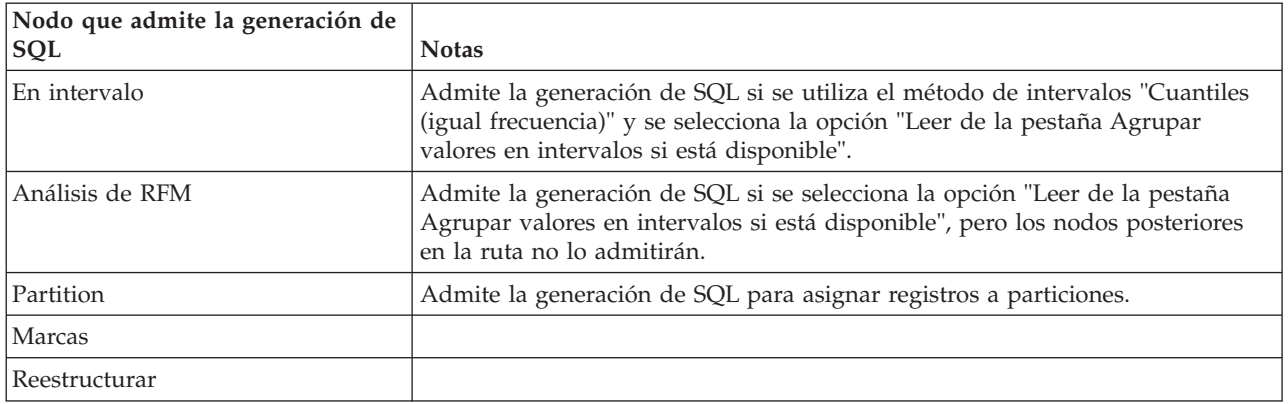

### *Tabla 8. Gráficos*

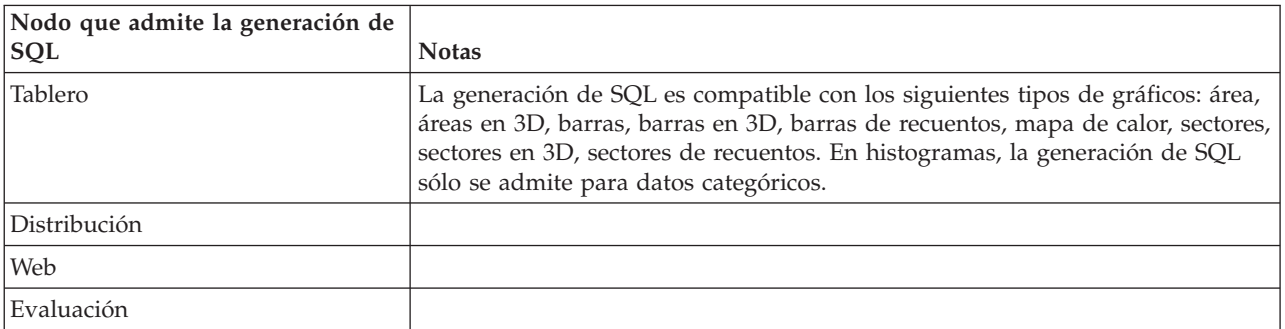

#### *Tabla 9. Modelado*

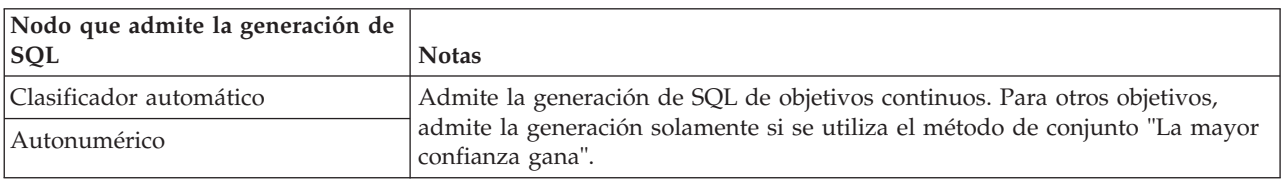

En algunos modelos se puede generar SQL para el nugget de modelo y devuelve la etapa de puntuación de modelo a la base de datos. El uso principal de esta característica no es mejorar el rendimiento, sino permitir que las rutas que contienen estos nuggets tengan su SQL devueltos. Consulte el tema ["Visualización de SQL de nuggets de modelo" en la página 43](#page-48-0) para obtener más información.

#### *Tabla 10. Nuggets de modelo*

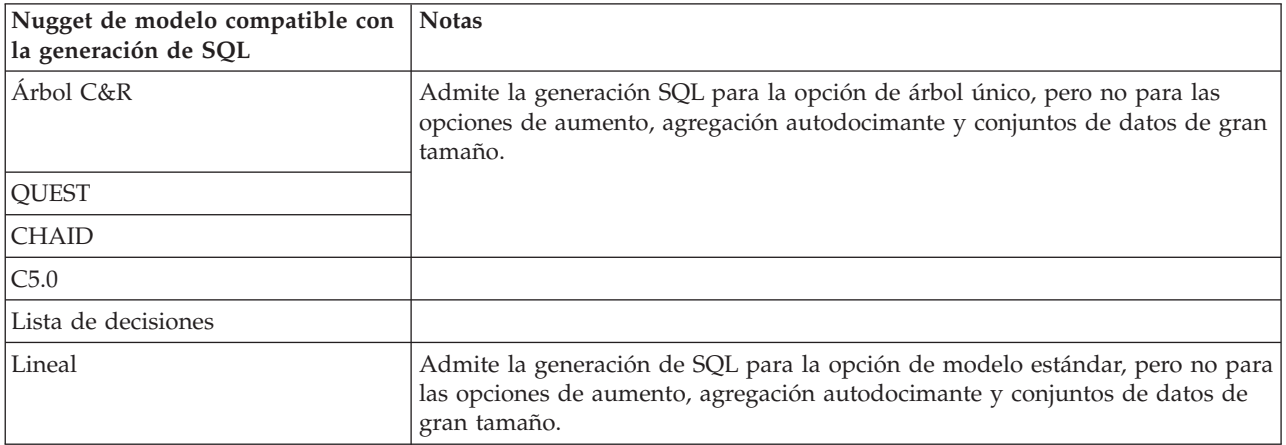

<span id="page-53-0"></span>*Tabla 10. Nuggets de modelo (continuación)*

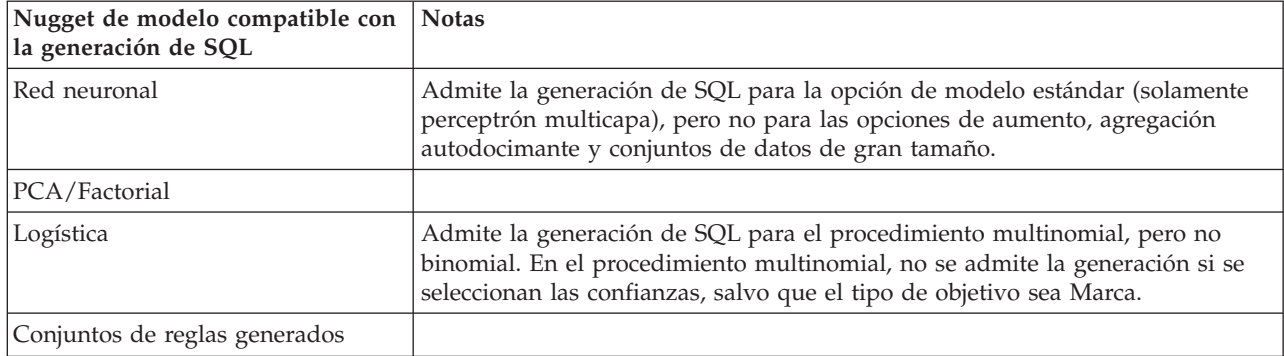

#### *Tabla 11. Resultado*

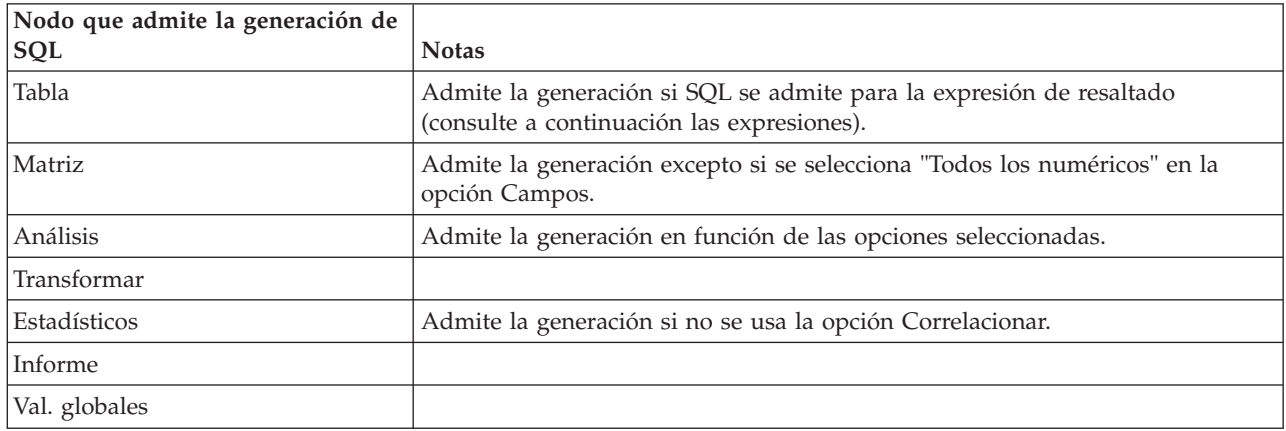

#### *Tabla 12. Exportar*

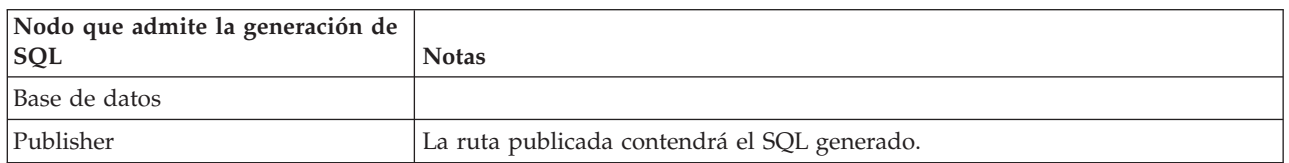

# **Operadores y expresiones CLEM que admiten la generación de SQL.**

Estas tablas muestran las operaciones y expresiones matemáticas que admiten la generación de SQL y que a veces se usan durante la minería de datos. Los operadores ausentes en estas tablas no admiten la generación de SQL en la versión actual.

#### *Tabla 13. Operadores*

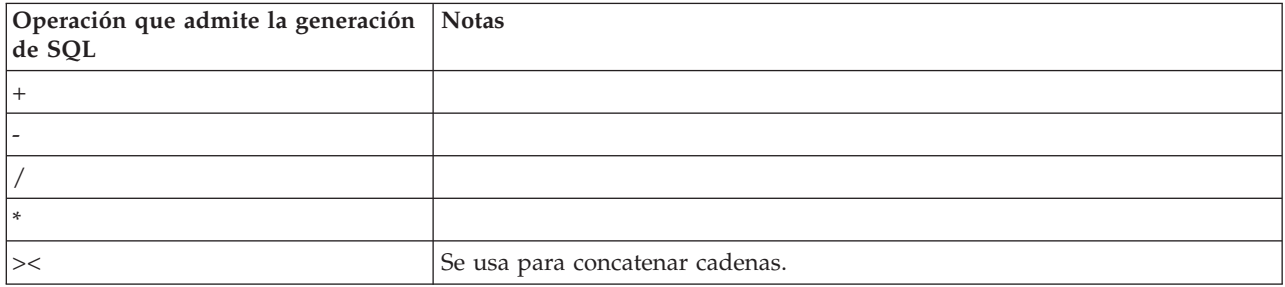

#### *Tabla 14. Operadores relacionales*

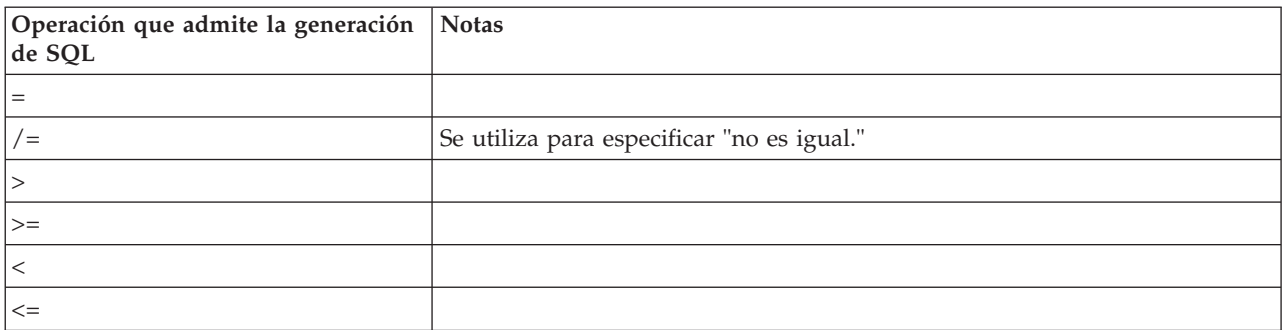

### *Tabla 15. Funciones*

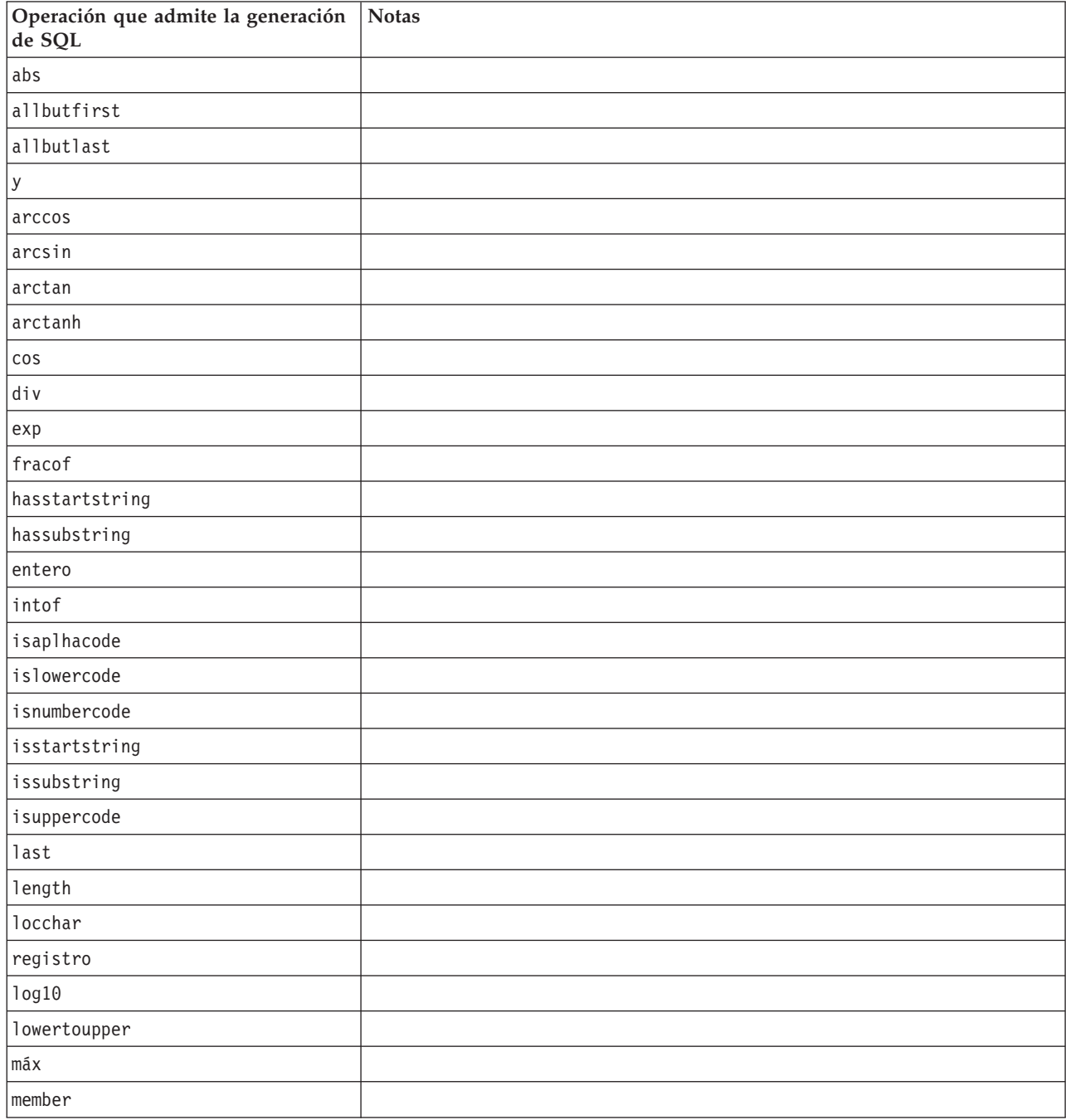

*Tabla 15. Funciones (continuación)*

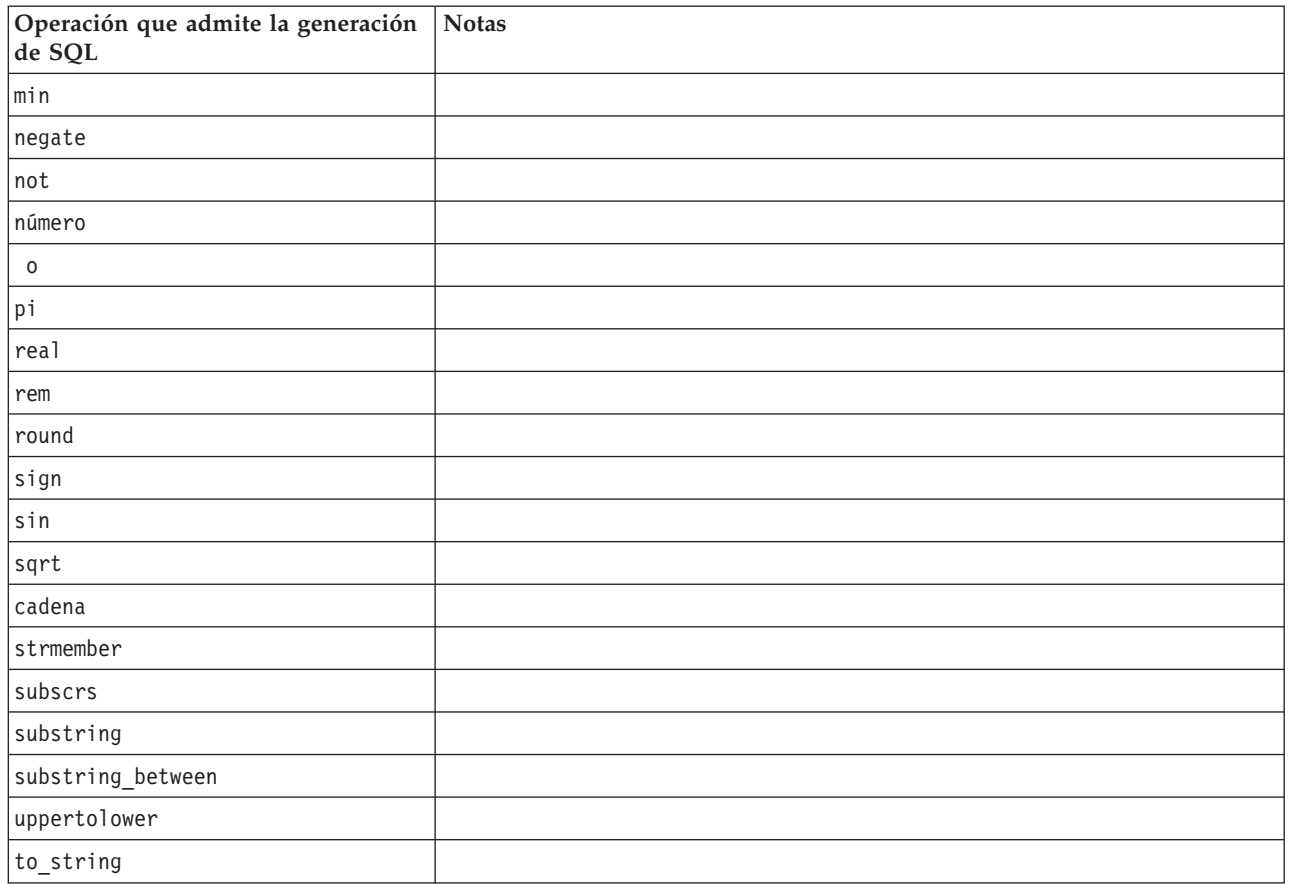

### *Tabla 16. Funciones especiales*

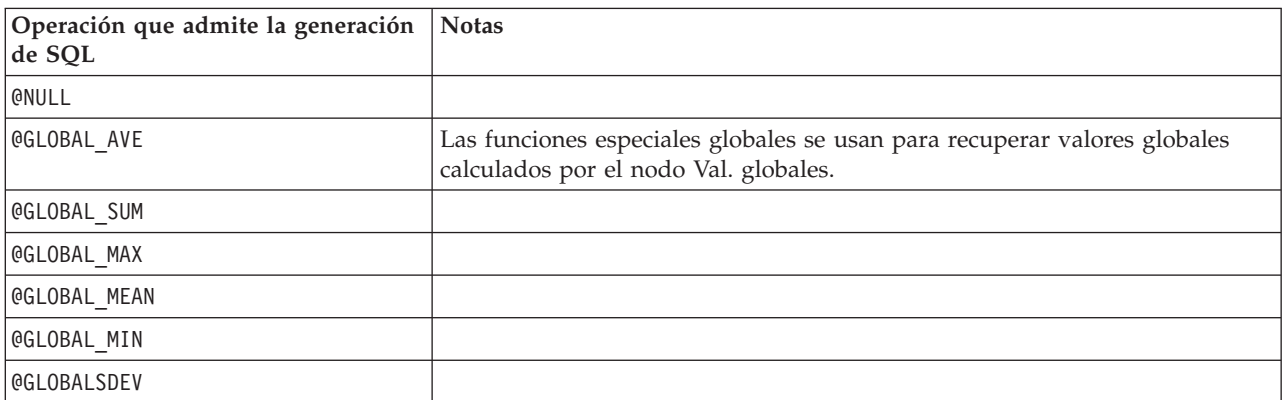

#### *Tabla 17. Funciones de adición*

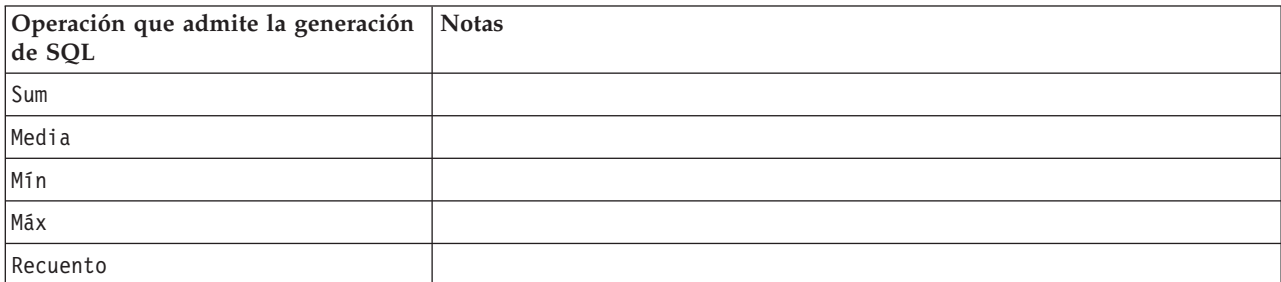

<span id="page-56-0"></span>*Tabla 17. Funciones de adición (continuación)*

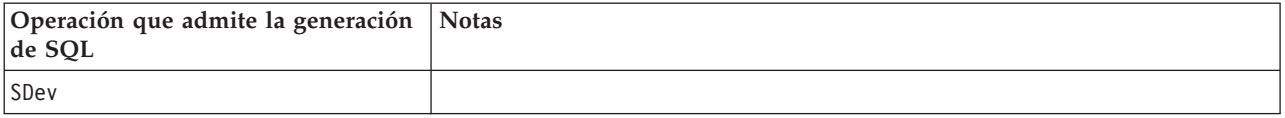

### **Uso de funciones SQL en expresiones CLEM**

La función @SQLFN se puede utilizar para añadir funciones SQL con nombre en expresiones CLEM, sólo para su ejecución en bases de datos. Puede ser de gran utilidad en casos especiales en los que es necesario un SQL patentado o cualquier otra personalización específica del proveedor.

El uso de esta función no queda cubierto por el acuerdo de soporte estándar de IBM SPSS Modeler, ya que la ejecución depende de componentes de la base de datos externa que escapan al control de IBM Corp., pero puede desplegarse en casos especiales, normalmente como parte de un contrato de servicios. Si es necesario, póngase en contacto con<http://www.ibm.com/software/analytics/spss/services/> para obtener más información.

### **Escritura de consultas SQL**

Cuando se usa el nodo Base de datos, se debe prestar especial atención a cualquier consulta SQL que resulte en un conjunto de datos con nombres de columna duplicados. Estos nombres duplicados evitan a menudo la optimización de SQL para cualquier nodo posterior en la ruta.

IBM SPSS Modeler usa instrucciones SELECT para retrotraer SQL en rutas que usan una consulta SQL en el nodo de origen Base de datos. En otras palabras, la ruta anida la consulta especificada en el nodo de origen Base de datos dentro de una o varias instrucciones SELECT generadas durante la optimización de nodos posteriores en la ruta. Por tanto, si el conjunto de resultados de una consulta contiene nombres de columna duplicados, la instrucción no puede ser anidada por RDBMS. Las dificultades de anidación surgen más a menudo durante una unión de tablas cuando se selecciona una columna con el mismo nombre en varias de las tablas unidas. Por ejemplo, observe esta consulta en el nodo de origen:

SELECT e.ID, e.LAST NAME, d.\* FROM EMP e RIGHT OUTER JOIN DEPT  $d$  ON  $e$ . ID =  $d$ . ID;

La consulta evitará cualquier optimización de SQL posterior, puesto que esta instrucción SELECT resultará en un conjunto de datos con dos columnas denominadas ID.

Para permitir la optimización completa de SQL, se debe ser más explícito al escribir consultas SQL y especificar alias de columna cuando surja una situación de conflicto por nombres de columna duplicados. La siguiente instrucción ejemplifica una consulta más explícita:

SELECT e.ID AS ID1, e.LAST NAME, d.\* FROM EMP e RIGHT OUTER JOIN DEPT  $d$  ON  $e$ . ID =  $d$ . ID;

# **Apéndice A. Configuración de Oracle para plataformas UNIX**

# **Configuración de Oracle para la optimización de SQL**

Cuando se ejecuta IBM SPSS Modeler Server en plataformas UNIX y que leen la información de una base de datos de Oracle, tenga en cuenta las siguientes sugerencias para garantizar que el SQL generado se optimiza totalmente dentro de la base de datos.

### **Especificación de configuración regional apropiada**

Cuando ejecute IBM SPSS Modeler Server en una ubicación regional distinta a la de procedencia de los controladores de Connect ODBC, debe volver a configurar el equipo para mejorar la optimización de SQL. Los controladores de Connect ODBC se envían sólo con los archivos de configuración regional *en\_US* (inglés de Estados Unidos). Por lo tanto, si el equipo de IBM SPSS Modeler Server se está ejecutando con una configuración regional diferente o si el shell en que se inició IBM SPSS Modeler Server no tiene definida totalmente la configuración regional, puede que el SQL generado no esté totalmente optimizado en Oracle. Los motivos son los siguientes:

- v IBM SPSS Modeler Server usa los archivos de configuración regional de ODBC correspondientes a la configuración regional en la que se ejecuta para traducir a cadenas de texto los códigos devueltos desde la base de datos. A continuación utiliza estas cadenas de texto para determinar a qué base de datos se está conectando actualmente.
- v Si la configuración regional (tal como devuelve a IBM SPSS Modeler Server la consulta \$LANG del sistema) no es *en\_US*, IBM SPSS Modeler no puede traducir a texto los códigos que recibe del controlador ODBC. En otras palabras, un código no traducido en lugar de la cadena *Oracle* se devuelve a IBM SPSS Modeler Server al comienzo de una conexión base de datos Esto quiere decir que IBM SPSS Modeler no puede optimizar las rutas por Oracle.

Para comprobar y restablecer las especificaciones de configuración regional:

1. En un shell de UNIX, ejecute:

#locale

Se devolverá información de configuración regional para el shell. Por ejemplo:

```
$ locale
LANG=en_US.ISO8859-15
LC CTYPE="en US.IS08859-15"
LC_NUMERIC="en_US.ISO8859-15"
LC_TIME="en_US.ISO8859-15"
LC COLLATE="en US.ISO8859-15"
LC MONETARY="en US.ISO8859-15"
LC_MESSAGES="en_US.ISO8859-15"
LC_ALL=en_US.ISO8859-15
```
- 2. Cambie a su directorio de configuración regional/Connect ODBC. (Aquí verá un único directorio: *en\_US*.
- 3. Cree un enlace flexible a este directorio *en\_US*, especificando el nombre de la configuración regional en el shell. A continuación se muestra un ejemplo:

#ln -s en\_US en\_US.ISO8859-15

En el caso de configuraciones locales distintas al inglés, como fr\_FR.ISO8859-1, debe crear el enlace flexible de esta forma:

#ln -s en\_US fr\_FR.ISO8859-1

4. Una vez que haya creado el enlace, reinicie IBM SPSS Modeler Server desde este mismo shell. (IBM SPSS Modeler Server recibe la información de configuración regional del shell desde el que se inició.)

### **Notas**

Al optimizar una máquina UNIX para puntos de retrotracción de SQL a Oracle, tenga en cuenta estas sugerencias:

- v Se debe especificar totalmente la configuración regional. En el ejemplo anterior, debe crear el enlace en el formato idioma\_territorio.código-página. El directorio de configuración regional existente *en\_US* no es suficiente.
- v Para optimizar totalmente la minería interna de bases de datos, tanto LANG como LC\_ALL se deben definir en el shell que se use para iniciar IBM SPSS Modeler Server. LANG se puede definir en el shell como se haría con cualquier otra variable de entorno antes de reiniciar IBM SPSS Modeler Server. Por ejemplo, consulte la siguiente definición:

#LANG=en\_US.ISO8859-15; export LANG

v Cada vez que inicie IBM SPSS Modeler Server, necesitará comprobar que la información de configuración regional del shell está completamente especificada y que existe el enlace flexible correspondiente en el directorio de configuración regional/ODBC.

# <span id="page-60-0"></span>**Apéndice B. Configuración de scripts de inicio de UNIX**

# **Introducción**

En este apéndice se describen algunos de los scripts que se incluyen con las versiones UNIX de IBM SPSS Modeler Server y, asimismo, se explica el modo de configurarlos. Los scripts se utilizan para:

- v Configurar IBM SPSS Modeler Server para iniciarse automáticamente cuando el equipo servidor se reinicie.
- v Detener automáticamente IBM SPSS Modeler Server y reiniciarlo.
- v Cambiar permisos de los archivos creados con IBM SPSS Modeler Server.
- Configurar IBM SPSS Modeler Server para que funcione con los controladores de Connect ODBC proporcionados con IBM SPSS Modeler Server. Consulte el tema ["IBM SPSS Modeler Server y el](#page-61-0) [paquete Data Access Pack" en la página 56](#page-61-0) para obtener más información.
- Configurar IBM SPSS Modeler Server para utilizar Controlador de IBM SPSS Collaboration and Deployment Services Enterprise View Driver al leer datos con un nodo Enterprise View. Consulte el tema ["Configuración de un controlador para el nodo Enterprise View" en la página 61](#page-66-0) para obtener más información.

# **Scripts**

IBM SPSS Modeler Server utiliza varios scripts, entre otros:

- v **modelersrv.sh.** El script de inicio manual de IBM SPSS Modeler Server se encuentra en el directorio de instalación de IBM SPSS Modeler Server. Configura el entorno del servidor cuando el proceso daemon del servidor se inicia *manualmente*. Ejecútelo cuando desee iniciar y detener el servidor de forma manual. Edítelo cuando necesite cambiar la configuración para iniciar el sistema manualmente.
- v **auto.sh.** Se trata de un script mediante el que se configura el sistema para iniciar automáticamente el proceso daemon del servidor durante el arranque. Ejecútelo una sola vez para configurar el sistema para que se inicie automáticamente. No es necesario editarlo. El script se encuentra en el directorio de instalación de IBM SPSS Modeler Server.
- v **rc.modeler.** Cuando *auto.sh* se ejecuta, se crea este script en una ubicación que depende del sistema operativo del servidor. Configura el entorno del servidor cuando éste se inicia *automáticamente*. Edítelo cuando necesite cambiar la configuración para iniciar el sistema automáticamente.

| Sistema operativo       | Ubicación               |
|-------------------------|-------------------------|
| $\overline{\text{AIX}}$ | /etc/rc.modeler         |
| $HP-UX$                 | /sbin/init.d/rc.modeler |
| Solaris                 | /etc/init.d/rc.modeler  |

*Tabla 18. Ubicación de rc.modeler según el sistema operativo*

### **Inicio y parada automáticos de IBM SPSS Modeler Server**

IBM SPSS Modeler Server debe iniciarse como un proceso daemon. El programa de instalación incluye un script (*auto.sh*) que puede ejecutar para configurar el sistema para que detenga y reinicie IBM SPSS Modeler Server de manera automática.

#### **Para configurar el sistema para iniciarse y apagarse automáticamente**

- 1. Inicie sesión como root.
- 2. Cambie al directorio de instalación de IBM SPSS Modeler Server.
- <span id="page-61-0"></span>3. Ejecute el script. En el indicador de comandos de UNIX, escriba:
- ./auto.sh

Se creará un script de inicio automático (*rc.modeler*) en la ubicación que indica la tabla anterior. El sistema operativo usará *rc.modeler* para iniciar el proceso daemon de IBM SPSS Modeler Server cuando el equipo servidor se reinicie. El sistema operativo también utilizará *rc.modeler* para detener el centinela cuando el sistema esté apagado.

### **Inicio y parada manuales de IBM SPSS Modeler Server**

Puede iniciar y detener manualmente IBM SPSS Modeler Server ejecutando el script *modelersrv.sh*.

### **Para iniciar y detener IBM SPSS Modeler Server manualmente**

- 1. Cambie al directorio de instalación de IBM SPSS Modeler Server.
- 2. Para iniciar el servidor, en el indicador de comandos de UNIX, escriba: ./modelersrv.sh start
- 3. Para detener el servidor, en el indicador de comandos de UNIX, escriba: ./modelersrv.sh stop

# **Edición de scripts**

Si emplea el inicio tanto manual como automático, realice los mismos cambios en *modelersrv.sh* y en *rc.modeler*. Si solamente utiliza el inicio manual, efectúe los cambios en *modelersrv.sh*. Si solamente utiliza el inicio automático, realice los cambios en *rc.modeler*.

### **Para editar los scripts**

- 1. Detenga IBM SPSS Modeler Server. (Consulte el tema "Inicio y parada manuales de IBM SPSS Modeler Server" para obtener más información.)
- 2. Busque el script adecuado. (Consulte el tema ["Scripts" en la página 55](#page-60-0) para obtener más información.)
- 3. Abra el script en un editor de texto, realice los cambios y guarde el archivo.
- 4. Inicie IBM SPSS Modeler Server, ya sea automáticamente (reiniciando el equipo servidor) o de forma manual.

### **Control de permisos en la creación de archivos**

IBM SPSS Modeler Server crea archivos temporales con permisos de lectura, escritura y ejecución para todos. Puede omitir este comportamiento predeterminado si edita el valor UMASK en el script de inicio, ya sea en *modelersrv.sh*, en *rc.modeler* o en ambos. (Para obtener más información, consulte "Edición de scripts" anteriormente.) Le recomendamos 077 como el valor UMASK más restrictivo a utilizar. Aquellos valores que sean más restrictivos podrían provocar problemas relacionados con los permisos de IBM SPSS Modeler Server.

### **IBM SPSS Modeler Server y el paquete Data Access Pack**

Si desea usar los controladores de ODBC con IBM SPSS Modeler Server, el entorno de ODBC debe estar configurado mediante *odbc.sh* cuando se inicie el proceso de IBM SPSS Modeler Server. Para ello, puede editar el script de inicio de IBM SPSS Modeler pertinente, ya sea en *modelersrv.sh*, en *rc.modeler* o en ambos. (Consulte el tema "Edición de scripts" para obtener más información.)

Si desea obtener más información, consulte el sitio Web de asistencia técnica [http://www.ibm.com/](http://www.ibm.com/support) [support.](http://www.ibm.com/support) Si tiene dudas sobre la creación o configuración de permisos para orígenes de datos ODBC, póngase en contacto con el administrador de la base de datos.

### **Para configurar ODBC para iniciarse con IBM SPSS Modeler Server**

- 1. Detenga el host de IBM SPSS Modeler Server si se está ejecutando.
- 2. Descargue el archivo tar comprimido relevante para la plataforma en la que tenga IBM SPSS Modeler Server instalado. Asegúrese de descargar los controladores para la versión correcta de IBM SPSS Modeler Server que ha instalado. Copie el archivo a la ubicación en la que desea instalar los controladores ODBC (por ejemplo, */usr/spss/odbc*).
- 3. Extraiga el archivo.
- 4. Ejecute el script *setodbcpath.sh* que se ha extraído del archivo.
- 5. Modifique el script *odbc.sh* para agregar la definición de ODBCINI a la parte inferior de este script y expórtelo, por ejemplo:

ODBCINI=/usr/spss/odbc/odbc.ini; exportar ODBCINI

ODBCINI debe apuntar al nombre de ruta completo del archivo *odbc.ini* que desea que lea IBM SPSS Modeler para obtener una lista de los orígenes de datos ODBC que defina (se ha instalado un odbc.ini predeterminado con los controladores).

- 6. Guarde *odbc.sh*.
- 7. (Solamente para la instalación de IBM SPSS Modeler Server de 64 bits; para otras instalaciones, continúe desde el paso siguiente) Defina y exporte LD\_LIBRARY\_PATH\_64 en *odbc.sh*:

```
if \lceil "$LD LIBRARY PATH 64" = "" ]; then
          LD LIBRARY PATH 64=<library path>
```
else

fi

LD\_LIBRARY\_PATH\_64=<library\_path>:\$LD\_LIBRARY\_PATH\_64

export LD\_LIBRARY\_PATH\_64

donde *library\_path* es lo mismo que para la definición de LD\_LIBRARY\_PATH del script que se ha inicializado con su ruta de instalación (por ejemplo, */usr/spss/odbc/lib*). La forma más fácil de hacerlo es copiar las instrucciones if y export para LD\_LIBRARY\_PATH en el archivo *odbc.sh*, adjuntarlas al final del archivo y, a continuación, sustituir las cadenas "LD\_LIBRARY\_PATH" de las instrucciones if y export recién añadidas con "LD\_LIBRARY\_PATH\_64".

Así, su archivo *odbc.sh* final en una instalación de IBM SPSS Modeler Server de 64 bits puede tener la siguiente apariencia:

```
if [ "$LD LIBRARY PATH" = "" ]; then
          LD_LIBRARY_PATH=/usr/spss/odbc/lib
else
          LD_LIBRARY_PATH=/usr/spss/odbc/lib:$LD_LIBRARY_PATH
fi
export LD_LIBRARY_PATH
if \lceil "$LD LIBRARY PATH 64" = "" ]; then
          LD LIBRARY PATH 64=/usr/spss/odbc/lib
else
          LD_LIBRARY_PATH_64=/usr/spss/odbc/lib:$LD_LIBRARY_PATH_64
fi
export LD_LIBRARY_PATH_64
ODBCINI=/usr/spss/odbc/odbc.ini; exportar ODBCINI
No olvide exportar LD_LIBRARY_PATH_64, así como definirlo con el bucle if.
```
- 8. Modifique el archivo *odbc.ini* que ha definido anteriormente con \$ODBCINI. Defina los nombres de origen de datos que necesite (estos nombres dependen de la base de datos a la que esté accediendo).
- 9. Guarde el archivo *odbc.ini*.
- 10. Configure IBM SPSS Modeler Server para utilizar estos controladores. Para ello, modifique *modelersrv.sh* y añada la siguiente línea inmediatamente a continuación de la línea que define SCLEMDNAME:

. < odbc.sh path>

donde *odbc.sh\_path* es la ruta completa al archivo *odbc.sh* que ha modificado al principio de este procedimiento, por ejemplo:

. /usr/spss/odbc/odbc.sh

*Note*: Aquí la sintaxis es importante; asegúrese de dejar un espacio entre el primer periodo y la ruta al archivo.

11. Guarde *modelersrv.sh*.

### **Para probar la conexión**

- 1. Reinicie IBM SPSS Modeler Server.
- 2. Conéctese a IBM SPSS Modeler Server desde un cliente.
- 3. En el cliente, agregue un nodo de origen Base de datos al lienzo.
- 4. Abra el nodo y verifique que puede ver los nombres de origen de datos que ha definido en el archivo *odbc.ini* anterior en el procedimiento de configuración.

Si no ve aquí lo que esperaba, u obtiene errores al intentar conectarse a un origen de datos que ha definido, siga el procedimiento de solución de problemas. Consulte el tema "Resolución de problemas de la configuración de ODBC" para obtener más información.

### **Para configurar ODBC para iniciarse con IBM SPSS Modeler Solution Publisher Runtime**

Cuando pueda conectarse correctamente a la base de datos desde IBM SPSS Modeler Server, puede configurar una instalación de IBM SPSS Modeler Solution Publisher Runtime en el mismo servidor haciendo referencia al mismo script de odbc.sh desde el script de inicio de IBM SPSS Modeler Solution Publisher Runtime.

- 1. Modifique el script *modelerrun* en IBM SPSS Modeler Solution Publisher Runtime para añadir la siguiente línea inmediatamente por encima de la última línea del script:
	- . < odbc.sh path>

donde *odbc.sh\_path* es la ruta completa al archivo *odbc.sh* que ha modificado al principio de este procedimiento, por ejemplo:

. /usr/spss/odbc/odbc.sh

*Note*: Aquí la sintaxis es importante; asegúrese de dejar un espacio entre el primer periodo y la ruta al archivo.

2. Guarde el archivo del script *modelerrun*.

### **Para configurar ODBC para iniciarse con IBM SPSS Modeler Batch**

No es necesario configurar el script de IBM SPSS Modeler Batch para ODBC. Se debe a que se conecta a IBM SPSS Modeler Server desde IBM SPSS Modeler Batch para ejecutar rutas. Asegúrese de que se ha realizado la configuración ODBC de IBM SPSS Modeler Server y de que está funcionando correctamente, tal y como se ha descrito anteriormente.

### **Para añadir o modificar un nombre de origen de datos**

- 1. Modifique el archivo *odbc.ini* para incluir el nombre nuevo o modificado.
- 2. Pruebe la conexión tal y como se ha descrito anteriormente.

Si la conexión con IBM SPSS Modeler Server funciona correctamente, el origen de datos nuevo o modificado debería funcionar también correctamente con IBM SPSS Modeler Solution Publisher Runtime y IBM SPSS Modeler Batch.

# **Resolución de problemas de la configuración de ODBC**

**No se muestran orígenes de datos ni texto aleatorio**

Si abre un nodo de origen de base de datos y la lista de orígenes de datos disponibles está vacía o contiene entradas inesperadas, es posible que se deba a un problema con el script de inicio.

- 1. Compruebe que se haya definido \$ODBCINI en *modelersrv.sh*, tanto explícitamente en el propio script, como en el script *odbc.sh* al que se hace referencia en *modelersrv.sh*.
- 2. En el caso siguiente, asegúrese de que ODBCINI apunta a la ruta completa del archivo *odbc.ini* que ha utilizado para definir sus orígenes de datos ODBC.
- 3. Si la especificación de ruta en ODBCINI es correcta, compruebe el valor de \$ODBCINI que se está utilizando en el entorno de IBM SPSS Modeler Server iterando la variable en *modelersrv.sh*. Para ello, añada la línea siguiente a *modelersrv.sh* después del punto en el que defina ODBCINI: iterar \$ODBCINI
- 4. Guarde y ejecute *modelersrv.sh* a continuación. El valor de \$ODBCINI que se está estableciendo en el entorno de IBM SPSS Modeler Server se escribe en *stdout* para su verificación.
- 5. Si no se devuelve ningún valor a *stdout* y si está definiendo \$ODBCINI en el script de *odbc.sh* al que hace referencia desde *modelersrv.sh*, compruebe que la sintaxis de referencia sea la correcta. Debería ser:

#### . < odbc.sh path>

donde *odbc.sh\_path* es la ruta completa al archivo *odbc.sh* que ha modificado al principio de este procedimiento, por ejemplo:

#### . /usr/spss/odbc/odbc.sh

*Note*: Aquí la sintaxis es importante; asegúrese de dejar un espacio entre el primer periodo y la ruta al archivo.

Cuando se itera el valor correcto en *stdout* en la ejecución de *modelersrv.sh*, se deberían poder ver los nombres de origen de datos en el nodo de origen de base de datos al reiniciar IBM SPSS Modeler Server y conectarse al mismo desde el cliente.

#### El cliente de **IBM SPSS Modeler se cuelga al pulsar en el cuadro de diálogo Connect en Conexiones a la base de datos**

Este comportamiento puede deberse a que su ruta de la biblioteca que no se ha definido correctamente para incluir la ruta a las bibliotecas de ODBC. La ruta de la biblioteca se define por \$LD\_LIBRARY\_PATH (y \$LD\_LIBRARY\_PATH\_64 en versiones de 64 bits).

Para ver el valor de la ruta de la biblioteca en el entorno de daemon de IBM SPSS Modeler Server, itere el valor de la variable de entorno adecuada desde *modelersrv.sh* después de la línea donde está agregando la ruta de la biblioteca de ODBC a la ruta de la biblioteca, y ejecute el script. Se iterará el valor de la ruta de la biblioteca en el terminal la próxima vez que se ejecute el script.

Si está haciendo referencia a *odbc.sh* desde *modelersrv.sh* para configurar su entorno de ODBC de IBM SPSS Modeler Server, itere el valor de la ruta de su biblioteca desde la línea posterior desde donde hace referencia al script de *odbc.sh*. Para iterar el valor, añada la siguiente línea al script, y guarde y ejecute el archivo de script:

#### echo \$<variable ruta biblioteca>

donde *<variable\_ruta\_biblioteca>* es la variable de la ruta de la biblioteca adecuada para el sistema operativo de su servidor.

El valor devuelto de su ruta de biblioteca debe incluir la ruta al subdirectorio *lib* de su instalación de ODBC. Si no es así, añada esta ubicación al archivo.

Si está ejecutando la versión de 64 bits de IBM SPSS Modeler Server, \$LD\_LIBRARY\_PATH\_64 ignorará \$LD\_LIBRARY\_PATH, si se ha establecido. Si está teniendo este problema en una de estas plataformas de 64 bits, itere LD\_LIBRARY\_PATH\_64 y también \$LD\_LIBRARY\_PATH desde *modelersrv.sh* y, si es necesario, defina \$LD\_LIBRARY\_PATH\_64 de modo que incluya el subdirectorio *lib* de su instalación de ODBC, y exporte la definición.

### **No se ha encontrado el nombre de origen de datos y no se ha especificado ningún controlador predeterminado**

Si ve este error al pulsar en el cuadro de diálogo Connect en Conexiones a la base de datos, indicará normalmente que su archivo *odbc.ini* se ha definido de manera incorrecta. Compruebe que el nombre de origen de datos (DSN) tal y como se define en la sección [ODBC Data Sources] al principio del archivo, coincide con la cadena especificada entre corchetes más abajo en *odbc.ini* para definir el DSN. Si difieren de alguna manera, verá este error cuando intente conectarse utilizando el DSN en IBM SPSS Modeler. A continuación se muestra un ejemplo de una especificación *incorrecta*:

[Orígenes de datos ODBC] **Oracle**=Oracle Wire Protocol

```
....
....
[Controlador de Oracle]
Driver=/usr/ODBC/lib/XEora22.so
Description=SPSS 5.2 Oracle Wire Protocol
AlternateServers=
....
```
Debe cambiar una de las dos cadenas en negrita para que la coincidencia sea exacta. De esta manera se solucionará el error.

#### **No se ha podido cargar el controlador especificado**

Este error también indica que el archivo *odbc.ini* se ha definido de manera incorrecta. Una posibilidad es que el parámetro Controlador de la estrofa del controlador se haya definido de manera incorrecta, por ejemplo:

```
[Orígenes de datos ODBC]
Oracle=Oracle Wire Protocol
```

```
....
....
[Oracle]
Driver=/nosuchpath/ODBC/lib/XEora22.so
Description=SPSS 5.2 Oracle Wire Protocol
AlternateServers=
```
- 1. Compruebe que el objeto compartido especificado por el parámetro Controlador existe.
- 2. Corrija la ruta del objeto compartido si es incorrecta.
- 3. Si se especifica el parámetro Controlador en este formato:

```
Driver=ODBCHOME/lib/XEora22.so
```
indicará que no ha inicializado sus scripts relacionados con ODBC. Ejecute el script *setodbcpath.sh* que se ha instalado con los controladores. Consulte el tema ["IBM SPSS Modeler Server y el paquete Data](#page-61-0) [Access Pack" en la página 56](#page-61-0) para obtener más información. Cuando haya ejecutado este script, debería ver que la cadena "ODBCHOME" se ha sustituido por la ruta que lleva a su instalación de ODBC. Esto debería resolver el problema.

Otra causa puede deberse a un problema con la biblioteca del controlador. Use la herramienta ivtestlib que se proporciona con ODBC para confirmar que el controlador no se puede cargar. Para Connect64, utilice la herramienta ddtestlib. Solucione el problema configurando la variable de la ruta de biblioteca en el script de inicio.

<span id="page-66-0"></span>Por ejemplo, si no puede cargarse el controlador de Oracle para una instalación de 32 bits, siga estos pasos:

1. Utilice ivtestlib para confirmar que el controlador no se puede cargar. Por ejemplo, en el indicador de comandos de UNIX, escriba:

```
sh
cd ODBCDIR
. odbc.sh
./bin/ivtestlib MFor815
```
donde ODBCDIR se reemplaza con la ruta del directorio de instalación de ODBC.

2. Lea el mensaje para ver si existe algún error. Un mensaje como el siguiente, por ejemplo:

**Load of MFor815.so failed: ld.so.1: bin/ivtestlib: fatal: libclntsh.so: open failed: No such file or directory**

indica que falta la biblioteca cliente de Oracle, *libclntsh.so*, o bien que no se encuentra en la ruta de la biblioteca (por ejemplo, no en LD\_LIBRARY\_PATH en Solaris).

3. Confirme que la biblioteca existe. Si no es así, vuelva a instalar el cliente de Oracle. Si la biblioteca está ahí, escriba la siguiente secuencia de comandos desde el indicador de comandos de UNIX:

LD\_LIBRARY\_PATH=\$LD\_LIBRARY\_PATH:/bigdisk/oracle/product/8.1.6/lib export LD\_LIBRARY\_PATH ./bin/ivtestlib Mfor815

donde */bigdisk/oracle/product/8.1.6/lib* se reemplaza con la ruta a *libclntsh.so* y LD\_LIBRARY\_PATH es la variable de la ruta de biblioteca del sistema operativo.

Tenga en cuenta que si está ejecutando IBM SPSS Modeler de 64 bits en Linux o Solaris, la variable de la ruta de biblioteca contendrá el sufijo \_64. Por lo tanto, las dos primeras líneas del ejemplo anterior serán:

```
LD_LIBRARY_PATH_64=$LD_LIBRARY_PATH_64:/bigdisk/oracle/product/8.1.6/lib
export LD_LIBRARY_PATH_64
```
4. Lea el mensaje para confirmar que ya se puede cargar el controlador. Un mensaje como el siguiente, por ejemplo:

### **Load of MFor815.so successful, qehandle is 0xFF3A1BE4**

indica que la biblioteca cliente de Oracle se puede cargar.

- 5. Corrija la ruta de la biblioteca en el script de inicio de IBM SPSS Modeler.
- 6. Reinicie IBM SPSS Modeler Server con el script de inicio que ha editado (*modelersrv.sh* o *rc.modeler*).

# **Rutas de bibliotecas**

El nombre de la variable de la ruta de biblioteca varía en función del sistema operativo. La siguiente tabla se incluye a modo de guía para ayudarle a realizar las sustituciones pertinentes al configurar el sistema o solucionar problemas.

| Sistema operativo          | Nombre de variable de ruta de biblioteca |
|----------------------------|------------------------------------------|
| AIX                        | LIBPATH                                  |
| $H$ P-UX                   | SHLIB PATH                               |
| Solaris o Linux de 32 bits | LD LIBRARY PATH                          |
| Solaris o Linux de 64-bit  | LD LIBRARY PATH 64                       |

*Tabla 19. Ruta de biblioteca por sistema operativo*

# **Configuración de un controlador para el nodo Enterprise View**

El nodo Enterprise View permite crear y mantener una conexión entre una sesión de IBM SPSS Modeler y IBM SPSS Collaboration and Deployment Services Enterprise View en un IBM SPSS Collaboration and Deployment Services Repository compartido.

Para utilizar el nodo Enterprise View con IBM SPSS Modeler Server, deberá instalar y configurar un Controlador de IBM SPSS Collaboration and Deployment Services Enterprise View Driver. Si desea obtener más información sobre la instalación del controlador, póngase en contacto con el administrador local. Después de la instalación, debe añadirse una referencia a *pev.sh* en el script de arranque, ya sea en *modelersrv.sh*, *rc.modeler* o ambos siguiendo el formato siguiente:

./usr/odbc/pev.sh

# **Apéndice C. Configuración y ejecución de SPSS Modeler Server como un proceso no root en UNIX**

# **Introducción**

Estas instrucciones ofrecen información sobre la ejecución de IBM SPSS Modeler Server como un proceso no root en sistemas UNIX.

**Ejecución como root.** La instalación predeterminada de IBM SPSS Modeler Server supone que el proceso daemon del servidor se ejecutará como root. La ejecución como root permite a IBM SPSS Modeler autenticar fiablemente cada inicio de sesión de un usuario e iniciar cada sesión de un usuario en la cuenta de usuario de UNIX correspondiente, lo que garantiza que los usuarios solamente tengan acceso a sus propios archivos y directorios.

**Ejecución como no root.** La ejecución de IBM SPSS Modeler Server como un proceso no root significa tener los identificadores de usuario efectivo y real del proceso daemon del servidor establecidos en una cuenta de su elección. Todas las sesiones de usuario iniciadas por SPSS Modeler Server utilizarán la misma cuenta de UNIX, lo que significa que los datos de cualquier archivo que lea o escriba SPSS Modeler se compartirán entre todos los usuarios de SPSS Modeler. El acceso a los datos de la base de datos no se ve afectado ya que los usuarios tienen que autenticarse a sí mismos independientemente en cada origen de datos de la base de datos que utilicen. Sin el privilegio root, IBM SPSS Modeler funciona de una de las dos maneras siguientes:

- v **Sin una base de datos privada de contraseñas.** Con este método, SPSS Modeler utiliza la base de datos de contraseñas de UNIX existente, NIS o servidor LDAP que se utilice normalmente para la autenticación de usuarios en el sistema UNIX. Consulte el tema "Configuración como no root sin una base de datos privada de contraseñas" para obtener más información.
- v **Con una base de datos privada de contraseñas.** Con este método, SPSS Modeler autentica a los usuarios mediante una base de datos privada de contraseñas, distinta de la base de datos de contraseñas de UNIX, NIS o servidor LDAP que se utilice normalmente para la autenticación en UNIX. Consulte el tema ["Configuración como no root con una base de datos privada de contraseñas" en la](#page-69-0) [página 64](#page-69-0) para obtener más información.

# **Configuración como no root sin una base de datos privada de contraseñas**

Si desea configurar IBM SPSS Modeler Server para que se ejecute en una cuenta que sea no root sin necesidad de una base de datos privada de contraseñas, siga estos pasos:

- 1. Abra el archivo SPSS Modeler Server *options.cfg* para editarlo.
- 2. Establezca la opción start\_process\_as\_login\_user en Y.
- 3. Guarde y cierre el archivo *options.cfg*.

Observe que si ejecuta como no root probablemente se necesitarán actualizaciones de configuración. Consulte el tema ["Resolución de problemas de fallos de autenticación de usuarios" en la página 65](#page-70-0) para obtener más información.

*Precaución*: No habilite la configuración de start\_process\_as\_login\_user y, a continuación, arranque IBM SPSS Modeler Server como *root*. Si lo hace, los procesos del servidor de todos los usuarios que estén conectados al servidor se ejecutarán como *root*; esto supone un riesgo para la seguridad.

# <span id="page-69-0"></span>**Configuración como no root con una base de datos privada de contraseñas**

Si decide autenticar a los usuarios mediante una base de datos privada de contraseñas, todas las sesiones de usuario se iniciarán desde la misma cuenta de usuario no root.

Si desea configurar IBM SPSS Modeler Server para que se ejecute en una cuenta que sea no root de esta manera, siga estos pasos:

- 1. Cree un grupo que contenga todos los usuarios. Puede llamar a este grupo como desee, pero en este ejemplo, lo llamaremos *usuariosmodeler*.
- 2. Cree una cuenta de usuario en la que ejecutar IBM SPSS Modeler Server. Esta cuenta es para uso único del proceso daemon de IBM SPSS Modeler Server. En este ejemplo, le llamaremos *modelerserv*.

Al crear la cuenta, tenga en cuenta que:

- v El grupo principal debería ser el grupo *<usuariosmodeler>>* creado anteriormente.
- v El directorio principal puede ser el directorio de instalación de IBM SPSS Modeler o cualquier otro valor predeterminado conveniente (considere utilizar un directorio diferente al de instalación si necesita que la cuenta perdure a través de las actualizaciones).
- 3. A continuación, configure los scripts de inicio para iniciar IBM SPSS Modeler Server utilizando la cuenta que acaba de crear. Busque el script de inicio adecuado y ábralo en un editor de texto. Consulte el tema ["Scripts" en la página 55](#page-60-0) para obtener más información.
	- a. Cambie la configuración de umask para permitir al menos acceso de lectura del grupo a los archivos creados:

umask 027

4. Edite el archivo de opciones del servidor, *config/options.cfg*, para especificar la autenticación respecto a la base de datos privada de contraseñas, añadiendo la línea:

authentication methods, "pasw modeler"

- 5. Establezca la opción start process as login user en Y.
- 6. A continuación, tendrá que crear una base de datos privada de contraseñas almacenada en el archivo *config/passwords.cfg*. El archivo de contraseñas define las combinaciones de nombre/contraseña de usuario que pueden iniciar sesión en IBM SPSS Modeler. *Note*: éstas son privadas para IBM SPSS Modeler y no tienen conexión con los nombres y contraseñas de usuarios utilizadas para iniciar sesión en UNIX. Se pueden utilizar los mismos nombres de usuarios por comodidad, pero no se pueden utilizar las mismas contraseñas.

Para crear el archivo de contraseña, necesitará utilizar el programa de utilidad de contraseña, *pwutil*, que se encuentra en el directorio *bin* de la instalación de IBM SPSS Modeler Server. La sinopsis de este programa es:

pwutil [ nombre de usuario [ contraseña ] ]

El programa toma un nombre de usuario y una contraseña en texto plano y escribe el nombre de usuario y la contraseña cifrada para el resultado estándar en un formato apropiado para su inclusión en el archivo de contraseña. Por ejemplo, para definir un usuario *modeler* con la contraseña "minería de datos" escribiría:

bin/pwutil modeler "minería de datos" > config/passwords.cfg

En la mayoría de los casos, si todos los usuarios inician sesión con el mismo nombre y la misma contraseña, basta con definir un único nombre de usuario. Sin embargo, se pueden crear usuarios adicionales utilizando el operador >> para añadir cada uno al archivo, por ejemplo:

bin/pwutil modeler "minería de datos2" >> config/passwords.cfg

*Note*: si se utiliza un único >, se sobrescribirá cada vez el contenido de *passwords.cfg*, reemplazando cualquier usuario establecido anteriormente. Recuerde que todos los usuarios comparten la misma cuenta de usuario de UNIX independientemente.

<span id="page-70-0"></span>*Nota*: si añade nuevos usuarios a la base de datos privada de contraseñas mientras que SPSS Modeler Server está en ejecución, tendrá que reiniciar SPSS Modeler Server para que pueda reconocer los usuarios recién definidos. Hasta que lo haga, los inicios de sesión fallarán para los nuevos usuarios añadidos mediante pwutil desde el último reinicio de SPSS Modeler Server.

7. Cambie recursivamente el propietario del directorio de instalación de IBM SPSS Modeler y su contenido para que sea el usuario *<modelerserv>* y grupo *<usuariosmodeler>* donde los nombres a los que se hace referencia son aquellos creados anteriormente. Por ejemplo:

chown -R -h modelerserv:usuariosmodeler.

8. Considere crear subdirectorios en el directorio de datos para los usuarios de IBM SPSS Modeler de manera que tengan un sitio donde almacenar los datos de trabajo sin interferencias. Estos directorios deberían ser propiedad del grupo *<usuariosmodeler>* y tener permisos de grupo de búsqueda, escritura y lectura. Por ejemplo, para crear un directorio de trabajo para el usuario *bob*:

```
mkdir data/bob
chown bob:modelerusers data/bob
chmod ug=rwx,o= data/bob
```
Adicionalmente, puede establecer el bit establecer-ID-grupo del directorio de manera que cualquier archivo de datos copiado en el directorio pase a ser automáticamente propiedad del grupo *<usuariosmodeler>*:

chmod g+s data/bob

### **Ejecución de SPSS Modeler Server como un usuario no root**

Para ejecutar SPSS Modeler Server como un usuario no root, siga estos pasos:

- 1. Inicie sesión mediante la cuenta de usuario no root creada anteriormente.
- 2. Si está ejecutando con la opción de archivo de configuración start process as login user activada, podrá iniciar, detener y comprobar el estado de SPSS Modeler Server. Consulte el tema ["Para iniciar,](#page-26-0) [detener y comprobar el estado en UNIX" en la página 21](#page-26-0) para obtener más información.

Los usuarios finales se conectan a SPSS Modeler Server iniciando sesión desde el software cliente. Debe proporcionar a los usuarios finales la información que necesitan para poder conectarse, incluida la dirección IP o el nombre del host del equipo servidor.

#### **Ejecución de IBM SPSS Modeler Server como un proceso no root en AIX**

Al iniciar IBM SPSS Modeler Server como un proceso no raíz en AIX, existe la posibilidad de que el error no se encuentra lsattr se imprimirá en la consola. Se debe a que *lsattr* se encuentra en el directorio */usr/sbin*, pero si IBM SPSS Modeler Server registra un nuevo usuario (para que se ejecute como no root) restablece la ruta para incluir únicamente */usr/bin* y */bin*.

Si se produce este error, la solución consiste en crear el siguiente enlace en */usr/bin*:

```
su
cd /usr/bin
ln -s /usr/sbin/lsattr lsattr
```
Después de crear el enlace, reinicie IBM SPSS Modeler Server.

### **Resolución de problemas de fallos de autenticación de usuarios**

Dependiendo de cómo esté configurado el sistema operativo para realizar la autenticación, puede que experimente fallos a la hora de iniciar sesión en SPSS Modeler Server cuando esté ejecutando una configuración no root. Por ejemplo, esto puede suceder si su sistema operativo está configurado (mediante el archivo */etc/nsswitch.conf* o similar) para comprobar el archivo de contraseña shadow local, en lugar de utilizar NIS o LDAP. Esto se debe a que SPSS Modeler Server requiere un acceso de lectura a los archivos utilizados para realizar la autenticación, incluido el archivo */etc/shadow* o su equivalente (por

ejemplo, */etc/security/passwd* en AIX), el cual almacena información segura sobre cuentas de usuario. Sin embargo, los permisos de archivo del sistema operativo suelen establecerse de modo que únicamente el usuario root pueda acceder a */etc/shadow*. En estas circunstancias, un proceso no root no podrá leer */etc/shadow* para validar contraseñas de usuario, dando como resultado un error de autenticación.

Hay varias formas de resolver este problema:

- v Pida al administrador del sistema que configure el sistema operativo para que utilice NIS o LDAP para la autenticación.
- v Cambie los permisos de archivo de los archivos protegidos, por ejemplo, otorgando un acceso de lectura al archivo */etc/shadow* para que la cuenta de usuario local utilizada para ejecutar SPSS Modeler Server pueda acceder al archivo. Aunque esta solución puede considerarse poco apropiada en entornos de producción, podría aplicarse temporalmente en un entorno de prueba para verificar si el fallo de autorización está relacionado con la configuración del sistema operativo.
- v Especifique una lista de control de acceso (ACL) para el archivo */etc/shadow* (consulte el ejemplo que aparece más adelante en esta sección).
- v Ejecute SPSS Modeler Server como root para permitir que los procesos del servidor lean el archivo */etc/shadow*. *Precaución*: En este caso, asegúrese de que el archivo *options.cfg* para SPSS Modeler Server contiene la opción start process as login user, N para evitar el problema de seguridad explicado anteriormente.

### **Ejemplo de una lista de control de acceso (ACL)**

En sistemas operativos Solaris, puede utilizar el comando setfacl para crear una lista de control de acceso (consulte al administrador para asegurarse de que este comando está disponible en su sistema). El siguiente ejemplo muestra cómo crear dicha ACL para el usuario *modserv*:

```
# vi /tmp/shadow.ac1
user::r--
user:modserv:r--
group::--
mask:r--
other:--
# setfac1 -f /tmp/shadow.ac1 /etc/shadow
# getfac1 /etc/shadow
# file: /etc/shadow
# owner: root
# group: sys
user::r--
user:modserv:r-- #effective:r--
group::--- #effective:---
mask:r--
other:---
```
### **Apéndice D. Configuración y ejecución de SPSS Modeler Server con un archivo de contraseñas privado en Windows**

### **Introducción**

Estas instrucciones proporcionan información sobre la ejecución de IBM SPSS Modeler Server utilizando un archivo de contraseñas privado en sistemas Windows. Con este método, IBM SPSS Modeler autentica a los usuarios mediante una base de datos privada de contraseñas, distinta de la autenticación del sistema en Windows.

#### **Configuración utilizando una base de datos privada de contraseñas**

Si decide autenticar a los usuarios mediante una base de datos privada de contraseñas, todas las sesiones de usuario se iniciarán desde la misma cuenta de usuario.

Si desea configurar IBM SPSS Modeler Server de esta forma, siga estos pasos:

- 1. Cree una cuenta de usuario en la que ejecutar IBM SPSS Modeler Server. Esta cuenta es para uso único del proceso daemon de IBM SPSS Modeler Server. En este ejemplo, le llamaremos *modelerserv*.
- 2. Edite el archivo de opciones del servidor, *config/options.cfg*, para establecer la opción start process as login user en Y y para especificar a autenticación respecto a la base de datos privada de contraseñas, añadiendo la línea:

authentication methods, "pasw modeler"

3. A continuación, tendrá que crear una base de datos privada de contraseñas almacenada en el archivo *config/passwords.cfg*. El archivo de contraseñas define las combinaciones de nombre/contraseña de usuario que pueden iniciar sesión en IBM SPSS Modeler. *Nota*: éstas son privadas para IBM SPSS Modeler y no tienen conexión con los nombres y contraseñas de usuarios utilizadas para iniciar sesión en Windows. Se pueden utilizar los mismos nombres de usuarios por comodidad, pero no se pueden utilizar las mismas contraseñas.

Para crear el archivo de contraseña, necesitará utilizar el programa de utilidad de contraseña, *pwutil*, que se encuentra en el directorio *bin* de la instalación de IBM SPSS Modeler Server. La sinopsis de este programa es:

pwutil [ nombre de usuario [ contraseña ] ]

El programa toma un nombre de usuario y una contraseña en texto plano y escribe el nombre de usuario y la contraseña cifrada para el resultado estándar en un formato apropiado para su inclusión en el archivo de contraseña. Por ejemplo, para definir un usuario *modeler* con la contraseña "minería de datos" escribiría:

bin/pwutil modeler "minería de datos" > config/passwords.cfg

En la mayoría de los casos, si todos los usuarios inician sesión con el mismo nombre y la misma contraseña, basta con definir un único nombre de usuario. Sin embargo, se pueden crear usuarios adicionales utilizando el operador >> para añadir cada uno al archivo, por ejemplo:

bin/pwutil modeler "minería de datos2" >> config/passwords.cfg

*Note*: si se utiliza un único >, se sobrescribirá cada vez el contenido de *passwords.cfg*, reemplazando cualquier usuario establecido anteriormente. Recuerde que todos los usuarios comparten la misma cuenta de usuario de UNIX independientemente.

*Nota*: si añade nuevos usuarios a la base de datos privada de contraseñas mientras que SPSS Modeler Server está en ejecución, tendrá que reiniciar SPSS Modeler Server para que pueda reconocer los usuarios recién definidos. Hasta que lo haga, los inicios de sesión fallarán para los nuevos usuarios añadidos mediante pwutil desde el último reinicio de SPSS Modeler Server.

- 4. Otorgue al usuario creado en el paso 1 control completo sobre el archivo de opciones de servidor: *config/options.cfg* y al directorio %ALLUSERSPROFILE%\IBM\SPSS.
- 5. En los servicios del sistema, detenga el servicio *IBM SPSS Modeler Server* y cambie el *Inicio de sesión* de la Cuenta del sistema local por la cuenta de usuario creada en el paso 1 y reinicie el servicio.

### <span id="page-74-0"></span>**Apéndice E. Equilibrado de cargas con clústeres de servidores**

Con IBM SPSS Collaboration and Deployment Services, un complemento denominado Coordinator of Processes que puede utilizarse para gestionar servicios en la red. Coordinator of Processes ofrece funciones de gestión de servidores diseñadas para optimizar la comunicación y el procesamiento entre cliente y servidor.

Los servicios que se van a gestionar, como IBM SPSS Statistics Server o IBM SPSS Modeler Server, se registran con Coordinator of Processes en el inicio y envían mensajes de estado actualizados periódicamente. Los servicios pueden almacenar cualquier archivo de configuración necesario en el IBM SPSS Collaboration and Deployment Services Repository y recuperarlos cuando se inicia.

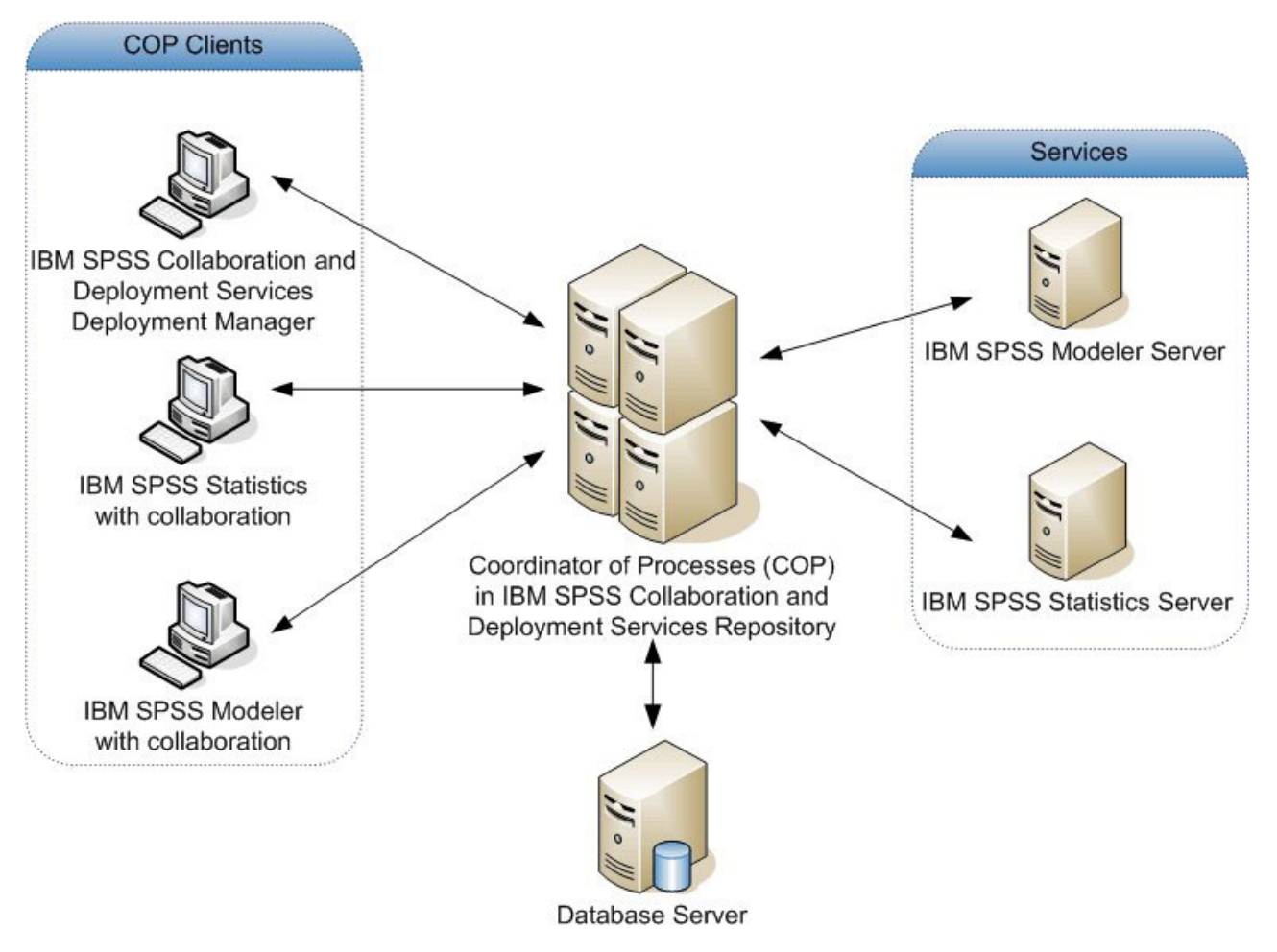

*Figura 5. Arquitectura de Coordinator of Processes*

Si ejecuta las rutas de IBM SPSS Modeler en un servidor puede aumentar el rendimiento. En algunos casos, sólo puede elegir entre uno o dos servidores. En otros casos, puede ofrecerle una mayor selección de servidores porque hay una diferencia significativa entre cada servidor, como propietarios, derechos de acceso, datos de servidor, comprobación frente a servidores de producción, etc. Además, si dispone de Coordinator of Processes en su red, es posible que se le ofrezca un clúster de servidores.

Un clúster de servidores es un grupo de servidores intercambiables en términos de configuración y recursos. Coordinator of Processes determina qué servidor se adapta mejor para responder a una solicitud de procesamiento, mediante un algoritmo que equilibrará la carga según varios criterios, entre los que se incluyen las ponderaciones de servidor, las prioridades de usuario y las cargas de procesamiento actual. Para obtener más información, consulte *Coordinator of Processes Service Developer's Guide*, disponible bajo pedido en IBM Corp.

Si se conecta a un servidor o clúster de servidores en IBM SPSS Modeler, puede introducir un servidor de forma manual o buscar un servidor o clúster mediante Coordinator of Processes. Consulte el tema ["Conexión con IBM SPSS Modeler Server" en la página 15](#page-20-0) para obtener más información.

### **Avisos**

Esta información se ha desarrollado para los productos y servicios ofrecidos en todo el mundo.

Es posible que IBM no ofrezca los productos, servicios o características tratados en este documento en otros países. Póngase en contacto con el representante de IBM de su localidad para obtener información acerca de los productos y servicios que actualmente están disponibles en su zona. Las referencias a un programa, producto o servicio de IBM no pretenden afirmar ni implicar que solo se pueda utilizar el producto, programa o servicio de IBM. Se puede utilizar en su lugar cualquier producto, programa o servicio funcionalmente equivalente que no vulnere ningún derecho de propiedad intelectual de IBM. Sin embargo, es responsabilidad del usuario evaluar y comprobar el funcionamiento de todo producto, programa o servicio que no sea de IBM.

IBM puede tener patentes o solicitudes de patente pendientes que cubran la materia descrita en este documento. Este documento no le otorga ninguna licencia para estas patentes. Puede enviar preguntas acerca de las licencias, por escrito, a:

IBM Director of Licensing IBM Corporation North Castle Drive Armonk, NY 10504-1785 U.S.A.

Para consultas de licencia relativas a la información de doble byte (DBCS), póngase en contacto con el departamento de propiedad intelectual de IBM de su país, o envíe las consultas, por escrito, a:

Intellectual Property Licensing Derecho de propiedad intelectual y legal IBM Japan Ltd. 1623-14, Shimotsuruma, Yamato-shi Kanagawa 242-8502 Japan

El siguiente párrafo no se aplica al Reino Unido ni ningún otro país donde estas disposiciones no coincidan con la legislación local: IBM INTERNATIONAL BUSINESS MACHINES CORPORATION PROPORCIONA ESTA PUBLICACIÓN "TAL CUAL" SIN GARANTÍA DE NINGÚN TIPO, EXPLÍCITA O IMPLÍCITA, INCLUIDAS LAS GARANTÍAS IMPLÍCITAS DE NO INFRACCIÓN, COMERCIALIZACIÓN O ADECUACIÓN A UN FIN CONCRETO. Algunos estados no permiten la renuncia a expresar o a garantías implícitas en determinadas transacciones , por lo tanto , esta declaración no se aplique a usted.

Esta información puede incluir imprecisiones técnicas o errores tipográficos. Periódicamente, se efectúan cambios en la información aquí y estos cambios se incorporarán en nuevas ediciones de la publicación. IBM puede realizar en cualquier momento mejoras o cambios en los productos o programas descritos en esta publicación sin previo aviso.

Cualquier referencia a sitios Web que no sean de IBM en esta información solamente es ofrecida por comodidad y de ningún modo sirve como aprobación de esos sitios Web. Los materiales de dichos sitios web no forman parte de los materiales para este producto de IBM y el uso de dichos sitios web corre a cuenta y riesgo del Cliente.

IBM puede utilizar o distribuir cualquier información que se le facilite de la manera que considere adecuada, sin contraer por ello ninguna obligación con el remitente.

Los titulares de licencias de este programa que deseen obtener información sobre el mismo con el fin de permitir: (i) el intercambio de información entre programas creados independientemente y otros programas (incluido éste) y (ii) el uso mutuo de información que se haya intercambiado, deben ponerse en contacto con:

Tel. 901 100 400 ATTN: Licensing 200 W. Madison St. Chicago, IL; 60606 EE.UU.

Esta información estará disponible, bajo las condiciones adecuadas, incluyendo en algunos casos el pago de una cuota.

El programa bajo licencia que se describe en este documento y todo el material bajo licencia disponible los proporciona IBM bajo los términos de las Condiciones Generales de IBM, Acuerdo Internacional de Programas Bajo Licencia de IBM o cualquier acuerdo equivalente entre las partes.

Cualquier dato de rendimiento mencionado aquí ha sido determinado en un entorno controlado. Por lo tanto, los resultados obtenidos en otros entornos operativos pueden variar de forma significativa. Es posible que algunas mediciones se hayan realizado en sistemas en desarrollo y no existe ninguna garantía de que estas medidas sean las mismas en los sistemas comerciales. Además, es posible que algunas mediciones hayan sido estimadas a través de extrapolación. Los resultados reales pueden variar. Los usuarios de este documento deben consultar los datos que corresponden a su entorno específico.

Se ha obtenido información acerca de productos que no son de IBM de los proveedores de esos productos, de sus publicaciones anunciadas o de otros orígenes disponibles públicamente. IBM no ha comprobado estos productos y no puede confirmar la precisión de su rendimiento, compatibilidad ni contemplar ninguna otra reclamación relacionada con los productos que no son de IBM. Las preguntas acerca de las aptitudes de productos que no sean de IBM deben dirigirse a los proveedores de dichos productos.

Todas las declaraciones sobre el futuro del rumbo y la intención de IBM están sujetas a cambio o retirada sin previo aviso y representan únicamente metas y objetivos.

Esta información contiene ejemplos de datos e informes utilizados en operaciones comerciales diarias. Para ilustrarlos lo máximo posible, los ejemplos incluyen los nombres de las personas, empresas, marcas y productos. Todos esos nombres son ficticios y cualquier parecido con los nombres y direcciones utilizados por una empresa real es pura coincidencia.

Si está viendo esta información en copia electrónica, es posible que las fotografías y las ilustraciones en color no aparezcan.

#### **Marcas comerciales**

IBM, el logotipo de IBM eibm.com son marcas registradas o marcas comerciales registradas de International Business Machines Corp., registradas en muchas jurisdicciones por todo el mundo. Otros nombres de productos y servicios pueden ser marcas registradas de IBM u otras empresas. Hay disponible una lista actualizada de las marcas registradas de IBM en la web, en ["Copyright and](http://www.ibm.com/legal/copytrade.shtml) [trademark information \(información de copyright y marcas registradas\)"](http://www.ibm.com/legal/copytrade.shtml) en www.ibm.com/legal/ copytrade.shtml.

Intel, el logotipo de Intel, Intel Inside, el logotipo de Intel Inside, Intel Centrino, el logotipo de Intel Centrino, Celeron, Intel Xeon, Intel SpeedStep, Itanium y Pentium son marcas comerciales o marcas registradas de Intel Corporation o sus filiales en Estados Unidos y otros países.

Linux es una marca registrada de Linus Torvalds en Estados Unidos, otros países o ambos.

Microsoft, Windows, Windows NT, y el logotipo de Windows son marcas comerciales de Microsoft Corporation en Estados Unidos, otros países o ambos.

UNIX es una marca registrada de The Open Group en Estados Unidos y otros países.

Java y todas las marcas comerciales y logotipos basados en Java son marcas comerciales o marcas registradas de Oracle y/o sus empresas afiliadas.

Otros productos y nombres de servicio pueden ser marcas comerciales de IBM u otras empresas.

# **Índice**

### **A**

[acceso a datos 11](#page-16-0) acceso del administrador [para IBM SPSS Modeler Server 23](#page-28-0) administración [de IBM SPSS Modeler Server 22](#page-27-0) allow\_modelling\_memory\_override [archivo options.cfg 26](#page-31-0) [almacenamiento en caché, en la base de](#page-34-0) [datos 29](#page-34-0) almacenamiento en caché de base de datos [controlling from options.cfg 29](#page-34-0) [generación de SQL 43](#page-48-0) almacenamiento en caché del nodo [escritura en base de datos 43](#page-48-0) [generación de SQL 43](#page-48-0) [almacenamiento en caché en la base de](#page-34-0) [datos 29](#page-34-0) [añadir conexiones de IBM SPSS Modeler](#page-22-0) [Server 17](#page-22-0)[, 18](#page-23-0) [archivo options.cfg 29](#page-34-0) archivos de datos [IBM SPSS Statistics 12](#page-17-0) [importación y exportación 12](#page-17-0) archivos de datos de IBM SPSS Statistics [importación y exportación 12](#page-17-0) archivos de registro [presentación del SQL generado 43](#page-48-0) [archivos temporales 10](#page-15-0) [permisos para \(IBM SPSS Modeler](#page-24-0) [Server\) 19](#page-24-0) arquitectura [componentes 7](#page-12-0) [autenticación 19](#page-24-0) [autenticación de usuario 19](#page-24-0) auto.sh (UNIX) [ubicación de 55](#page-60-0)

### **B**

bases de datos [acceso 11](#page-16-0) [búsqueda de conexiones en COP 18](#page-23-0)

## **C**

cache\_compression [archivo options.cfg 26](#page-31-0) chemsrv.sh (UNIX) [ubicación de 55](#page-60-0) cifrado [FIPS 28](#page-33-0) [SSL 30](#page-35-0) cifrado de datos de SSL [habilitar para IBM SPSS Modeler](#page-33-0) [Server 28](#page-33-0) [cifrado FIPS 28](#page-33-0) [compresión de caché 26](#page-31-0)

conexiones [a IBM SPSS Modeler Server 15](#page-20-0)[, 17](#page-22-0)[,](#page-23-0) [18](#page-23-0) [clúster de servidores 18](#page-23-0) conexiones a la base de datos [cierre 30](#page-35-0) configuración de coordinator of processes [para IBM SPSS Modeler Server 28](#page-33-0) configuración de COP [para IBM SPSS Modeler Server 28](#page-33-0) configuración del cortafuegos [archivo options.cfg 26](#page-31-0) configuración del puerto [archivo options.cfg 26](#page-31-0) configuración del puerto del servidor [archivo options.cfg 26](#page-31-0) contraseña [IBM SPSS Modeler Server 15](#page-20-0) [Coordinator of Processes 18](#page-23-0) [clústeres de servidores 69](#page-74-0) [equilibrado de cargas 69](#page-74-0)  $COP$  18 [clústeres de servidores 69](#page-74-0) [equilibrado de cargas 69](#page-74-0) cop\_enabled [archivo options.cfg 28](#page-33-0) cop\_host [archivo options.cfg 28](#page-33-0) cop\_password [archivo options.cfg 28](#page-33-0) cop\_port\_number [archivo options.cfg 28](#page-33-0) cop\_service\_description [archivo options.cfg 28](#page-33-0) cop\_service\_host [archivo options.cfg 28](#page-33-0) cop\_service\_name [archivo options.cfg 28](#page-33-0) cop\_service\_weight [archivo options.cfg 28](#page-33-0) cop\_update\_interval [archivo options.cfg 28](#page-33-0) cop\_user\_name [archivo options.cfg 28](#page-33-0) cuentas de usuario [IBM SPSS Modeler Server 19](#page-24-0)

### **D**

data\_file\_path [archivo options.cfg 25](#page-30-0) data\_files\_restricted [archivo options.cfg 25](#page-30-0) D<sub>B2</sub> [optimización de SQL 39](#page-44-0)[, 40](#page-45-0) detener IBM SPSS Modeler Server [en UNIX 21](#page-26-0) [en Windows 21](#page-26-0) directorio temporal [para IBM SPSS Modeler Server 25](#page-30-0) [discos duros 10](#page-15-0)

[documentación 3](#page-8-0)

#### **E**

[ejecución de varias rutas 26](#page-31-0) ejemplos [conceptos básicos 5](#page-10-0) [Manual de aplicaciones 3](#page-8-0) [ejemplos de aplicaciones 3](#page-8-0) [error en la ejecución de la ruta 26](#page-31-0) [espacio en disco 10](#page-15-0) [cálculo 10](#page-15-0) estado [de IBM SPSS Modeler Server en](#page-26-0) [UNIX 21](#page-26-0) [de IBM SPSS Modeler Server en](#page-26-0) [Windows 21](#page-26-0) expresiones CLEM [generación de SQL 48](#page-53-0)

**F**

[Función @SQLFN 51](#page-56-0)

### **G**

[generación de SQL 39](#page-44-0)[, 40](#page-45-0)[, 44](#page-49-0) [activación 42](#page-47-0) [expresiones CLEM 43](#page-48-0)[, 48](#page-53-0) [habilitar para IBM SPSS Modeler](#page-32-0) [Server 27](#page-32-0) [presentación preliminar 43](#page-48-0) [reescritura de rutas 43](#page-48-0) [registro 43](#page-48-0) [sugerencias 43](#page-48-0) [visualización de nuggets de](#page-48-0) [modelo 43](#page-48-0) gestión de memoria [opciones de administración 26](#page-31-0)

### **I**

IBM SPSS Analytic Server [opciones de configuración 25](#page-30-0) [IBM SPSS Modeler 1](#page-6-0) [documentación 3](#page-8-0) [IBM SPSS Modeler Administration](#page-28-0) [Console 23](#page-28-0) [acceso del administrador 23](#page-28-0) [IBM SPSS Modeler Server 1](#page-6-0) [acceso del administrador 23](#page-28-0) [administración de 23](#page-28-0) [autenticación de usuario 19](#page-24-0) [configuración de coordinator of](#page-33-0) [processes 28](#page-33-0) [configuración de COP 28](#page-33-0) [contraseña 15](#page-20-0) [creación de archivos 19](#page-24-0) [cuentas de usuario 19](#page-24-0)

[IBM SPSS Modeler Server](#page-6-0) *(continuación)* [directorio temporal 25](#page-30-0) [ID de usuario 15](#page-20-0) [información para usuarios finales 19](#page-24-0) [inicio de sesión único 16](#page-21-0)[, 17](#page-22-0) [nombre de dominio \(Windows\) 15](#page-20-0) [nombre de host 15](#page-20-0)[, 17](#page-22-0) [número de puerto 15](#page-20-0)[, 17](#page-22-0)[, 25](#page-30-0) [opciones de administración 22](#page-27-0) [opciones de configuración 24](#page-29-0) [procesos del servidor 29](#page-34-0) [procesos que no responden 22](#page-27-0) [resultados diferentes de Client 20](#page-25-0) [supervisión del uso 29](#page-34-0) ID de usuario [IBM SPSS Modeler Server 15](#page-20-0) iniciar IBM SPSS Modeler Server [en UNIX 21](#page-26-0) [en Windows 21](#page-26-0) [iniciar sesión en IBM SPSS Modeler](#page-20-0) [Server 15](#page-20-0) inicio automático del servidor [configuración en UNIX 55](#page-60-0) [inicio de sesión único 15](#page-20-0) io\_buffer\_size [archivo options.cfg 26](#page-31-0)

#### **L**

[límites de kernel de UNIX 21](#page-26-0) [límites de kernel en UNIX 21](#page-26-0)

#### **M**

max\_file\_size [archivo options.cfg 25](#page-30-0) max\_login\_attempts [archivo options.cfg 25](#page-30-0) max\_parallelism [archivo options.cfg 26](#page-31-0) max\_sessions [archivo options.cfg 25](#page-30-0) max\_sql\_string\_length [archivo options.cfg 27](#page-32-0) [memoria 10](#page-15-0) memory\_usage [archivo options.cfg 26](#page-31-0) mensajes [presentación del SQL generado 43](#page-48-0) Microsoft SQL Server [optimización de SQL 39](#page-44-0)[, 40](#page-45-0) [minería interna de bases de datos 37](#page-42-0) modelado [gestión de memoria 26](#page-31-0) modelling\_memory\_limit\_percentage [archivo options.cfg 26](#page-31-0)

### **N**

nodos [que admiten la generación de](#page-49-0) [SQL 44](#page-49-0) nodos púrpura [optimización de SQL 41](#page-46-0) nombre de dominio (Windows) [IBM SPSS Modeler Server 15](#page-20-0) nombre de host [IBM SPSS Modeler Server 15](#page-20-0)[, 17](#page-22-0) nombres de archivo [UNIX 12](#page-17-0) [Windows 12](#page-17-0) [nombres de archivos UNC 12](#page-17-0) nugget de modelo [visualización de SQL de 43](#page-48-0) número de puerto [IBM SPSS Modeler Server 15](#page-20-0)[, 17](#page-22-0)[, 25](#page-30-0)

#### **O** ODBC

[configuración en UNIX 56](#page-61-0) [opción cache\\_connection 30](#page-35-0) opciones de configuración [acceso a archivos de datos 25](#page-30-0) [cifrado de datos de SSL 28](#page-33-0) [conceptos básicos 24](#page-29-0)[, 25](#page-30-0) [conexiones y sesiones 25](#page-30-0) [coordinator of processes 28](#page-33-0) [COP 28](#page-33-0) [de IBM SPSS Modeler Server 22](#page-27-0) [directorio temporal 25](#page-30-0) [generación de SQL automática 27](#page-32-0) [gestión de memoria 26](#page-31-0) [intentos de inicio de sesión 25](#page-30-0) [longitud de cadena de SQL 27](#page-32-0) [número de puerto 25](#page-30-0) [procesamiento paralelo 26](#page-31-0) [reescritura de rutas 26](#page-31-0) [rendimiento y optimización 26](#page-31-0) operadores [generación de SQL 48](#page-53-0) optimización [generación de SQL 39](#page-44-0)[, 40](#page-45-0)[, 42](#page-47-0) Oracle [optimización de SQL 39](#page-44-0)[, 40](#page-45-0)[, 53](#page-58-0) orígenes de datos ODBC [ODBC y scripts de UNIX 56](#page-61-0) [y UNIX 56](#page-61-0)

#### **P**

paquete de acceso a datos [configuración de UNIX para 56](#page-61-0) [ODBC, configuración en UNIX 56](#page-61-0) [resolución de problemas de ODBC en](#page-63-0) [UNIX 58](#page-63-0) [y rutas de bibliotecas de UNIX 61](#page-66-0) permisos de archivo [configuración en UNIX 56](#page-61-0) [en IBM SPSS Modeler Server 19](#page-24-0) port\_number [archivo options.cfg 25](#page-30-0) [procesadores 9](#page-14-0) [múltiples 26](#page-31-0) procesamiento paralelo [control 26](#page-31-0) [procesos, no responden 22](#page-27-0) [procesos inertes, IBM SPSS Modeler](#page-27-0) [Server 22](#page-27-0) program\_file\_path [archivo options.cfg 25](#page-30-0)

program\_files\_restricted [archivo options.cfg 25](#page-30-0) [puntos de retrotracción 39](#page-44-0)[, 40](#page-45-0)[, 42](#page-47-0)[, 44](#page-49-0) [expresiones CLEM 48](#page-53-0)

### **R**

[RAM 10](#page-15-0) rc.modeler (UNIX) [ubicación de 55](#page-60-0) recomendaciones de hardware [para IBM SPSS Modeler Server 9](#page-14-0) [reescritura de rutas 43](#page-48-0) rendimiento [de IBM SPSS Modeler Server 35](#page-40-0) resultados [diferencias entre Client y Server 20](#page-25-0) [orden de registros 20](#page-25-0) [redondeo de 20](#page-25-0) [Retrotracción SQL. Consulte también la](#page-44-0) [generación SQL 39](#page-44-0) [rutas 12](#page-17-0)

### **S**

scripts UNIX [auto.sh 55](#page-60-0) [edición 56](#page-61-0) [modelersrv.sh 55](#page-60-0) [rc.modeler 55](#page-60-0) [Secure Sockets Layer 30](#page-35-0) seguridad [configuración de la creación de](#page-61-0) [archivos en UNIX 56](#page-61-0) [creación de archivos 19](#page-24-0) [SSL 30](#page-35-0) servidor [adición de conexiones 17](#page-22-0) [búsqueda de servidores en COP 18](#page-23-0) [inicio de sesión 15](#page-20-0) [inicio de sesión único 16](#page-21-0)[, 17](#page-22-0) [servidores de bases de datos 37](#page-42-0) sistemas operativos [64 bits 9](#page-14-0) [sistemas operativos de 64 bits. 9](#page-14-0) **SOL** [consultas 51](#page-56-0) [nombres de columna duplicados 51](#page-56-0) [optimización de Oracle 53](#page-58-0) [presentación generada 43](#page-48-0) [visualización de nuggets de](#page-48-0) [modelo 43](#page-48-0) sql\_generation\_enabled [archivo options.cfg 27](#page-32-0) SQL Server [optimización de SQL 39](#page-44-0)[, 40](#page-45-0) [SSL 30](#page-35-0) [comunicaciones seguras 31](#page-36-0) [conceptos básicos 30](#page-35-0) ssl\_certificate\_file [archivo options.cfg 28](#page-33-0) ssl\_enabled [archivo options.cfg 28](#page-33-0) ssl\_private\_key\_file [archivo options.cfg 28](#page-33-0)

ssl\_private\_key\_password [archivo options.cfg 28](#page-33-0) stream\_rewriting\_enabled [archivo options.cfg 26](#page-31-0)

### **T**

[tecnología de acceso a datos de IBM SPSS](#page-16-0) [Statistics 11](#page-16-0) temp\_directory [archivo options.cfg 25](#page-30-0)

# **U**

UNIX [autenticación de usuario 19](#page-24-0) [configuración de permisos de](#page-61-0) [archivo 56](#page-61-0) [inicio de sesión único 17](#page-22-0) [rutas de bibliotecas 61](#page-66-0)

### **V**

vista previa [generación de SQL 43](#page-48-0)

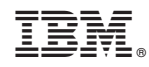

Impreso en España